# **SISTEM PENDUKUNG KEPUTUSAN PEMILIHAN PROGRAM STUDI DENGAN METODE**  *ANALITIC HIERARCHY PROCESS (AHP) BERBASIS WEB*

## **TUGAS AKHIR**

**Diajukan Sebagai Salah Satu Syarat** 

**Untuk Memperoleh Gelar Sarjana Jurusan Teknik Informatika** 

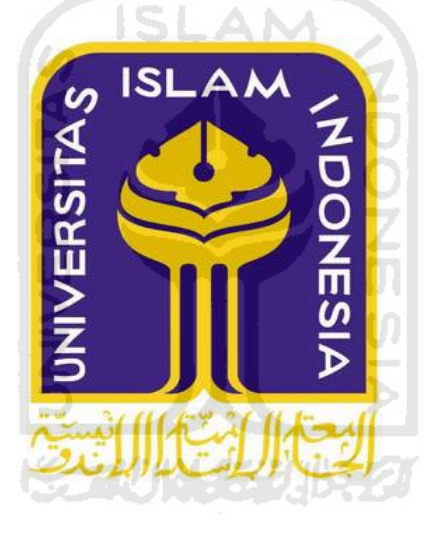

**Oleh : Nama : Rahmawati Dian A. NIM : 02523043**

**JURUSAN TEKNIK INFORMATIKA FAKULTAS TEKNOLOGI INDUSTRI UNIVERSITAS ISLAM INDONESIA YOGYAKARTA 2007** 

# **LEMBAR PENGESAHAN PEMBIMBING**

# **SISTEM PENDUKUNG KEPUTUSAN PEMILIHAN PROGRAM STUDI DENGAN METODE**  *ANALITIC HIERARCHY PROCESS (AHP) BERBASIS WEB*

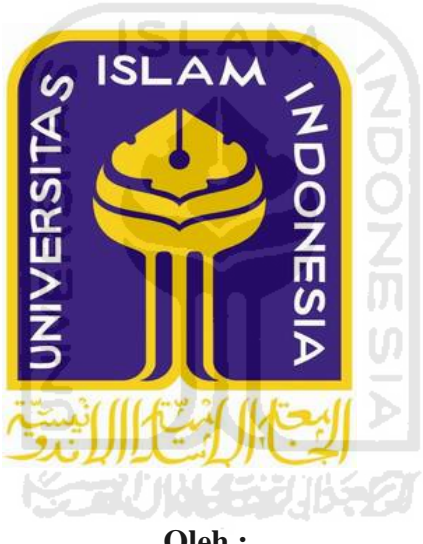

#### **TUGAS AKHIR**

**Oleh :** 

 **Nama : Rahmawati Dian A** 

 **No. Mahasiswa : 02523043** 

Pembimbing

**Drs. Supriyono, Msc**

# **LEMBAR PERNYATAAN KEASLIAN HASIL TUGAS AKHIR**

Saya yang bertandatangan dibawah ini,

Nama : Rahmawati Dian A

No. Mahasiswa : 02523043

Menyatakan bahwa seluruh komponen dan isi dalam Laporan Tugas Akhir ini adalah hasil karya saya sendiri. Apabila di kemudian hari terbukti bahwa ada beberapa bagian dari karya ini adalah bukan hasil karya saya sendiri, maka saya siap menanggung resiko dan konsekuensi apapun. Demikian pernyataan ini saya buat, semoga dapat dipergunakan sebagai mana mestinya.

Yogyakarta, November 2007

Rahmawati Dian A

# **SISTEM PENDUKUNG KEPUTUSAN PEMILIHAN PROGRAM STUDI DENGAN METODE**  *ANALITIC HIERARCHY PROCESS* **(AHP) BERBASIS WEB**

## **TUGAS AKHIR**

Oleh :

Nama : Rahmawati Dian A

ISLAN

NIM : 02 523 043

Telah Dipertahankan di Depan Sidang Penguji Sebagai Salah Satu Syarat Untuk Memperoleh Gelar Sarjana Teknik Informatika Fakultas Teknologi Industri Universitas Islam Indonesia

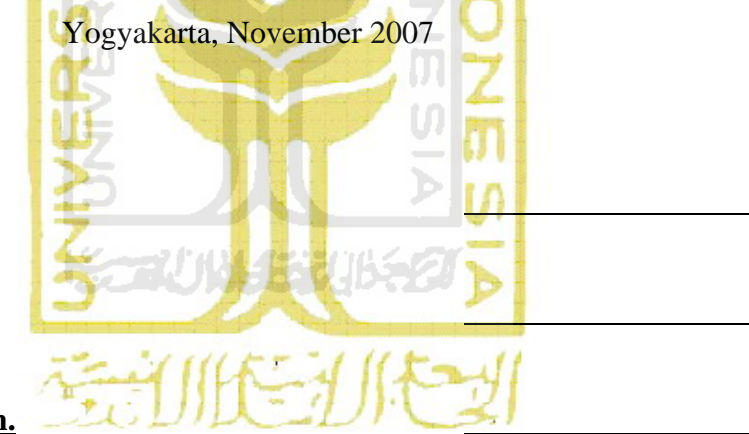

Tim Penguji

**Drs. Supriyono, MSc.**  Ketua

**Hendrik, ST.**  Anggota I

**Syarif Hidayat, S.Kom.** Anggota II

> Mengetahui, Kepala Jurusan Teknik Informatika Fakultas Teknologi Industri Universitas Islam Indonesia

#### **Yudi Prayudi, SSi., M.Kom.**

## **HALAMAN PERSEMBAHAN**

*Allah SWT. For the love, For the life. For the blessing. Never enough to say Alhamdulliah for the of my life.* 

> *Dengan izin-Nya pula, Kupersembahklan karyaku ini untuk :*

# *Kedua Orang Tuaku Tercinta*

*Bpk Suwartono, ST & Ibu Lulus Ujiandari Terima kasih untuk cinta, kasih sayang, dukungan, doa dan nasehatnya Kalian selalu menjadi yang terbaik yang kumiliki* 

# *Saudaraku Tersayang*

*Deq Muhammad Agha Septian Dwi Putra, Jangan nakal, jadi anak baik ya… Musdalifah, Aku Duluan Lulus ne. Cepet Nyusul ya...* 

# *My Special Person*

*Bpk Muhammad Nur dan Mama Sumiatun Terima kasih atas dukungan dan doanya* 

# *Last, but definitely not the least*

*Ade Irawan S.Si* 

*Seseorang yang menopangku dari belakang, menyanggaku ketika jatuh, dan tidak pernah bermaksud untuk menjadi orang yang mematahkan sayapku, Terimakasih, dengan semua masalah yang ada, aku jadi lebih dewasa.* 

# *Special Thanks to…*

*Akhmadiyah Harmoko, Abang makasi udh mau meluangkan waktu buat dengerin curhat-curhatanku* 

# *My Best Friends…*

*Lia, Eka, Vika, akhirnya aku nyusul kalian juga* ☺*. Adia, Demi, Danang, Daus, Fajar Akhirnya Qta Wisuda bareng bo!!! Anti, Thanks latihan pendadarannya hehe* 

*Yayat, Aku duluan, cepet nyusul ya* ☺

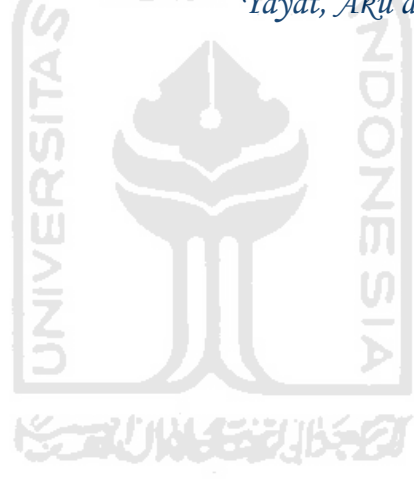

## *MOTTO*

 *jika Allah menolongmu, Tidak ada yang akan mengalahkan kamu" ( Ali Imran:160 )* 

*" Kepada Allah tempat kamu sekalian kembali. Dan Dia Mahakuasa atas segala-galanya" ( Huud : 4 )* 

*"Allah melahirkan kamu dari kandungan ibumu dalam keadaan tidak tahu apa-apa, lalu Dia jadikan untukmu pendengaran, penglihatan, dan hati nurani, untuk kamu agar kamu mau bersyukur" ( An Nahl : 78 ) "Jangan engkau perilaku sombong di bumi, karena engkau tidak akan mampu menerobos bumi dan tinggimu tidak akan mencapai gunung"* 

*( Al Israa' : 37 )* 

*" Sesungguhnya hanyalah kepada Allah aku mengadu kesusahan dan kesedihanku… ( QS Yusuf (12) : 88 )* 

#### **KATA PENGANTAR**

دَيْرَةُ الْكُرْ

#### *Assalaamu'alaikum Wr.Wb.*

Puji dan syukur penulis panjatkan kepada Allah S.W.T atas rahmat dan karunia-Nya sehingga penulis dapat menyelesaikan laporan tugas akhir berjudul **"Sistem Pendukung Keputusan Pemilihan Program Studi Dengan Metode AHP Berbasis Web "**.

Laporan tugas akhir ini dibuat untuk memenuhi salah satu syarat untuk menyelesaikan pendidikan tingkat starata satu (S-1) Teknik Informatika, Universitas Isam Indonesia.

Selama menyelesaikan penulisan tugas akhir ini dari awal hingga akhir, penulis banyak mendapat bantuan berupa sumbangan saran, bimbingan, dukungan serta bantuan dari berbagai pihak.

Untuk itu pada kesempatan ini penulis ingin menyampaikan ucapan terimakasih yang sebesar-besarnya kepada :

- 1. Bapak Prof.Dr.Edy Suwandy Hamid, M.Ec selaku Rektor Universitas Islam Indonesia.
- 2. Bapak Fathul Wahid, ST, MSc selaku Dekan Fakultas Teknologi Industri, Universitas Islam Indonesia
- 3. Bapak Yudi Prayudi, S.Si, MT selaku Ketua Jurusan Teknik Informatika, Universitas Islam Indonesia.
- 4. Bapak Drs.Supriyono, MSc, selaku dosen pembimbing tunggal, yang telah meluangkan waktunya dan telah memberikan bimbingan, pengarahan, motivasi serta nasehat kepada penulis selama menyelesaikan tugas akhir ini.
- 5. Kedua orang tuaku Bapak dan Ibu, trimakasih atas segalanya yang tak terhingga.
- 6. Rekan-rekan seperjuangan Teknik Informatika angkatan 2002, Universitas Islam Indonesia atas dukungan dan persabatan selama ini.
- 7. Semua pihak yang tidak dapat disebutkan satu persatu, yang telah banyak membantu penulis selama menyelesaikan tugas akhir ini.

Penulis menyadari bak pepatah mengatakan tak ada gading yang tak retak, sebagai insan yang masih belajar meskipun penulis telah berusaha semaksimal mungkin, Penulis memahami bahwa hasil penulisan ini masih jauh dari sempurna. Oleh karena itu penulis sangat mengharapkan sekali masukan baik saran maupun kritik yang membangun dari pembaca yang tentunya nanti akan sangat membantu penulis dalam mengembangkan diri. Semoga karya ini dapat memberikan manfaat, terutama bahan untuk menambah wawasan pengetahuan dalam dunia pendidikan.

*Wassalaamu'alaikum Wr. Wb.* 

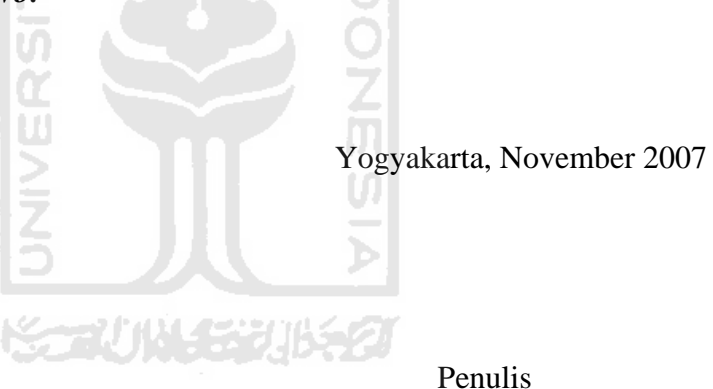

**SARI**

Pembuatan sistem ini dilatarbelakangi oleh kebutuhan akan informasi yang akurat yang dapat mendukung para calon mahasiswa didalam proses pengambilan suatu keputusan dalam menentukan suatu pilihan program studi dan kemudahan dalam memperoleh informasi tersebut tanpa dibatasi ruang, jarak dan waktu karena dapat diakses secara *online*. Sistem ini akan memberikan rekomendasi sebagai bahan pertimbangan dalam melakukan pemilihan terhadap pemilihan program studi yang ada di Universitas Islam Indonesia.

Salah satu metode yang mampu memecahkan masalah pemilihan program studi adalah metode *Analitical Hierarchy Process* karena pada dasarnya *Analitical Hierarchy Process* adalah metode yang memecahkan suatu masalah yang kompleks dan tidak terstruktur kedalam kelompok-kelompoknya, mengatur kelompokkelompok tersebut kedalam suatu susunan hirarki, memasukkan nilai numerik sebagai pengganti presepsi manusia dalam melakukan perbandingan relatif dan akhirnya dengan suatu sintesis ditentukan elemen yang mempunyai prioritas tertinggi.

Metode yang digunakan dalam Sistem Pendukung Keputusan Pemilihan Program Studi ini adalah metode yang berarah aliran data ( *data flow diagram )*. Dengan metodologi ini diharapkan akan didapatkan suatu sistem yang terstruktur dan dapat terdefinisikan dengan baik.

Metode AHP dapat diimplementasikan sebagai sistem pendukung keputusan yang membantu menyelesaikan permasalahan dalam penentuan pemilihan program studi yang susuai dengan kriteria *user*. Hasil pehitungan AHP adalah program studi yang memiliki nilai prioritas menyeluruh tertinggi dari setiap alternatif yang ada. Alternatif dengan nilai prioritas menyeluruh yang paling tinggi adalah merupakan alternatif yang terpilih sesuai dengan yang diinginkan *user*

Kata kunci : Sistem Pendukung Keputusan, Pemilihan Program Studi

# **TAKARIR**

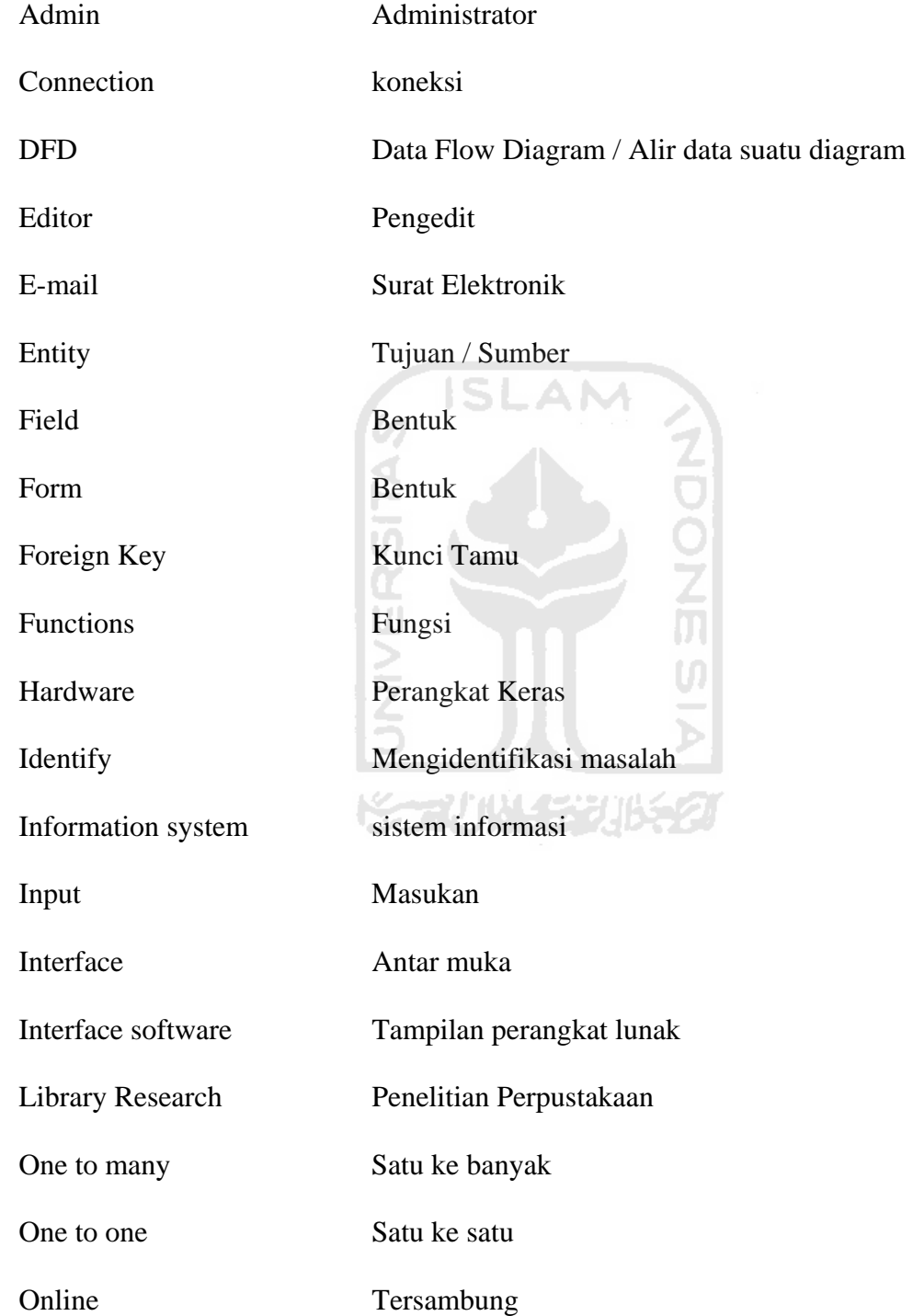

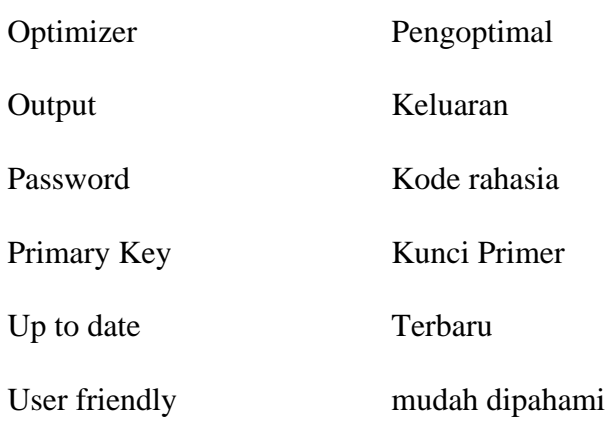

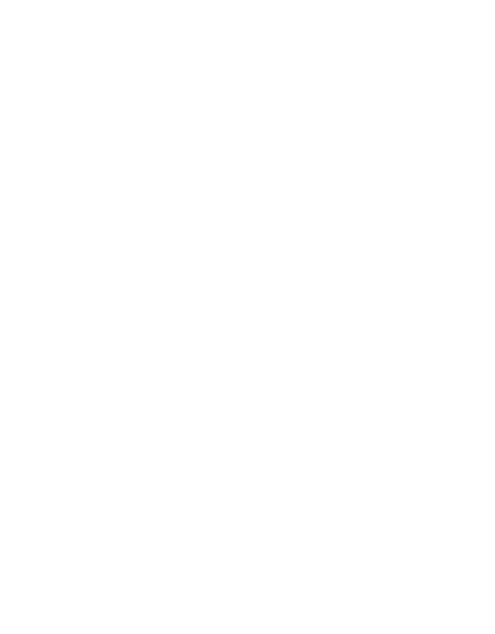

# **DAFTAR ISI**

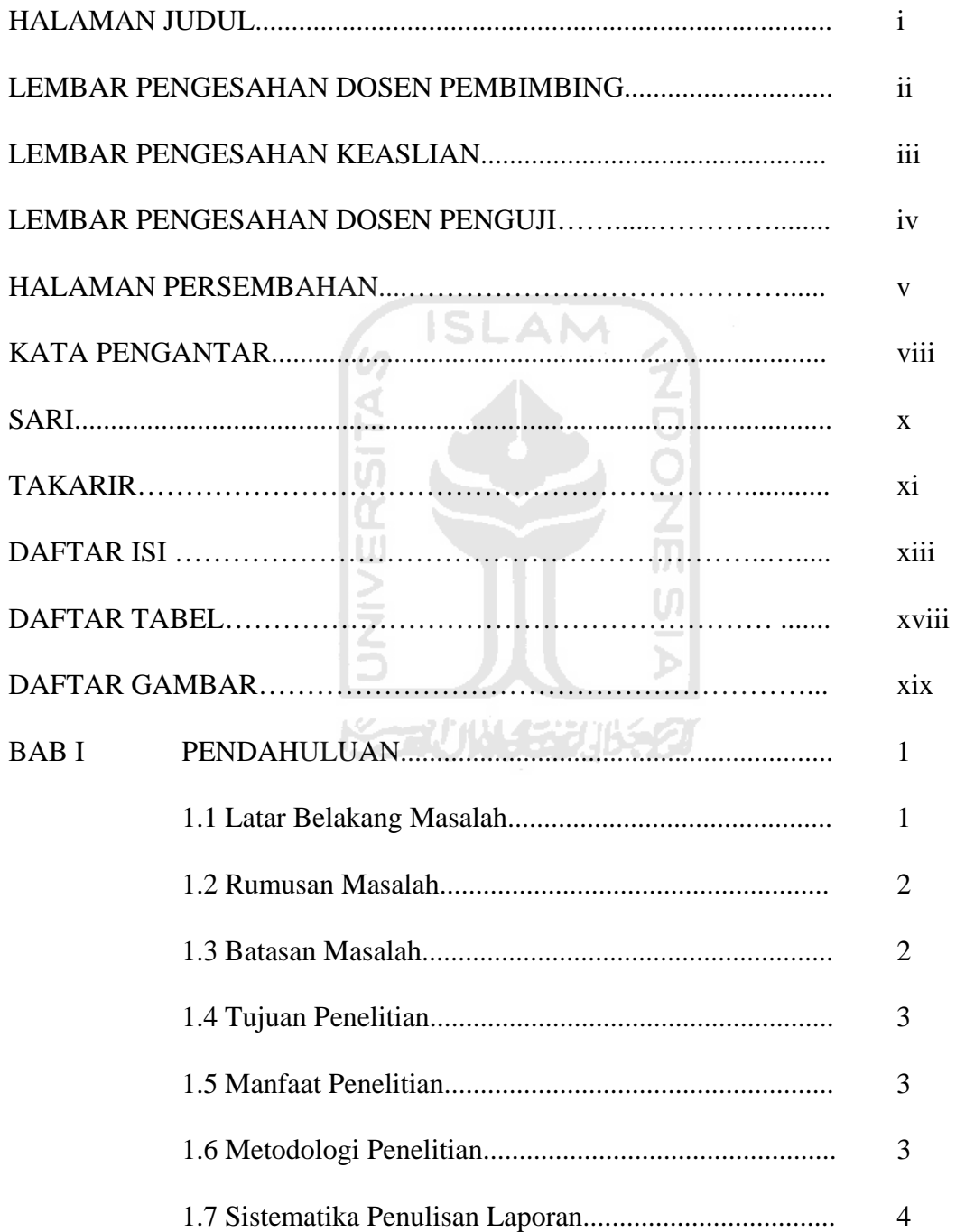

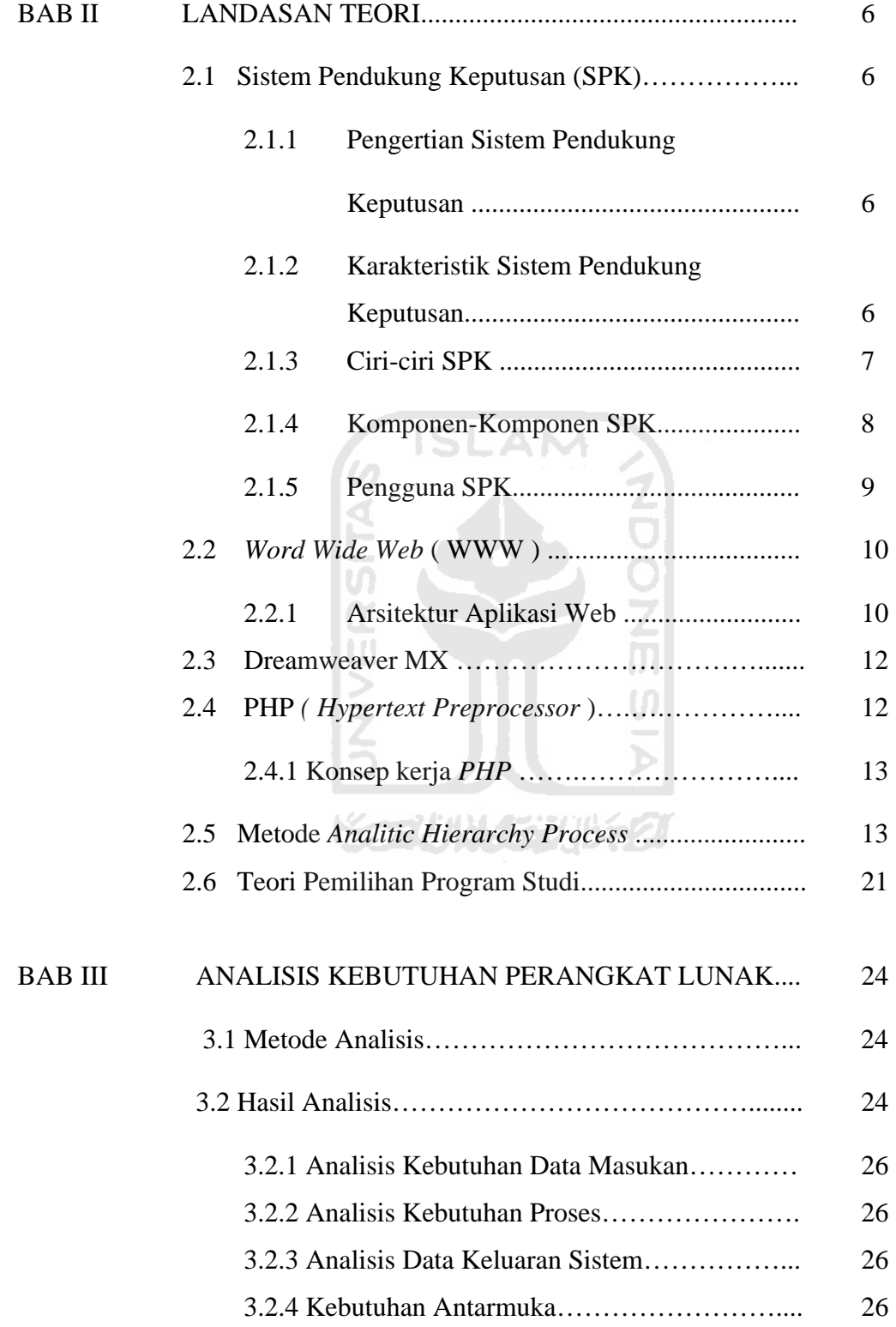

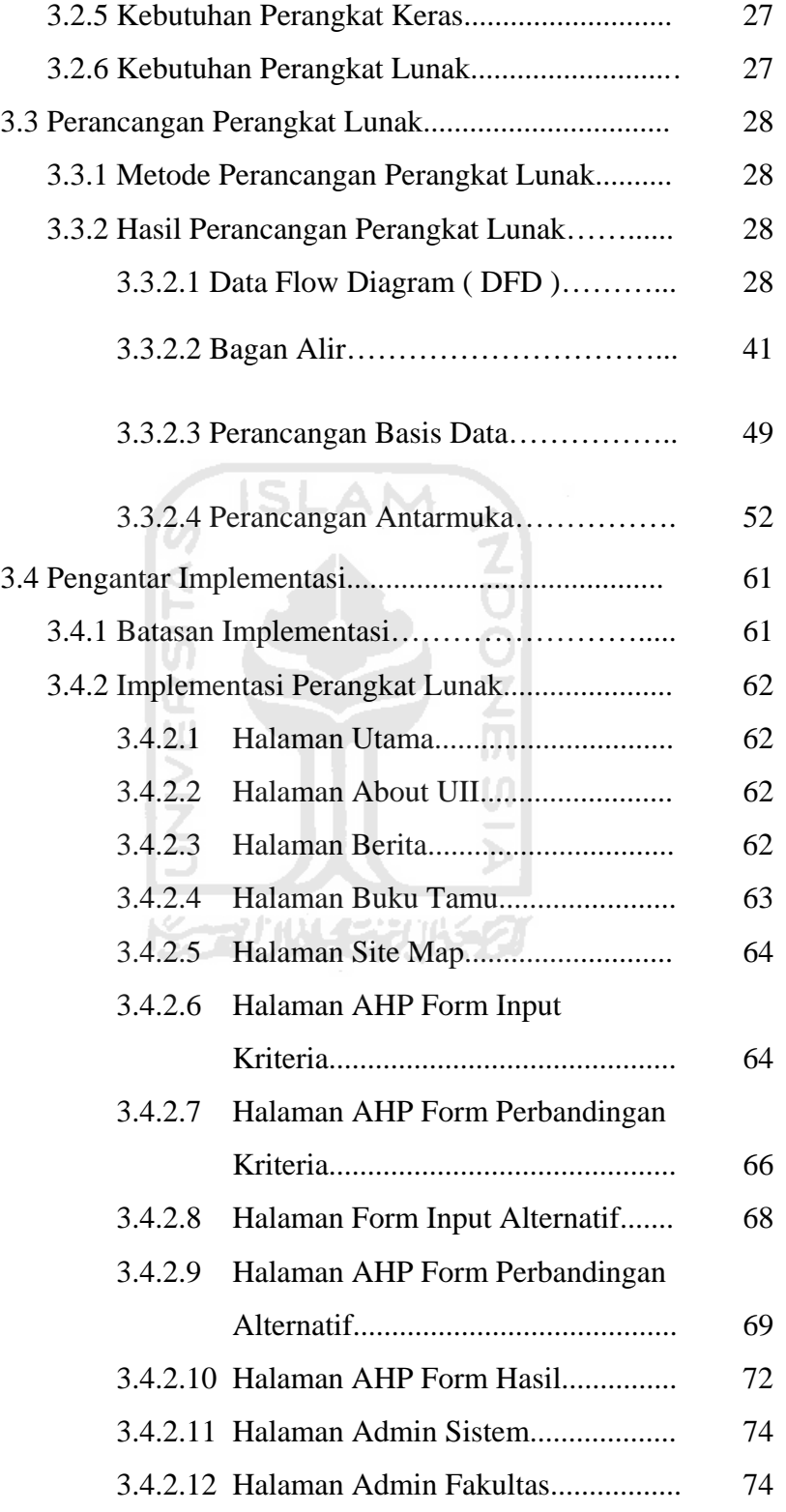

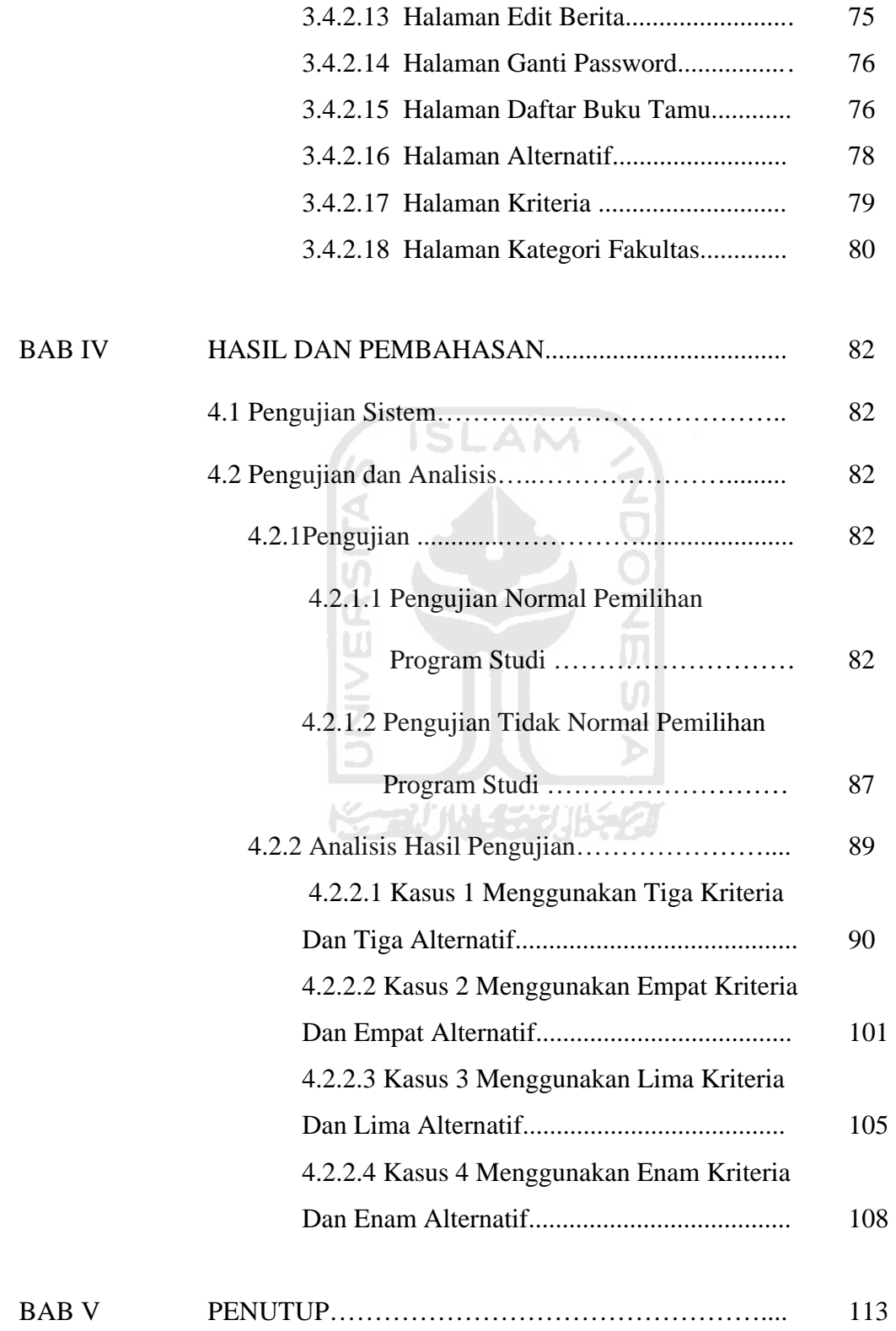

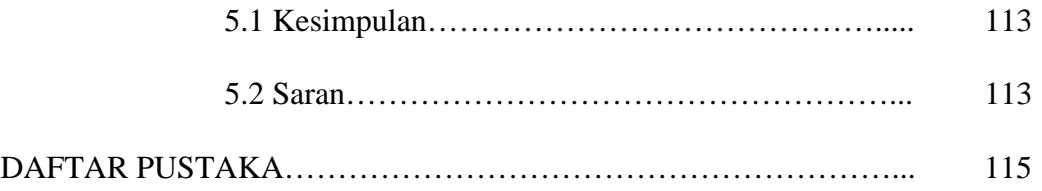

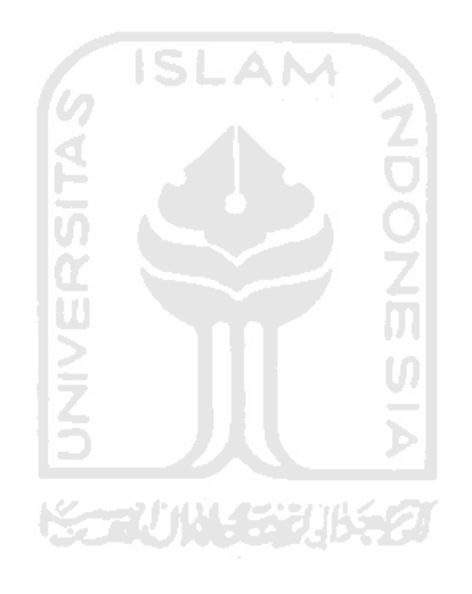

# **DAFTAR TABEL**

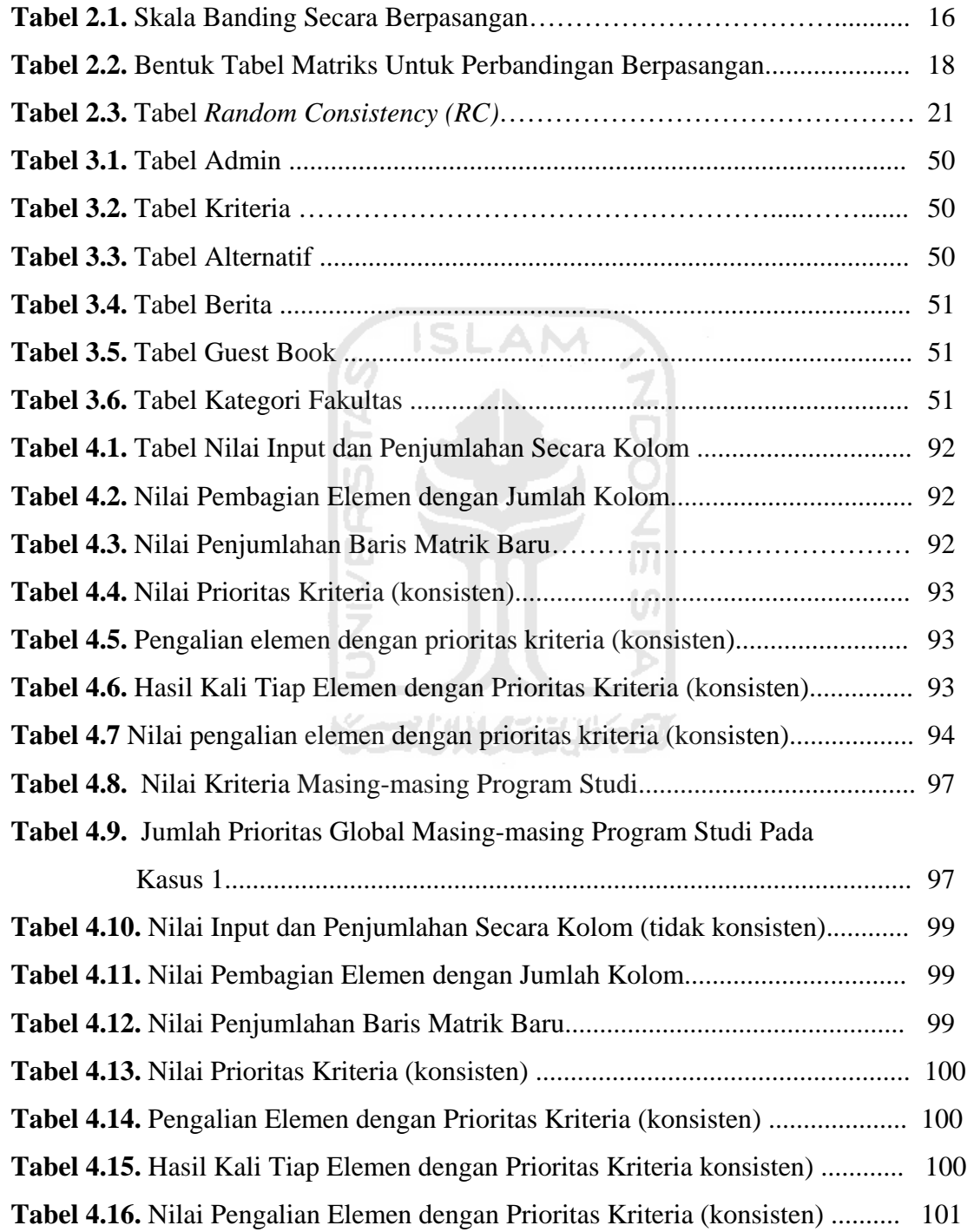

# **DAFTAR GAMBAR**

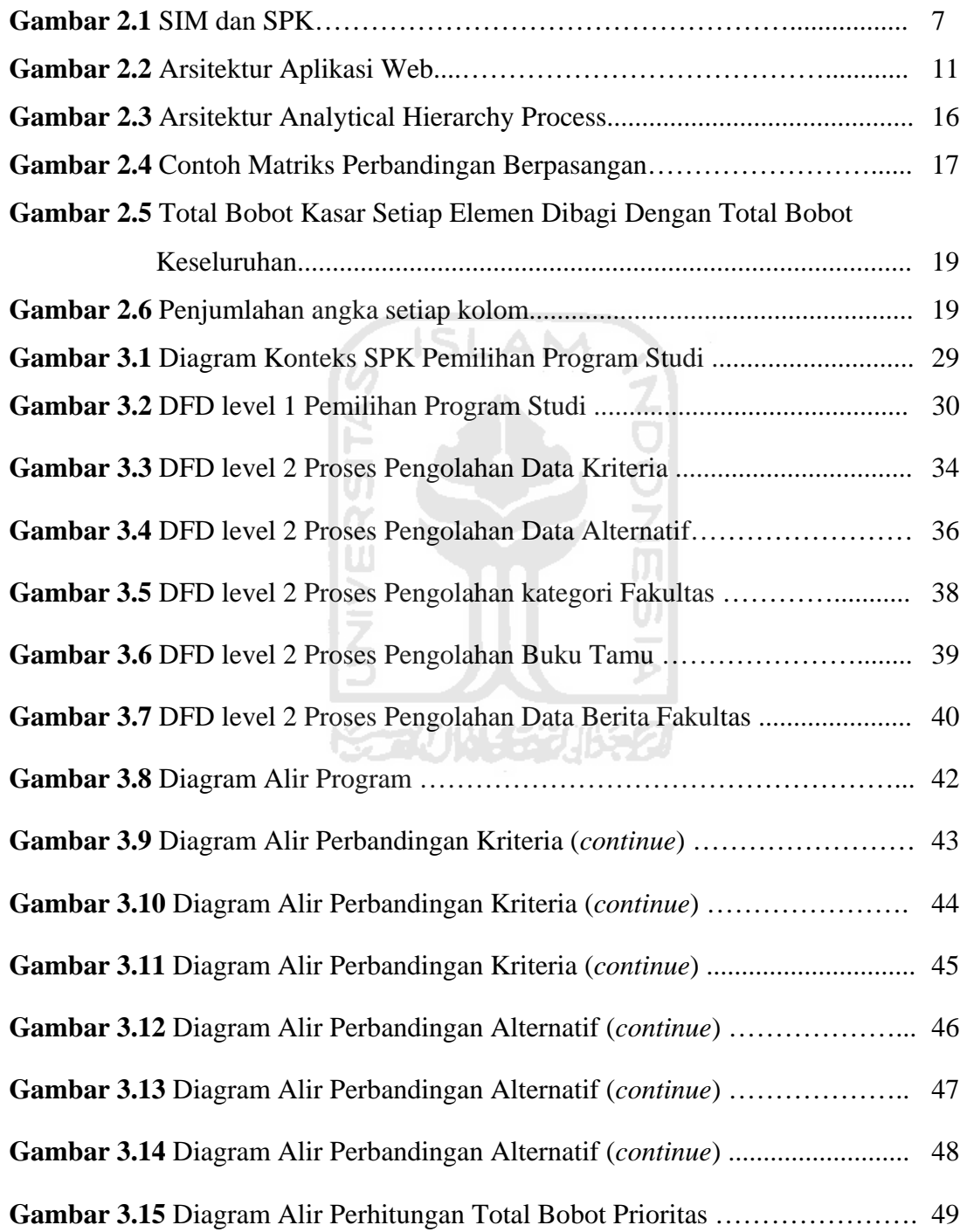

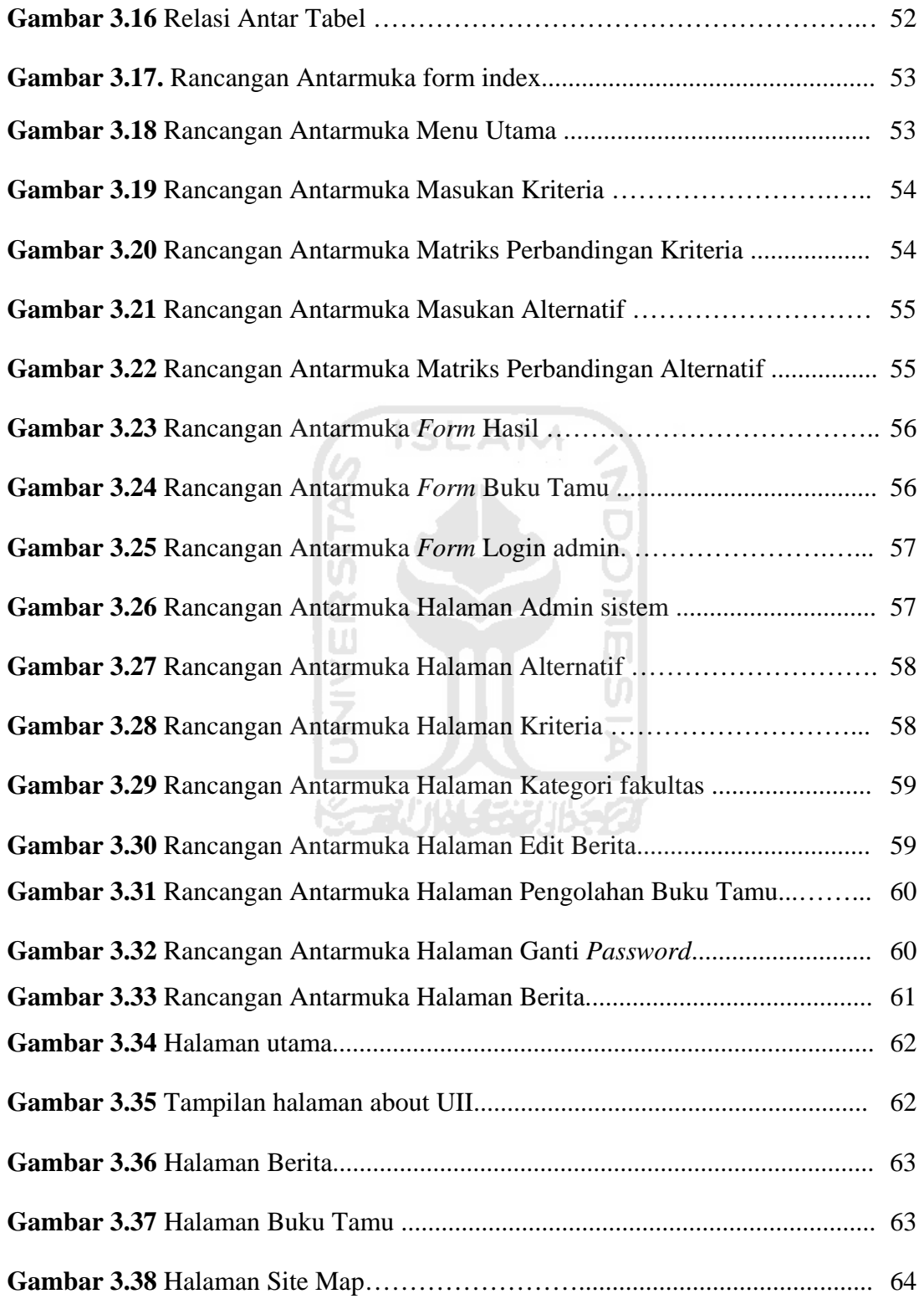

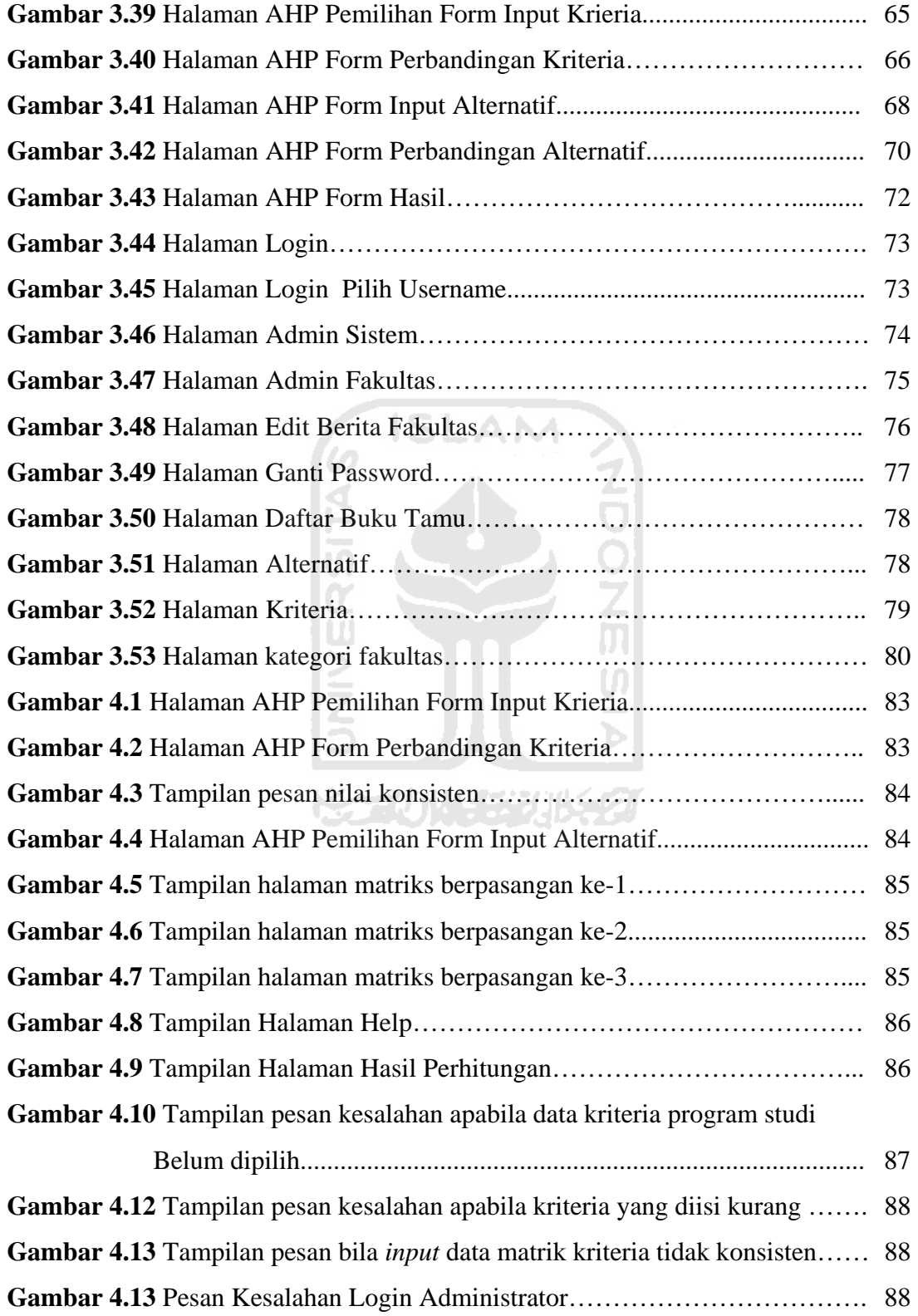

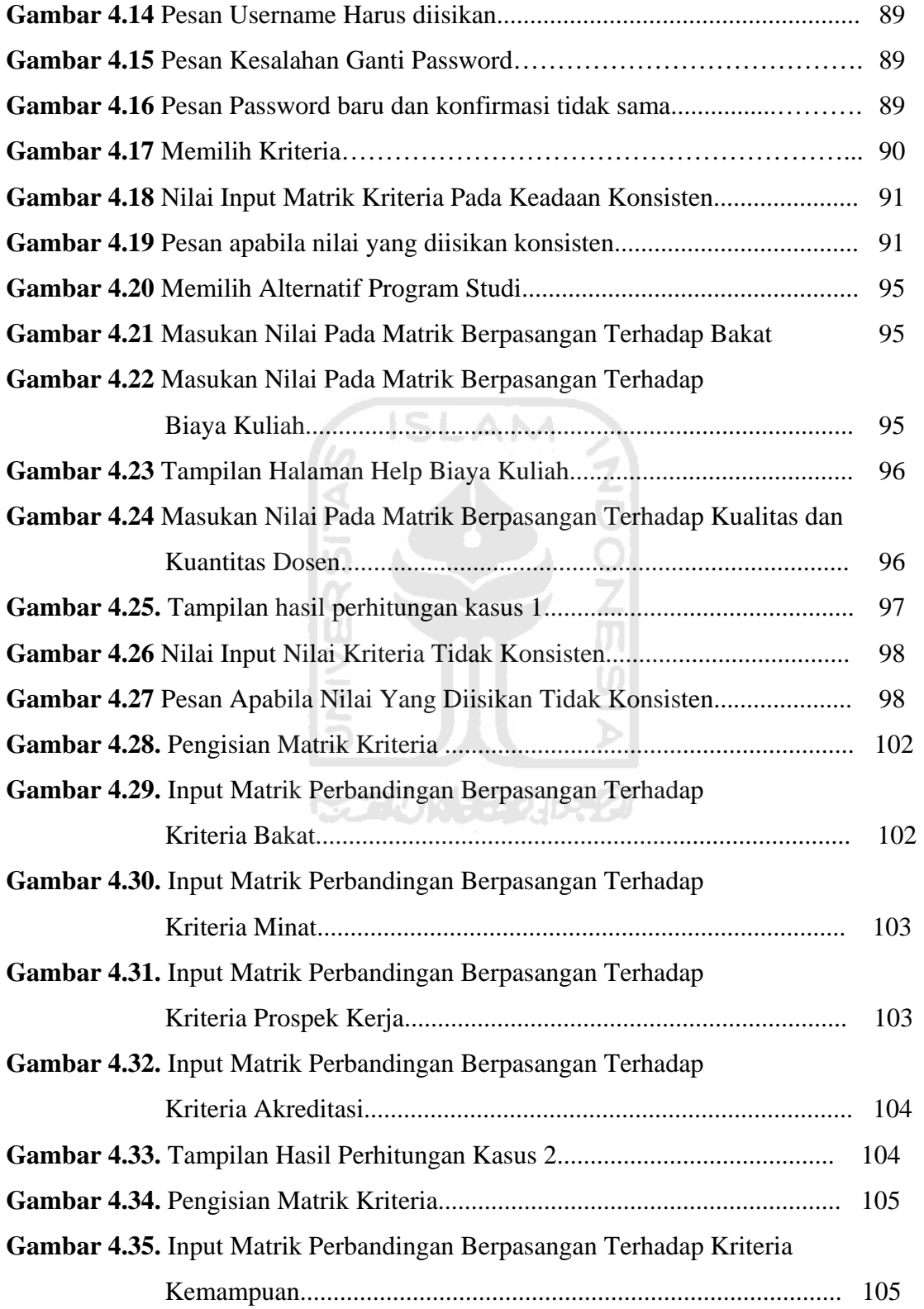

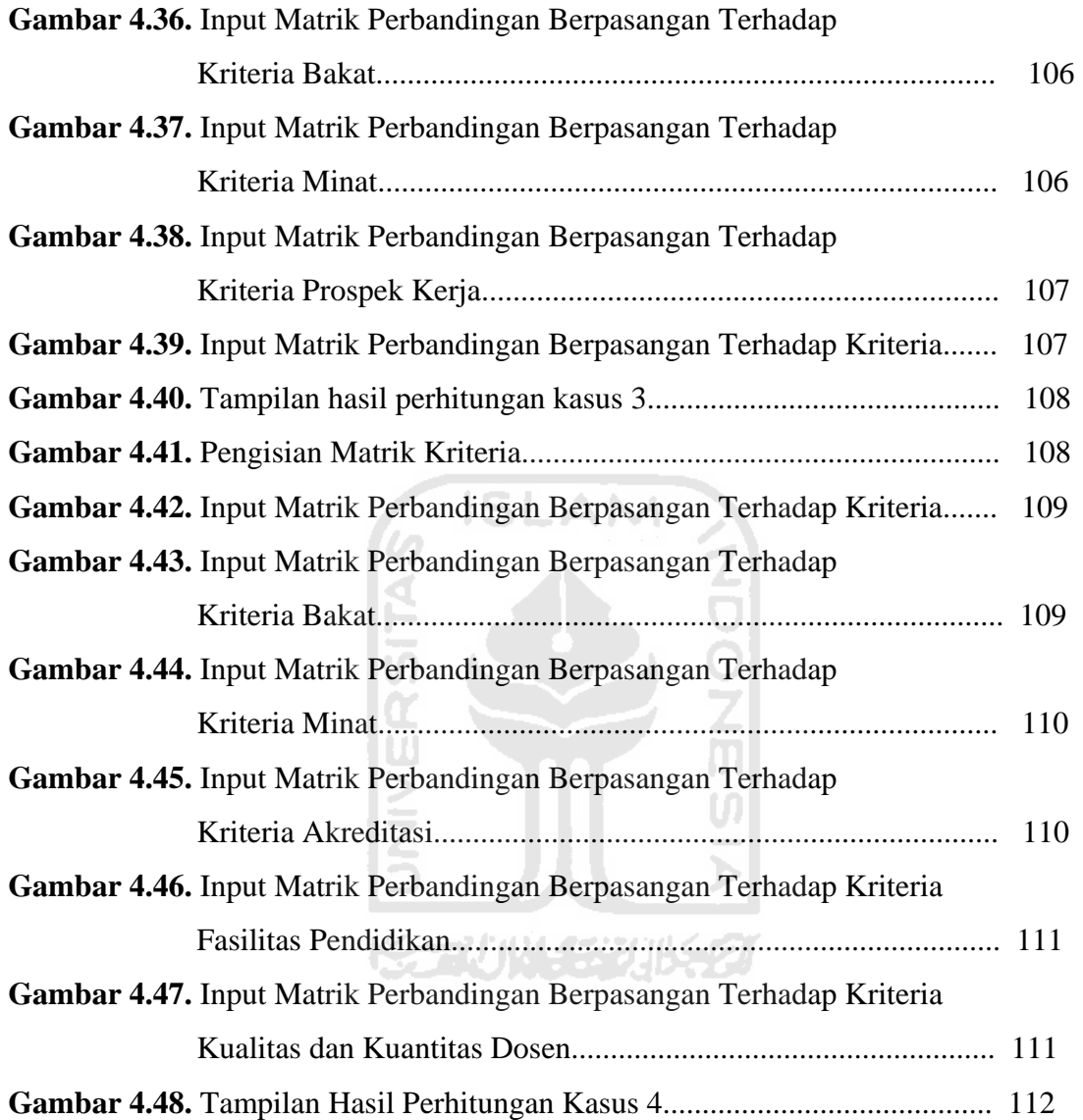

## **BAB I**

## **PENDAHULUAN**

#### **1.1 Latar Belakang**

Teknologi internet makin hari makin tak terbendung. Banyak orang saat ini tidak lagi asing dengan teknologi satu ini, bahkan untuk orang awam sekalipun. Berbagai fasilitasnya telah banyak digunakan oleh masyarakat, bahkan telah menjadi bagian kehidupan masyarakat yang tak terpisahkan. Berbagai informasi yang disajikan seperti sajian berita terkini, olah raga, ilmu pengetahuan, kurs, cuaca, *e-mail*, permainan *on-line*, dan yang bersifat individu, telah memanjakan masyarakat pengguna internet. Sehingga pada akhirnya, kebutuhan terhadap akses internet akan menjadi menu pokok dalam keseharian.

Sebenarnya, pengetahuan mengenai pilihan program studi di perguruan tinggi adalah tanggung jawab orangtua dan sekolah. Hal tersebut adalah benar, tetapi yang terjadi dilapangan sangat jauh berbeda dengan apa yang dirumuskan oleh generasi-generasi sebelum kita. Banyak dijumpai mahasiswa-mahasiswa yang merasa dirinya salah masuk jurusan. Menurut mereka bahwa sebelum mereka menjadi mahasiswa, mereka tidak banyak tahu tentang jurusan-jurusan yang ada di perguruan tinggi, walaupun nama jurusan tersebut sering mereka dengar. Selama ini mereka paling banyak mendapatkan informasi mengenai suatu jurusan apabila di keluarga mereka ada yang sedang atau pernah kuliah dijurusan tersebut.

Keluarga juga kadang tidak mendukung minat kita apabila minat kita tertuju pada suatu jurusan yang tidak menjual di pasar kerja. Mungkin hal ini karena mereka kurang mengetahui apa dan potensi apa yang dapat diberikan oleh suatu jurusan yang dicap tidak menjual. Sekolah sebagai pihak kedua yang bertanggung jawab juga tidak banyak membantu. Sekarang memang banyak sekolah mahal dan prestisius bermunculan dan mereka memberikan banyak informasi mengenai perguruan tinggi dengan jurusan program studinya kepada

murid dan orang tua. Tetapi, sekolah-sekolah tersebut hanya bisa dinikmati sebagian kecil dari murid di Indonesia. Kebanyakan murid hanya mendapatkan informasi yang sangat kecil dari pihak sekolah.

Pembuatan sistem ini dilatarbelakangi oleh kebutuhan akan informasi yang akurat yang dapat mendukung para calon mahasiswa didalam proses pengambilan suatu keputusan dalam menentukan suatu pilihan program studi dan kemudahan dalam memperoleh informasi tersebut tanpa dibatasi ruang, jarak dan waktu karena dapat diakses secara online.

Dengan berbagai pertimbangan yang ada, maka penyusun mencoba membuat Sistem Pendukung Keputusan Pemilihan Program Studi dengan metode *Analitic Hierarchy Process* (AHP) berbasis web. Metode AHP merupakan salah satu model untuk pengambilan keputusan yang dapat membantu kerangka berpikir manusia.

Sistem ini akan memberikan rekomendasi sebagai bahan pertimbangan dalam melakukan pemilihan terhadap pemilihan program studi yang ada di Universitas Islam Indonesia. Akan tetapi keputusan akhir penentuan dan pengambilan program studi tetap ditentukan oleh pihak calon mahasiswa itu sendiri.

SC 2001-520652

#### **1.1 Rumusan Masalah**

Melihat latar belakang permasalahan yang ada maka masalah yang dirumuskan adalah bagaimana merancang dan membuat suatu sistem yang dapat mendukung keputusan untuk pemilihan program studi menggunakan metode *Analitic Hierarchy Process* (AHP) berbasis web.

#### **1.2 Batasan Masalah**

Batasan masalah dalam aplikasi yang dibuat dari hasil penelitian yang dilakukan dan dengan cakupan data serta informasi maka penulis membatasi ruang lingkup penelitian dengan batasan masalah sebagai berikut :

1. Penelitian dilakukan pada Universitas Islam Indonesia dengan pilihan program studi Strata 1 yang ada di Universitas tersebut.

- 2. Sistem akan memberikan alternatif solusi dalam pemilihan program studi.
- 3. *Input* parameter pertimbangan sistem adalah Kemampuan, Bakat, Minat, Biaya Kuliah, Prospek kerja, Akreditasi, Caturdharma, Fasilitas Pendidikan, Kualitas dan Kuantitas Dosen.
- 4. Kriteria-kriteria yang digunakan penulis untuk *input* sistem dibatasi maksimal enam kriteria.
- 5. *Input* alternatif-alternatif dari sistem, dibatasi enam alternatif.

#### **1.3 Tujuan Penelitian**

Tujuan dari penelitian yang dilakukan adalah membangun suatu aplikasi komputer yang dapat membantu dalam pendukung keputusan pemilihan program studi dengan menggunakan metode *Analitic Hierarchy Process* (AHP).

## **1.4 Manfaat Penelitian**

Manfaat dari penelitian ini adalah :

- 1. Memudahkan dan membantu pengambilan keputusan dalam penentuan pemilihan program studi, sehingga calon mahasiswa mendapatkan kepuasan terhadap program studi yang dipilihnya.
- 2. Memudahkan user mendapat informasi dan mengakses sistem karena system berbasis web, jadi tidak terhalang ruang, jarak dan waktu

#### **1.5 Metodologi Penelitian**

 Metode penelitian adalah suatu cara berurutan yang dilakukan dalam penelitian. Metode yang digunakan untuk membantu dalam pengerjaan penelitian antara lain:

#### **1.6.1 Metode Pengumpulan Data**

Metode yang diperlukan serta digunakan dalam pengumpulan data dan informasi dalam penelitian ini adalah :

1. Metode observasi

Pengumpulan data dengan mengamati data-data apa saja yang perlu dimasukan ke dalam database.

2. Metode Pustaka

Metode kepustakaan (*Library Research*), yaitu penelitian kepustakaan dengan mengumpulkan data yang dikemukakan oleh para ahli yang terdapat dalam buku-buku / diktat yang berhubungan erat dengan masalah laporan dengan maksud untuk mendapatkan pandangan-pandangan tentang masalah yang akan dibahas.

#### **1.6.2 Metode Pembuatan Software**

Metode yang digunakan setelah data terkumpul kemudian dilakukan analisis, perancangan serta implementasi dengan tahap-tahap sebagai berikut :

#### **a. Analisis Kebutuhan**

Analisis kebutuhan adalah penguraian sistem yang utuh ke dalam bagian-bagian kecil untuk mengidentifikasi atau mengevaluasi permasalahan serta kebutuhan yang diharapkan.

#### **b. Perancangan**

Perancangan adalah tahap setelah analisis dari siklus pengembangan sistem, menggambarkan bagaimana suatu sistem dibentuk.

#### **c. Implementasi**

Implementasi adalah tahap membuat sistem setelah analisis dan perancangan dilakukan.

#### **d. Analisis**

Analisis digunakan untuk menguji *software* yang dikembangkan.

#### **1.7 Sistematika Penulisan**

 Sistem penulisan tugas akhir ini terdiri dari 5 bab, dimana setiap bab dijelaskan secara sistematis sehingga mempermudah pembahasan dan penelaahannya. Secara garis besar sistematika penulisan tiap bab adalah sebagai berikut:

#### **BAB I PENDAHULUAN**

 Berisi latar belakang pembuatan Sistem Pendukung keputusan Pemilihan Program Studi dengan Metode *Analitic Hierarchy Process* (AHP) berbasis web dan juga berisi tentang rumusan masalah, batasan masalah, tujuan penelitian, manfaat penelitian, metodologi penelitian dan sistematika penulisan yang digunakan untuk merancang suatu aplikasi yang menyediakan informasi mengenai pengamatan kadar polusi.

#### **BAB II LANDASAN TEORI**

Bab II berisikan landasan teori yang mencakup tinjauan pustaka dan teori dasar yang membahas tentang Sistem Pendukung Keputusan (SPK)**,** *World Wide Web,* Dreamweaver MX, PHP (*Hypertex Preprocessor*), *Apache*, Metode *Analytic Hierarchy Process (AHP).*

#### **BAB III METODOLOGI**

Bagian ini memuat langkah-langkah dalam penyelesaian masalah. Langkah awal adalah analisis kebutuhan perangkat lunak berisi tentang metode analisis yang digunakan sebagai cara melengkapi bahan dalam merancang Sistem. Hasil analisis kebutuhan tersebut antara lain: data masukan (data input) yang diperlukan sistem, data keluaran (data output) yang dihasilkan sistem, kebutuhan perangkat lunak, analisis kebutuhan antar muka dan kebutuhan perangkat keras. Kemudian perancangan perangkat lunak yang memuat tentang metode perancangan Sistem Pendukung keputusan Pemilihan Program Studi dengan Metode *Analitic Hierarchy Process* (AHP) berbasis web dan hasil dari perancangan**.** Langkah akhir adalah melakukan analisis terhadap software yang akan dikembangkan.

#### **BAB IV HASIL DAN PEMBAHASAN**

Dengan acuan pada bab sebelumnya bab ini memuat tentang pengujian perangkat lunak, pengujian sistem aplikasi dengan data masukan dan analisis kinerja dari Sistem Pendukung keputusan Pemilihan Program Studi dengan Metode *Analitic Hierarchy Process* (AHP) berbasis web.

#### **BAB V PENUTUP**

 Berisi tentang kesimpulan dan saran dari Sistem Pendukung keputusan Pemilihan Program Studi dengan Metode *Analitic Hierarchy Process* (AHP) berbasis web yang dibuat.

## **BAB II**

# **LANDASAN TEORI**

#### **2.1 Sistem Pendukung Keputusan (SPK)**

#### **2.1.1 Karakteristik Sistem Pendukung Keputusan**

Sistem pendukung keputusan (SPK) adalah salah satu cara mengorganisir informasi (melibatkan pengunaan basis data) yang dimaksudkan untuk digunakan dalam membuat keputusan. SPK dirancang untuk pendekatan menyelesaikan masalah para pembuat keputusan dan kebutuhan-kebutuhan aplikasi, tetapi tidak untuk menggantikan keputusan maupun membuat suatu keputusan untuk pengguna.

SPK dirancang sedemikian rupa untuk mebantu mendukung keputusankeputusan yang melibatkan masalah-maslah kompleks yang diformulasikan sebagai problem-problem semiterstruktur. SPK bisa dibangun untuk mendukung keputuisan sekali saja, keputusan–keputusan yang jarang dibuat atau keputusankeputusan yang muncul secara rutin.

SPK berbeda dengan SIM tradisional, SIM tradisional berorientasi produk yang menghasilkan keluaran sedangakan SPK berorientasi proses dimana fokus SPK adalah pada interaksi pembuat keputusan dengan sistem tersebut, bukan pada keluaran yang dihasilkan[HAR07], perbedaan tersebut tampak seperti pada Gambar 2.1

#### SIM yang berorientasi Produk

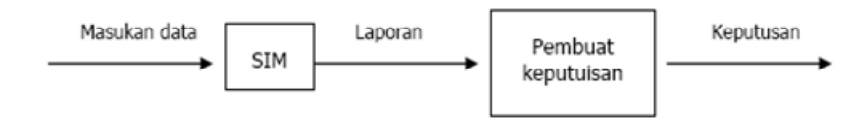

SPK yang berorientasi Proses

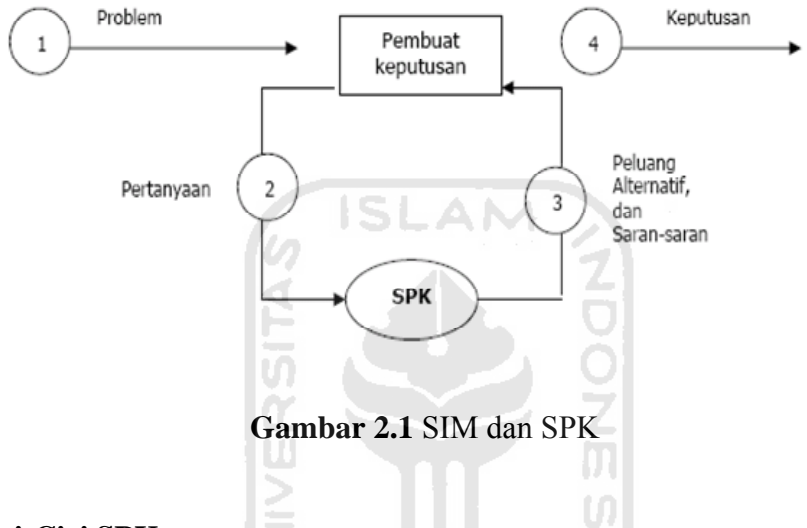

## **2.1.3 Ciri-Ciri SPK**

Ciri-ciri sistem pendukung keputusan antara lain [SET06]:

- 1. SPK ditujukan untuk membantu keputusan-keputusan yang semi-terstruktur dan umumnya dihadapi oleh manajer yang berada di tingkat puncak.
- 2. SPK merupakan gabungan antara kumpulan model kualitatif dan kumpulan data.
- 3. SPK memiliki fasilitas interaktif yang dapat mempermudah hubungan antara manusia dengan komputer.
- 4. SPK bersifat luwes dan dapat menyesuaikan diri dengan perubahan-perubahan yang terjadi.

#### **2.1.4. Komponen-Komponen SPK**

 Suatu SPK memiliki tiga sub-sistem utama untuk menentukan kapabilitas teknis, yaitu :

1. Sub-sistem manajemen basis data

Sub-sistem ini harus memiliki kemampuan-kemampuan sebagai berikut:

- a. Kemampuan untuk mengkombinasikan berbagai variasi data melalui pengambilan dan ekstraksi data.
- b. Kemampuan untuk menambahkan sumber data secara cepat dan mudah.
- c. Kemampuan untuk menggambarkan struktur data *logical* sesuai dengan pengertian pemakai sehingga pemakai mengetahui apa yang tersedia dan dapat menentukan kebutuhan penambahan atau pengurangan.
- d. Kemampuan untuk menangani data secara personil sehingga pemakai dapat mencoba berbagai alternatif pertimbangan personil.
- e. Kemampuan untuk mengolah berbagai variasi data.
- 2. Sub-sistem manajemen basis model

Sub-sistem ini harus memiliki kemampuan-kemampuan sebagai berikut:

- a. Kemampuan untuk menciptakan model-model baru secara cepat dan mudah.
- b. Kemampuan untuk mengakses dan mengintegrasikan model-model keputusan.
- c. Kemampuan untuk mengolah basis model dengan fungsi manajemen yang analog dan manajemen database.
- 3. Subsistem perangkat lunak penyelenggara dialog Subsistem ini terdiri dari tiga bagian yaitu :
	- a. Bahasa aksi, meliputi apa yang dapat digunakan pemakai dalam berkomunikasi dengan sistem.
	- b. Bahasa tampilan atau presentasi, meliputi apa yang harus diketahui oleh pemakai.
	- c. Basis pengetahuan, meliputi apa yang harus diketahui oleh pemakai agar pemakaian sistem bisa efektif.

Susbsistem ini harus memiliki kemampuan-kemampuan sebagai berikut:

- a. Kemampuan untuk menangani berbagai variasi gaya dialog.
- b. Kemampuan untuk mengakomodasi tindakan pemakai dengan berbagai peralatan masukan.
- c. Kemampuan untuk menampilkan data dengan berbagai variasi format dan peralatan keluaran.
- d. Kemampuan untuk memberikan dukungan yang fleksibel untuk mengetahui basis pengetahuan pemakai.

#### **2.1.5 Pengguna SPK**

Pembuat keputusan dalam organisasi terjadi pada tiga level utama yaitu : level strategik, manajerial dan operasional. Keputusan pada level operasional merupakan keputusan-keputusan terstruktur yaitu keputusan-keputusan dimana semua atau sebagian besar variabel-variabel yang ada diketahui dan bisa diprogram secara total (secara menyeluruh dapat diotomatiskan). Keputusankeputusan terstruktur bersifat rutin dan memerlukan sedikit pendapat manusia begitu variabel-variabel tersebut terprogram. Pada level manajerial dan strategik merupakan keputusan semistruktur, dimana problem-problem dan peluang tidak dapat distrukturkan secara total dan memerlukan pendapat dan pengalaman manusia untuk membuat suatu keputusan. Dalam hal ini SPK dapat digunakan untuk mengembangkan solusi problem–problem yang bersifat kompleks dan semiterstruktur dengan mempertimbangkan SIM tradisional.

Penggunaan SPK tidak terbatas untuk manajer-manajer dari level menengah sampai ke level tinggi, tetapi dapat digunakan oleh individu-individu. Pengguna memiliki gaya pembuatan keputusan tersendiri, kebutuhan yang berbeda serta tingkat pengalamannya sendiri-sendiri, oleh karenanya perancang SPK perlu mempertimbangkan atribut-atribut khusus sehingga memungkinkan pengguna berhasil berinteraksi dengan sistem[HAR07].

#### **2.2** *Word Wide Web* **( WWW )**

*World wide web* adalah sebuah jaringan terdistribusi dimana tidak terdapat komputer pusat. Sebuah server di *web* dapat diakses secara langsung oleh setiap *client*. Jika sebuah server di web tidak berfungsi, tidak akan mempengaruhi server lain.

*World wide web* dapat dibagi menjadi dua kategori yaitu *client* dan *server*. Melalui penggunaan software khusus, dibentuk sebuah jaringan yang disebut jaringan *client-server*.

Server menyimpan informasi dan memproses permintaan *client*. Kemudian mengirimkan informasi yang diminta kepada *client*. Informasi mengandung semua jenis data termasuk gambar, suara dan teks. Server juga mengirimkan perintah-perintah kepada *client* tentang bagaimana menampilkan semua informasi. Instruksi tersebut dikirim dalam bentuk HTML [NUG04].

#### **2.2.1 Arsitektur Aplikasi Web**

Pada tingkat yang paling rendah, *web* bekerja pada arsitektur *client server*, yang berarti antara keduanya baik sentral *server* dan aplikasi *client* bertanggung jawab pada sejumlah proses. Berbeda dengan program lain yang dapat berjalan tanpa bantuan *server*[NUG04]. Secara detail arsitektur aplikasi web digambarkan pada gambar 2.1.

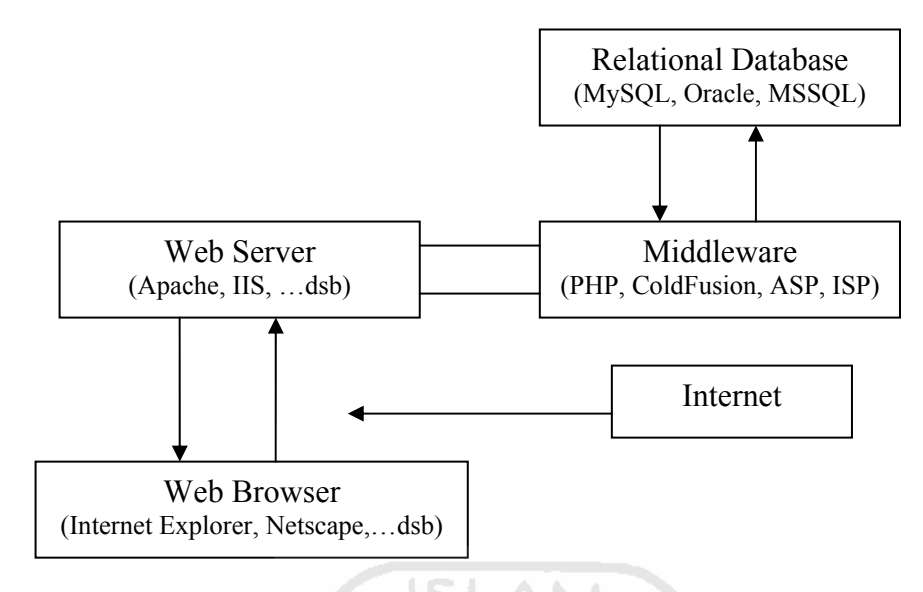

**Gambar 2.2** Arsitektur Aplikasi *Web*

Arsitektur aplikasi *web* dapat dibagi antara lain yaitu :

a. *Client* 

Aplikasi *client* tunggal yang dapat dikembangkan melalui MySQL dan PHP adalah aplikasi *web browser* dan bahasa dari web browser adalah HTML yang menyediakan sekumpulan teks yang menjelaskan bagaimana teks ditampikan. **KG 2011 1520 16521** 

b. *Server* 

Kebanyakan dari sejumlah pekerjaan aplikasi *web* terletak di *server*, aplikasi tersebut disebut sebagai *web server* yang akan bertanggung jawab untuk berkomunikasi dengan *browser* yang ada pada *client*.

c. Sistem Operasi

*Web server*, bahasa pemrograman, *database server* harus bekerja dengan sistem operasi. Banyak sekali sistem operasi yang popular saat ini, seperti windows 98, windows NT/2000, Macintosh, Unix, Linux, dan masih banyak lagi lainnya.

d. *Web Server* 

Hampir smua pekerjaan dari aplikasi *web* berada di *server*. Aplikasi *web server* tersebut bisa berupa Apache ( *web server* yang bekerja dilingkungan unix dan juga di windows ), IIS ( web server yang hanya bekerja pada windows dan merupakan komponen kunci dari Microsoft ASP ), dsb.

e. *Middleware* 

PHP termasuk dalam *class* bahasa *middleware*. Bahasa ini bekerja pada *web server* sebagai interpreter permintaan dari *client*, memproses permintaan, menghubungkan dengan program-program lain di *server* untuk memenuhi permintaan, dan kemudian dikirimkan kembali ke *browser client*.

f. *Relational Database* 

*Relational database management sistem* (RDBMS) menyediakan cara yang terbaik untuk menyimpan dan mengakses suatu informasi yang komplek.

**ISLAM** 

#### **2.3 Dreamweaver MX**

Macromedia Dreamweaver MX adalah sebuah HTML editor profesional untuk mendesain secara visual dan mengelola situs Web maupun halaman Web.

Dreamweaver merupakan software utama yang digunakan oleh Web desainer maupun Web programmer guna mengembangkan situs Web. Ruang kerja, fasilitas dan kemampuan Dreamweaver mampu meningkatkan produktivitas dan efektivitas dalam desain maupun membangun situs Web. Dreamweaver juga dilengkapi dengan fasilitas untuk manajemen situs yang cukup lengkap.

Fasilitas penyuntingan secara visual dari Dreamweaver MX 2004 dapat menambah desain dan fungsionalitas halaman Web tanpa perlu menulis satu baris kode pun. Serta dapat membuat dan mengedit image dalam Macromedia Firework. Dan dapat juga menambahkan objek Flash secara langsung dalam Dreamweaver MX 2004 [MAD04].

#### *2.4* **PHP** *(Hypertext Preprocessor)*

PHP *(Hypertext Preprocessor)* merupakan bahasa *interpreter* yang mempunyai kemiripan dengan bahasa *C* dan *Perl* yang mempunyai kesederhanaan dalam perintah. PHP merupakan bahasa *server side scripting* yang menyatu dengan HTML untuk membuat halaman *web* dinamis. Maksud dari *server side scripting* adalah sintaks dan perintah-perintah yang diberikan akan sepenuhnya dijalankan di *server* tetapi akan disertakan pada dokumen HTML. Pembuatan *web* ini merupakan kombinasi antara PHP sendiri sebagai bahasa pemrograman dan *HTML* sebagai pembangun halaman *web*.

PHP merupakan *software* yang *Open Source* (gratis) dan mampu lintas *platform*, yaitu dapat digunakan dengan sistem operasi dan *web server* apapun. PHP mampu berjalan di *windows* dan beberapa versi *Linux*. PHP juga mendukung untuk berkomunikasi dengan layanan lain dengan menggunakan protokol seperti POP3, HTTP serta protokol lain yang tidak terhitung.

Hampir semua aplikasi berbasis *web* dapat dibuat dengan PHP. Namun kekuatan utama adalah konektivitas basis data dengan *web*. Dengan kemampuan ini kita akan mempunyai suatu sistem basis data yang dapat diakses dari *web*. PHP dibuat dibawah GNU, *General Public License*.

Berkembangnya PHP versi ke-4 yang memiliki ekstensi .php yang lebih sederhana dan kompatibel dengan PHP3, dan PHP4 menjadi dominan dipakai oleh WEB developer untuk membangun WEB content di seluruh dunia, karena memang terbukti dapat bekerja dengan baik untuk menangani *WEB* site yang besar, kompleks dan menerima jutaan hit dalam sehari [RAH01].

#### **2.4.1 Konsep kerja PHP**

Modul kerja HTML diawali dengan permintaan suatu halaman *web* oleh *browser*. Berdasarkan URL (*Uniform Resource Locator*) atau dikenal dengan sebutan alamat *internet*, *browser* mendapatkan alamat dari *webserver*, mengidentifikasi halaman yang dikehendaki dan menyimpan segala informasi yang dibutuhkan oleh *webserver*. Selanjutnya *webserver* akan mencari berkas yang diminta dan memberikan isinya ke *browser*. *Browser* mendapatkan isinya segera melakukan proses penerjemahan kode HTML dan menampilkannya ke *layer* pemakai.

#### **2.5 Metode** *Analytic Hierarchy Process (AHP)*

Metode *Analitic Hierarchy Process* merupakan salah satu model untuk pengambilan keputusan yang dapat membantu kerangka berfikir manusia. Metode
AHP ini mulai dikembangkan sekitar tahun 1970 oleh *Thomas L. Saaty.* Pada dasarnya AHP adalah metode yang memecahkan suatu masalah yang kompleks dan tidak terstruktur kedalam kelompok-kelompoknya, mengatur kelompokkelompok tersebut kedalam suatu susunan hirarki, memasukkan nilai numerik sebagai pengganti presepsi manusia dalam melakukan perbandingan relatif dan akhirnya dengan suatu sintesis ditentukan elemen yang mempunyai prioritas tertinggi.

*Analytical Hierarchy Process* (AHP) adalah salah satu bentuk model pengambilan keputusan yang pada dasarnya berusaha menutupi beberapa kekurangan dari model-model yang lain. Peralatan utama dari model ini adalah sebuah hirarki fungsional dengan input utamanya persepsi manusia. Dengan hirarki, suatu masalah yang kompleks dan tidak terstruktur dipecah ke dalam kelompok-kelompok dan kemudian kelompok-kelompok tersebut diatur menjadi suatu bentuk hirarki.

Perbedaan mencolok antara model AHP dengan model pengambilan keputusan lainnya terletak pada jenis inputnya. Model-model yang sudah ada pada umumnya memakai input yang kuantitatif atau berasal dari data sekunder. Otomatis, model tersebut hanya dapat mengolah hal-hal kuantiatif pula. Model AHP memakai persepsi manusia dianggap "*Expert*" sebagai input utamanya. *Expert* di sini bukan berarti bahwa orang tersebut haruslah genius, pintar, bergelar doktor dan sebagainya tetapi lebih mengacu pada orang yang mengerti terhadap permasalahan yang diajukan, merasakan akibat suatu masalah atau punya kepentingan terhadap masalah tersebut. Karena data input merupakan jenis yang kualitatif atau persepsi manusia maka model ini dapat mengolah juga hal-hal yang kualitatif di samping hal-hal yang kuantitatif. Pengukuran hal-hal kualitatif, seperti dijelaskan di atas menjadi hal-hal yang sangat penting mengingat makin kompleksnya permasalahan di dunia dan tingkat ketidakpastian yang makin tinggi. Apabila hal-hal tersebut diabaikan maka ada kemungkinan terjadi kesalahan sehingga mengakibatkan kerugian. Jadi bisa dikatakan bahwa model AHP adalah suatu model pengambilan keputusan yang komperehensif, memperhitungkan hal-hal kuantitatif dan kualitatif sekaligus.

Kemampuan AHP adalah memecahkan masalah yang "*multiobjective*" dan "*multicriteria*". Hal ini disebabkan karena fleksibilitasnya yang tinggi terutama dalam pembuatan hirarkinya. Sifat fleksibel tersebut membuat model AHP dapat menangkap beberapa tujuan dan beberapa kriteria sekaligus dalam sebuah model atau sebuah hirarki.

Kelebihan dari metode AHP adalah:

- 1. Mampu memberikan dukungan pengambilan keputusan pada permasalahan yang *multiobjective* dan *multicriteria*.
- 2. Memberikan dukungan pengambilan keputusan secara menyeluruh dengan memperhitungkan data kualitatif dan kuantitatif.
- 3. Bersifat fleksibel yaitu menangkap beberapa tujuan dan kriteria sekaligus dalam sebuah model/hirarki.
- 4. Inputan utamanya berupa data kualitatif yaitu persepsi manusia yang dianggap sebagai *expert*.
- 5. Memiliki struktur yang berhirarki, sebagai konsekuensi dari kriteria yang dipilih sampai pada sub-sub kriteria yang paling dalam.
- 6. Memperhitungkan validitas sampai dengan batas toleransi inkonsistensi berbagai kriteria dan alternatif yang dipilih oleh para pengambil keputusan.
- 7. Memperhitungkan daya tahan atau ketahanan output analisis sensitivitas pengambilan keputusan.

Kelemahan dari metode AHP adalah sebagai berikut :

- 1. Karena inputan utamanya berupa persepsi manusia (seorang *expert*) maka hasil akhir dari model akan menjadi tidak ada artinya apabila seorang expert memberikan penilaian yang keliru.
- 2. Belum adanya kriteria dan batasan tegas dari seorang *expert*.
- 3. Pengambil keputusan yang terbiasa dengan model kuantitatif menganggap AHP adalah model sederhana sehingga tidak cocok dalam pengambilan keputusan, karena mereka beranggapan bahwa semakin rumit model dan semakin banyak perhitungannya semakin tinggi keakuratan model tersebut.

Adapun tahap-tahap yang dilakukan dalam menyelesaikan persoalan dengan metode AHP, yaitu :

## **1. Struktur Hirarki**

Hirarki adalah alat yang paling mudah untuk memahami masalah yang kompleks dimana masalah tersebut diuraikan kedalam elemen-elemen yang bersangkutan, menyusun elemen-elemen tersebut secara hirarkis dan akhirnya melakukan penilaian atas elemen-elemen tersebut.

Secara Umum hirarki dapat dibagi menjadi dua jenis : hirarki struktural dan hirarki fungsional. Dalam hirarki struktural, masalah yang diuraikan menjadi bagian atau elemen-elemennya menurut ciri atau besaran tertentu seperti jumlah, bentuk, ukuran, atau warna. Sedangkan hirarki fungsional menguraikan masalah yang kompleks menjadi bagian-bagiannya sesuai dengan hubungan esensialnya.

Struktur hirarki secara umum dalam metode AHP yaitu : Jenjang 1 : Goal atau Tujuan, Jenjang 2 : Kriteria, dan Jenjang 3 : Alternatif. Yang digambarkan pada gambar 2.3.

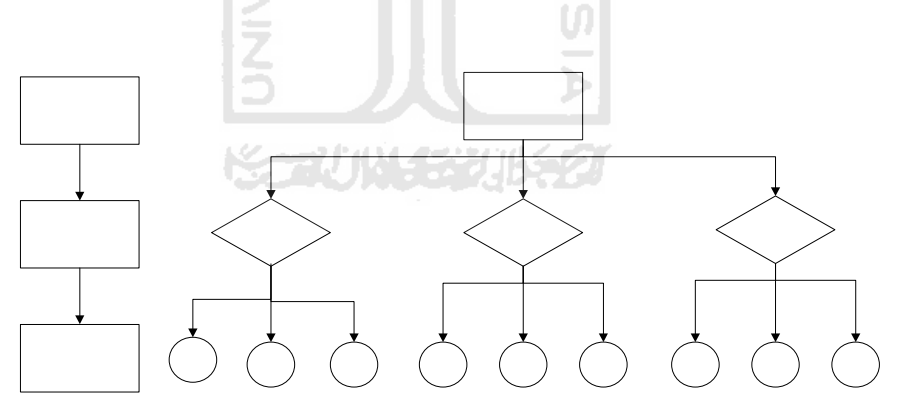

Gambar 2.3 Arsitektur Analytical Hierarchy Process

## **2. Matriks Perbandingan (Pairwaise Comparison)**

Matriks perbandingan dalam AHP digunakan untuk memasukkan persepsi manusia yang membandingkan antara elemen-elemen berada dalam satu level atau proses pembandingan berpasangan. Bentuk matriks ini adalah simetris atau biasa disebut dengan matriks bujur sangkar. Apabila ada tiga elemen yang dibandingkan dalam satu level, maka matriks yang terbentuk adalah matriks 3 x 3.

Untuk memulai proses pembandingan berpasangan, mulailah pada puncak hierarki untuk memilih kriteria C, atau sifat yang akan digunakan untuk melakukan pembandingan yang pertama. Lalu, dari tingkat tepat dibawahnya, ambil elemen-elemen yang akan dibandingkan: A1,A2,..., AN. Ini sesuai dengan Gambar 2.4.

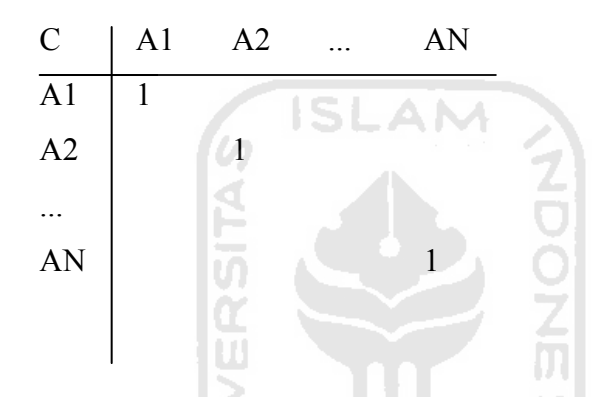

Gambar 2.4. Contoh Matriks Perbandingan Berpasangan

Untuk mengisi matriks banding berpasang itu, digunakan bilangan untuk menggambarkan relatif pentingnya suatu elemen di atas yang lainnya. Skala itu mendifinisikan menjelaskan nilai 1 sampai dengan 9 yang ditetapkan bagi pertimbangan dalam membandingkan pasangan elemen yang sejenis disetiap tingkat hierarki terhadap suatu kriteria yang berada setingkat di atasnya. Seperti dijelaskan pada Tabel 2.1.

| <b>Intensitas</b> | <b>Definisi</b>                                                                 | Penjelasan                        |  |  |  |  |  |
|-------------------|---------------------------------------------------------------------------------|-----------------------------------|--|--|--|--|--|
| Skala             |                                                                                 |                                   |  |  |  |  |  |
| 1                 | Kedua elemen sama pentingnya                                                    | Dua elemen menyumbangnya sama     |  |  |  |  |  |
|                   |                                                                                 | besar pada sifat itu              |  |  |  |  |  |
|                   | Elemen yang satu sedikit lebih penting                                          | Pengalaman dan pertimbangan       |  |  |  |  |  |
| 3                 | ketimbang yang lainnya                                                          | sedikit menyokong satu elemen     |  |  |  |  |  |
|                   |                                                                                 | atas lainnya                      |  |  |  |  |  |
| 5                 | Elemen yang satu esensial atau sangat                                           | Pengalaman dan pertimbangan       |  |  |  |  |  |
|                   | penting ketimbang elemen lainnya                                                | dengan kuat menyokong satu        |  |  |  |  |  |
|                   |                                                                                 | elemen atas elemen yang lainnya   |  |  |  |  |  |
| 7                 | Satu elemen yang jelas lebih penting dari                                       | Satu elemen dengan kuat           |  |  |  |  |  |
|                   | elemen lainnya                                                                  | disokongn dan dominannya telah    |  |  |  |  |  |
|                   |                                                                                 | terlihat dalam praktik            |  |  |  |  |  |
| 9                 | lebih<br>penting<br>mutlak<br>elemen<br>Satu                                    | Bukti yang menyokong elemen       |  |  |  |  |  |
|                   | ketimbang elemen yang lainnya.                                                  | yang satu atas yang lain memiliki |  |  |  |  |  |
|                   |                                                                                 | tingkat penegasan tertinggi yang  |  |  |  |  |  |
|                   |                                                                                 | mungkin menguatkan                |  |  |  |  |  |
| 2,4,6,8           | Nilai-nilai antara diantara dua                                                 | Kompromi diperlukan antara dua    |  |  |  |  |  |
|                   | pertimbangan yang berdekatan                                                    | pertimbangan                      |  |  |  |  |  |
| Kebalikan         | Jika untuk aktifitas i mendapat satu angka bila dibandingkandengan aktifitas j, |                                   |  |  |  |  |  |
|                   | maka j mempunya nilai kebalikannya bila dibandingkan dengan i                   |                                   |  |  |  |  |  |

Tabel 2.1. Skala Banding Secara Berpasangan

#### **3. Prioritas**

Setelah matriks perbandingan untuk sekelompok elemen selesai dibentuk maka langkah berikutnya adalah mengukur bobot prioritas setiap elemen. Hasil akhir dari penghitungan bobot proritas tersebut merupakan suatu bilangan desimal dibawah satu (misalnya 0,01 sampai 0,99) dengan total prioritas untuk elemenelemen dalam satu kelompok sama dengan satu.

Ada beberapa cara yanag dapat dipakai untuk mengukur bobot prioritas setiap elemen, yaitu:

1. Dengan melakukan operasi penjumlahan pada angka-angka setiap baris, didapatkan bobot prioritas kasar setiap baris. Karena total bobot prioritas harus sama dengan satu, maka total bobot kasar setiap elemen harus dibagi dengan total bobot kasar keseluruhan, dapat dilihat pada gambar 2.5.

| $\mathcal{C}$  | A1 | A2   | A3    | Bobot kasar | <b>Bobot Baru</b> |
|----------------|----|------|-------|-------------|-------------------|
| A <sub>1</sub> |    | 0,50 | 0,25  | 1,75        | $1,75/12,25=0.14$ |
| A2             |    |      | 0,50  | 3,50        | $3,50/12,25=0,29$ |
| A <sub>3</sub> | 4  |      |       | 7,00        | $7,00/12,25=0.57$ |
|                |    |      |       |             |                   |
|                |    |      | Total | 12,25       |                   |

Gambar 2.5. Total Bobot Kasar Setiap Elemen Dibagi Dengan Total Bobot Keseluruhan

2. Dengan menjumlahkan angka-angka setiap kolom, kemudian membentuk resiprokal (bentuk kebalikan) dari jumlah-jumlah tersebut. Supaya total dari resiprokal jumlah setiap kolom sama dengan satu, maka dilakukan cara yang mirip dengan cara diatas, dapat dilihat pada gambar 2.6.

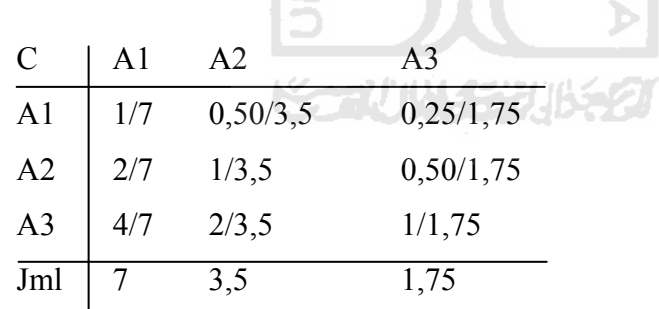

ď

Gambar 2.6. Penjumlahan angka setiap kolom

Kemudian kita merata-ratakan sepanjang baris dengan menjumlahkan semua nilai dalam setiap baris dari matriks yang dinormalisasikan, dan membaginya dengan banyaknya entri dari setiap baris.

$$
\frac{1/7 + 0.50/3.5 + 0.25/1.75}{3} = 0.14
$$

$$
\frac{2/7 + 1/3,5 + 0,5/1,75}{3} = 0,29
$$
  

$$
\frac{4/7 + 2/3,5 + 1/1,75}{3} = 0,57
$$

# **4. Uji Konsistensi**

Salah satu asumsi utama model AHP yang membedakannya dengan model-model pengambilan keputusan lain adalah tidak adanya syarat konsistensi mutlak. Pengukuran konsistensi dalam model AHP dilakukan dengan mengukur konsistensi setiap matriks perbandingan dan dilanjutkan mengukur konsistemsi keseluruhan hierarki.

Penentuan nilai preferansi antar elemen harus secara konsisten logis, yang dapat diukur dengan menghitung *Consistency Index* (CI) dan *Consistency Ratio* (CR) seperti pada rumus:

1. Rumus *Consistency Index* (CI)  $\lambda_{\text{max}} - n$  $CI =$  —  $n - 1$ 

### 2. Rumus *Consistency Ratio* (CR)

$$
CR = \frac{CI}{RC}
$$

dimana :  $\lambda_{\text{max}}$  = eigenvalue maksimum, n = ukuran matriks, RC = *Random Consistency* 

Untuk mendapatkan λmax digunakan rumus berikut :

$$
\frac{n}{\lambda_{\text{max}} = \sum j i. \text{pi}
$$

dimana *ji =* nilai jumlah kolom perbandingan dari elemen ke-*i, pi* = nilai prioritas dari elemen ke-*i.* 

Makin besar ukuran matriksnya, makin tinggi tingkat inkonsistensinya atau makin rendah tingkat konsistensinya. Pada tabel 2.2 disajikan Tabel *Random Consistency* (RC).

Tabel 2.2 *Random Consistency* (RC).

| $1,2$ 3 4 5 6 7 8 9 |  |  |  |  |  |
|---------------------|--|--|--|--|--|
|                     |  |  |  |  |  |

Menurut Saaty (1980), konsistensi didalam matriks perbandingan dapat diukur dengan nilai banding konsistensi (*consistency rasio*), dan pada umumnya nilai CR tidak dapat lebih dari 0,10 [SET06]. U)

#### **2.6 Teori Pemilihan Program Studi**

Kebanyakan calon lulusan Sekolah Menegah Atas merasa bingung hendak kemana setelah lulus dan bagaimana memilih program studi yang tepat di perguruan tinggi. Sebenarnya, pengetahuan mengenai pilihan program studi di perguruan tinggi adalah tanggung jawab orangtua dan sekolah. Hal tersebut adalah benar, tetapi yang terjadi dilapangan sangat jauh berbeda dengan apa yang dirumuskan oleh generasi-generasi sebelum kita. Banyak dijumpai mahasiswamahasiswa yang merasa dirinya salah masuk jurusan. Menurut mereka bahwa sebelum mereka menjadi mahasiswa, mereka tidak banyak tahu tentang jurusanjurusan yang ada di perguruan tinggi, walaupun nama jurusan tersebut sering mereka dengar. Selama ini mereka paling banyak mendapatkan informasi mengenai suatu jurusan apabila di keluarga mereka ada yang sedang atau pernah kuliah dijurusan tersebut

Kenyataan selama ini menunjukkan, proses pembelajaran lebih terfokus untuk menggali dan membangun kecerdasan intelektual siswa. Mungkin hanya sedikit guru yang mencoba menggali apa yang menjadi aspirasi siswa. Kecerdasan aspirasi siswa merupakan kemampuan siswa untuk mengenali dan mengelola keinginannya, sehingga mampu menimbulkan ambisi atau hasrat untuk mencapainya.

Pada saat siswa duduk di bangku SD atau TK, aspirasi atau cita-cita siswa tampaknya lebih tergali. Kepada mereka sering diajukan pertanyaan, apa yang menjadi cita-citanya kelak. Dan, walaupun tanpa pemahaman yang jelas, mereka akan mengutarakan keinginannya untuk menjadi dokter, menjadi polisi, menjadi guru, dsb. Akan tetapi ketika memasuki sekolah menengah, sebagian besar siswa sepertinya menjadi ragu mau menjadi apa kelak. Karena berbagai kesibukan, kesulitan belajar, maupun pengaruh lingkungan dan masa pubertas, banyak siswa yang tidak mengembangkan kecerdasan aspirasinya.

Idealnya, usaha membangkitkan cita-cita/minat siswa tidak terputus, apalagi ketika siswa itu sudah duduk di bangku sekolah menengah. Keinginan yang kuat dari siswa untuk menjadi "sesuatu" yang dicita-citakan dapat menjadi motivasi yang kuat, sehingga ia akan mencoba mengelola usaha maupun langkahnya untuk mencapai cita-cita tersebut. Katakan saja misalnya ia memiliki aspirasi untuk menjadi dokter, menjadi tentara, menjadi ekonom atau yang lainnya, maka ia akan memilih jurusan yang sesuai, dan dengan tekun akan mempersiapkan berbagai hal yang relevan. Pada saat ia akan melanjutkan ke perguruan tinggi, ia sudah memiliki kemampuan yang cukup, karena sudah mampu mengembangkan kecerdasan aspirasinya.

Banyak siswa ketika ditanya apa yang menjadi cita-citanya, banyak yang tidak tahu, dan mereka hanya tersenyum. Itu satu bukti bahwa kecerdasan aspirasi siswa tidak banyak digali dan dikembangkan, padahal dengan kecerdasan aspirasinya siswa mampu membangun mimpi dan berusaha untuk meraihnya. Mungkin saja cita-cita itu dapat muncul kemudian, tapi alangkah baiknya jika dipupuk sejak awal sehingga siswa dapat lebih mempersiapkan segala sesuatunya.

Tentu banyak upaya yang dapat dilakukan untuk meningkatkan kecerdasan aspirasi siswa, misalnya dengan cara membimbing mereka untuk menuangkan cita-citanya dalam bentuk tulisan, menyatakannya dalam bahasa positif, serta membangun motivasi siswa untuk meraih cita-citanya.

Selain menjadi tugas orang tua, di tingkat sekolah membangun kecerdasan aspirasi ini tentu bukan hanya tugas guru BK, tetapi perlu dikembangkan oleh guru pada umumnya. Dalam hal ini wali kelas dituntut lebih memberikan pengarahan dan bimbingan, sehingga kecerdasan aspirasi siswanya lebih tergali. Sejak awal, siswa sudah diarahkan sesuai dengan cita-citanya, sehingga dalam pemilihan jurusan pun mereka akan memilih yang lebih sesuai. Jika sudah ada keinginan, tentu tinggal memupuk dan meningkatkan motivasi mereka. Semakin teguh dengan aspirasinya, maka siswa akan semakin kuat memotivasi dirinya dan berusaha meraih cita-citanya[DIN04].

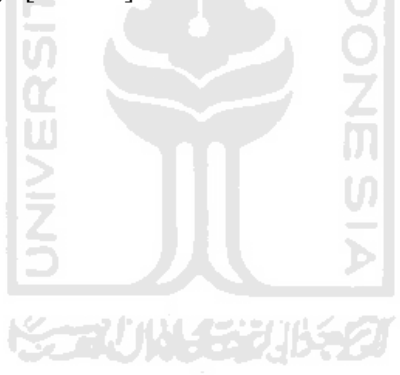

# **BAB III**

# **ANALISIS KEBUTUHAN**

# **3.1 Metode Analisis**

Analisis kebutuhan perangkat lunak dilakukan untuk mengetahui semua permasalahan serta kebutuhan yang diperlukan dalam pengembangan aplikasi. Analisis dilakukan dengan mencari dan menentukan permasalahan yang dihadapi serta semua kebutuhan seperti analisis masalah, analisis sistem, masukan dan keluaran sistem, antarmuka sistem, dan fungsi-fungsi yang dibutuhkan.

Metode analisis merupakan langkah penting dalam perancangan perangkat lunak. Langkah ini sangat mempengaruhi perancangan yang dibuat beserta implementasinya. Kesalahan dan kekurang sempurnaan pada tahap ini dapat mengakibatkan kesalahan pada perancangan perangkat lunak, sehingga program tidak dapat diimplementasikan sebagai fungsi yang diinginkan, akan tetapi kesalahan itu akan menyulitkan pengembang pada tahap evaluasi, pemeliharaan dan pengembang.

Metode yang digunakan dalam Sistem Pendukung Keputusan Pemilihan Program Studi berbasis web ini adalah metode yang berarah aliran data ( *data flow diagram )*. Dengan metodologi ini diharapkan akan didapatkan suatu sistem yang terstruktur dan dapat terdefinisikan dengan baik.

#### **3.2 Hasil Analisis**

Berdasarkan analisis yang yang telah dilakukan maka dapat diketahui apa saja yang akan menjadi masukan sistem, proses-proses sistem, keluaran sistem, fungsi atau metode yang akan digunakan oleh sistem, kebutuhan perangkat keras, kebutuhan perangkat lunak serta antarmuka sistem yang akan dibuat, sehingga sistem yang akan dibangun sesuai dengan yang diharapkan.

#### **3.2.1 Analisis Kebutuhan Data Masukan**

Kebutuhan masukan atau input yang diperlukan untuk memenuhi kebuutuhan dalam implementasi "Sistem Pendukung Keputusan Pemilihan Program Studi Dengan Metode *Analytical Hierarchy Process* (AHP) Berbasis Web " ini, antara lain :

- 1. Kebutuhan masukan bagi admin :
	- a. Data berupa username dan password yang diperlukan pada saat admin login kedalam halaman admin
	- b. Data kriteria dan data alternatif yang diperlukan untuk mendapatkan hasil akhir dari pemilihan program studi
	- c. Data kategori fakultas
- 2. Kebutuhan masukan bagi admin fakultas
	- a. Data berita fakultas. Data yang berfungsi untuk menyimpan berita fakultas,berupa Judul, Penulis, Posting, Jam, waktu, Isi berita
- 3. Kebutuhan masukan bagi user. User merupakan pengguna sistem tanpa hak ĐT. akses
	- a. Data pilihan kriteria

Jenis kriteria yang dapat dipilih *user* antara lain: Kemampuan, Bakat, Minat, biaya kuliah, Prospek kerja, Akreditasi, Caturdharma, Fasilitas Pendidikan, Kualitas dan Kuantitas Dosen

m

b. Data pilihan alternatif program studi.

Alternatif-alternatif yang diolah oleh sistem adalah program studi Strata 1 yang ada di Universitas Islam Indonesia.

c. Data Buku Tamu. Data yang berfungsi untuk menyimpan pesan atau komentar user, terdiri dari nama, email, pesan.

### **3.2.2 Analisis Kebutuhan Proses**

Untuk kebutuhan proses dalam sistem yang akan dibangun, dapat dijabarkan menjadi beberapa proses yaitu;

a. Proses pemasukan pilihan kriteria

Untuk kriteria penilaian, *user* dapat memilih maksimal enam kriteria, dan dari setiap tujuan yang berbeda, maka jenis penilaian juga berbeda. Secara garis besar jenis kriteria yang dapat dipilih *user* antara lain: Kemampuan, Bakat, Minat, Biaya Kuliah, Prospek Kerja, Akreditasi, Caturdharma, Fasilitas Pendidikan, Kualitas dan Kuantitas Dosen

b. Proses pemasukan pilihan alternatif-alternatif program studi.

Pada proses ini, *user* memasukan alternatif-alternatif program studi yang akan diproses oleh sistem. Alternatif-alternatif yang diolah oleh sistem adalah program studi strata 1 yang ada di Universitas Islam Indonesia.

## **3.2.3 Analisis Data Keluaran Sistem**

Keluaran yang dihasilkan dari sistem pendukung keputusan pemilihan program studi ini adalah informasi dari data yang tersimpan, baik dari proses pemasukan maupun pengolahan dalam sistem.

- a. Hasil pehitungan atau program studi yang memiliki nilai prioritas menyeluruh tertinggi dari setiap alternatif yang ada. Alternatif dengan nilai prioritas menyeluruh yang paling tinggi adalah merupakan alternatif yang terpilih sesuai dengan yang diinginkan user
- b. Informasi berita program studi yang ada di UII
- c. infomasi buku tamu.

#### **3.2.4 Kebutuhan Antarmuka**

Kebutuhan terhadap antar muka (*interface*) yang dibuat mempertimbangkan kondisi supaya mudah digunakan oleh pemakai (*user*). Pembuatan interface ini dibuat atas dasar observasi dari literatur dan *softwaresoftware* yang sudah ada.

*Interface* yang diinginkan sebaik mungkin sehingga bersifat ramah pengguna (*user friendly*), artinya pengguna dapat menggunakan perangkat lunak yang dibuat tidak memberi kesan sulit atau rumit kepada pengguna dengan meminimalkan kesalahan, baik kesalahan masukan, proses maupun keluaran yang dihasilkan disertai dengan umpan balik dari sistem.

#### **3.2.5 Kebutuhan Perangkat Keras**

 Perangkat keras yang digunakan dalam Sistem Pendukung Keputusan Pemilihan Jurusan Program Studi dengan metode *Analitic Hierarchy Process*  (AHP) berbasis web ini minimal memiliki spesifikasi sebagai berikut :

- 1. Satu unit komputer dengan spesifikasi minimum *Processor Pentium* II 350 Mhz, RAM 64 MB dan *HardDisk* 500 MB.
- 2. Monitor VGA atau SVGA atau yang lebih tinggi.
- 3. *Mouse*.
- 4. *Keyboard*.

#### **3.2.6 Kebutuhan Perangkat Lunak**

Perangkat lunak ynag dibutuhkan untuk pengembangan dan implementasi dari pembuatan sistem aplikasi antara lain :

- a. Sistem Operasi Windows 98, 2000, XP
- b. Apache sebagai *web server*
- c. PHP sebagai bahasa pemrograman *web* admin
- d. MySql digunakan untuk membangun *database server*
- e. Macromedia Dreamweaver MX tampilan untuk *web*
- f. MySQL Front versi 2.5 digunakan untuk mengolah database
- g. Web Browser Internet Explorer versi 5 keatas.

h. Adobe Photoshop 7, sebagai tool untuk membuat image yang dibutuhkan aplikasi

#### **3.3. Perancangan Perangkat Lunak**

Setelah hasil dari proses analisis kebutuhan perangkat lunak diketahui, tahapan lanjutan dari pembuatan sistem adalah perancangan perangkat lunak. Perancangan ini meliputi perancangan dari alur jalannya proses sistem dengan diagram konteks, perancangan database sistem, dan perancangan antarmuka sistem (*interface*)

#### **3.3.1 Metode Perancangan Perangkat Lunak**

Metode perancangan yang digunakan dalam membangun Sistem pendukung Keputusan Pemilihan Program dengan metode *Analitic Hierarchy Process* (AHP) berbasis web ini adalah metode perancangan terstruktur (*Structured Design Method*). Metode perancangan ini diawali dengan perancangan diagram konteks yang sifatnya lebih global. Yang bertujuan untuk membuat model sistem yang baru secara logik dan konseptual. Kemudian dilanjutkan dengan perancangan *Data Flow Diagram* yang lebih detail dari tiap-tiap bagian sistem.

Selain menggunakan diagram arus data, pada perancangan sistem ini juga menggunakan bagan alir sistem, relasi antar tabel, struktur pada *database* dan desain *interface*. Perancangan yang disebutkan diatas ditujukan untuk memberikan kemudahan kepada *user* dalam mendapatkan informasi serta ikut berinteraksi dalam memberikan kontribusi data.

#### **3.3.2 Hasil Perancangan Perangkat Lunak**

Hasil perancangan sistem ini dibedakan menjadi beberapa bagian, sesuai dengan tahapan- tahapan yang digunakan oleh metode perancangan, yaitu :

#### **3.3.2.1** *Data Flow Diagram* **( DFD )**

*Data Flow Diagram* ( DFD ) adalah diagram yang menggunakan notasi untuk menggambarkan arus data sistem. Dengan menggunakan desain *data flow diagram*, akan memungkinkan menggambarkan analisis bertingkat *(top-down analysis)*, dimana proses yang lebih besar dibagi menjadi beberapa proses yang lebih rinci.

#### *3.3.2.1.1 Data Flow Diagram Level 0*

Desain ini dimulai dari bentuk yang paling global yaitu diagram konteks, kemudian diagram konteks ini diturunkan sampai bentuk yang paling detail. Aliran data dimulai dari *user* yang memberikan input yang diperlukan yang kemudian oleh sistem diproses, sehingga dari proses tersebut diperoleh informasi hasil analisis usaha seperti terlihat pada gambar 3.1.

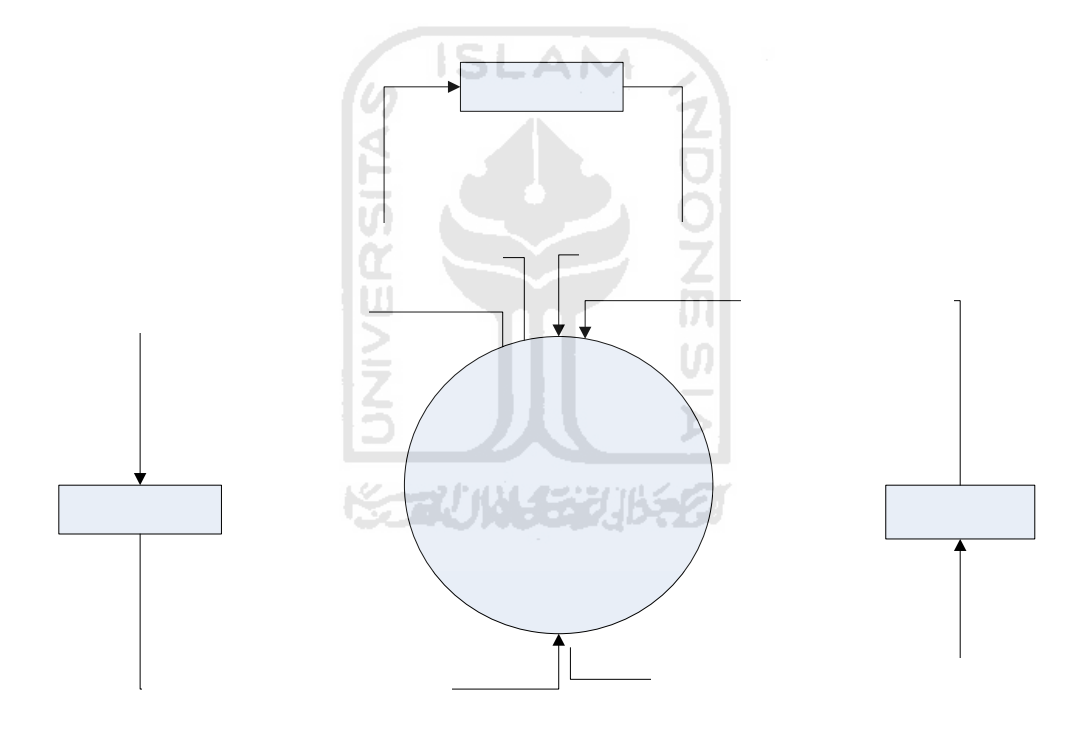

**Gambar 3.1** Diagram Konteks SPK Pemilihan Program Studi

#### **3.3.2.1.2** *Data Flow Diagram Level* **1**

*Diagram* arus data *level* satu terdiri dari 10 proses yaitu proses pengolahan data berita, pengolahan data kriteria, pengolahan data alternatif, pengolahan data kategori fakultas, pengolahan data bukutamu, proses login, proses akses, proses pembentukan matrik, proses perhitungan AHP, dan proses laporan hasil. Secara keseluruhan DFD *level* satu dapat dilihat pada gambar 3.2.

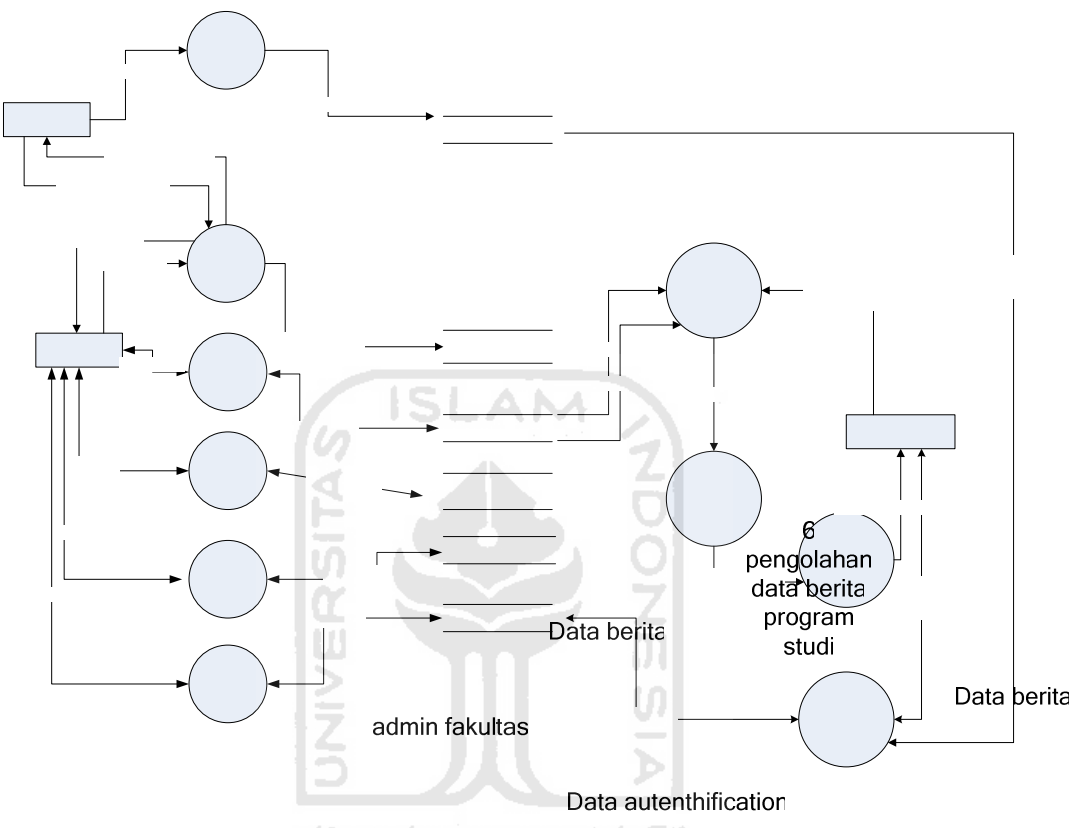

Gambar 3. 2 DFD level 1 Pemilihan Program Studi

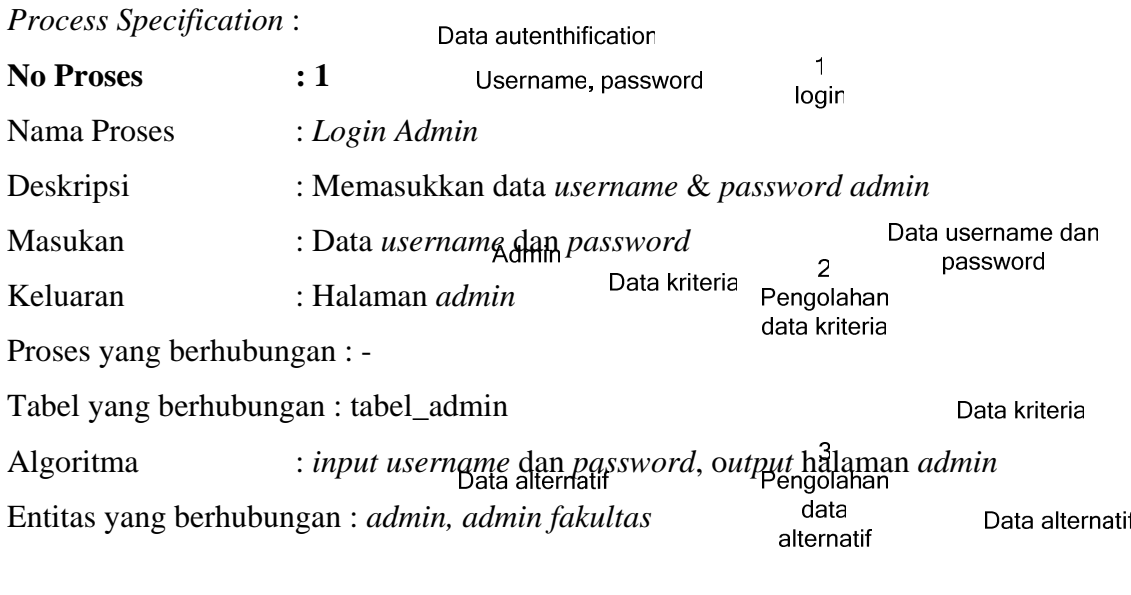

Data kategori fakultas

Data kategori fakultas

Data buku tamu

Data buku tamu

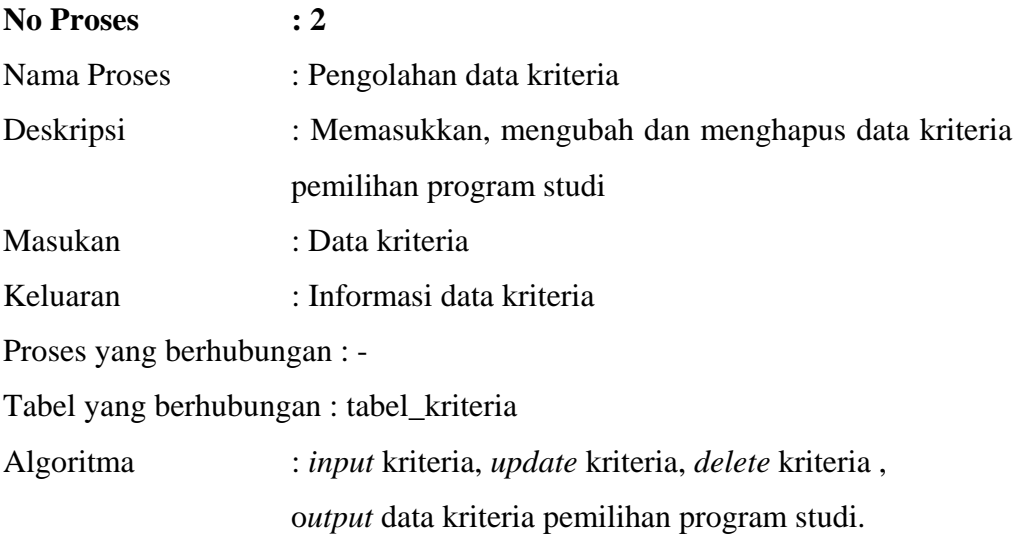

Entitas yang berhubungan : *admin* 

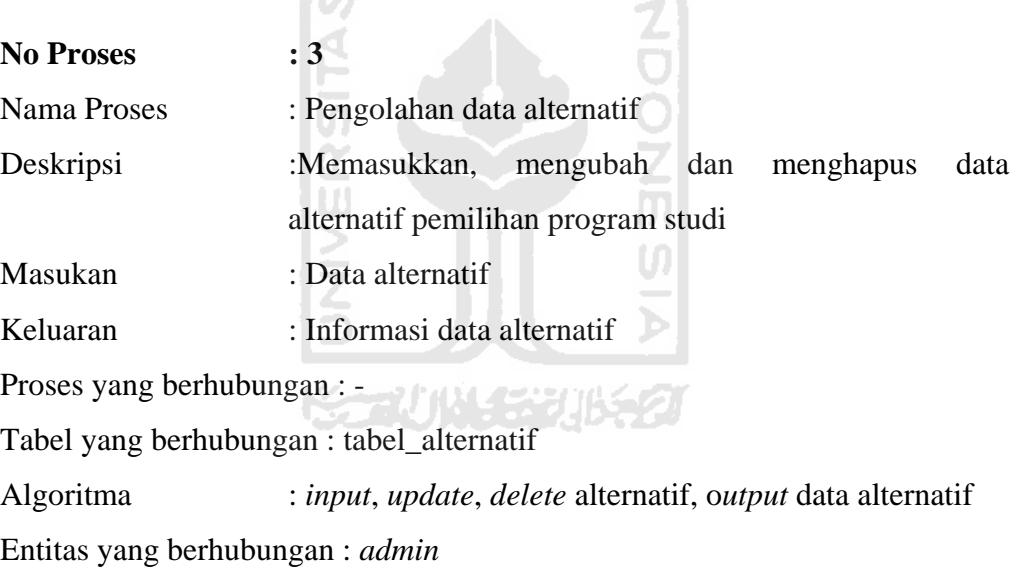

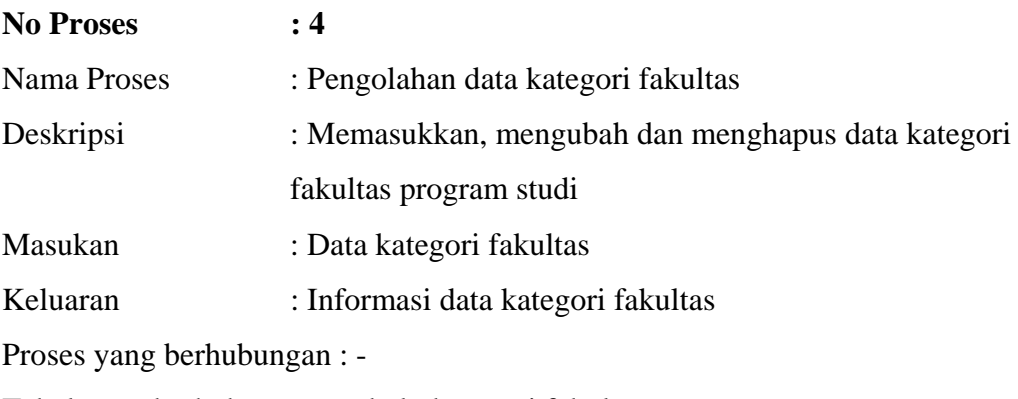

Tabel yang berhubungan : tabel\_ kategori fakultas

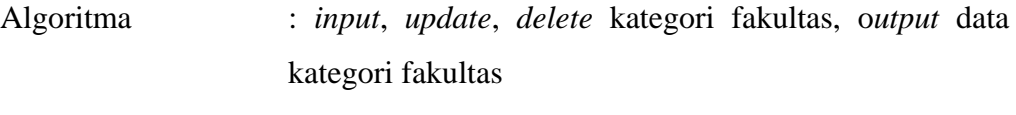

Entitas yang berhubungan : *admin* 

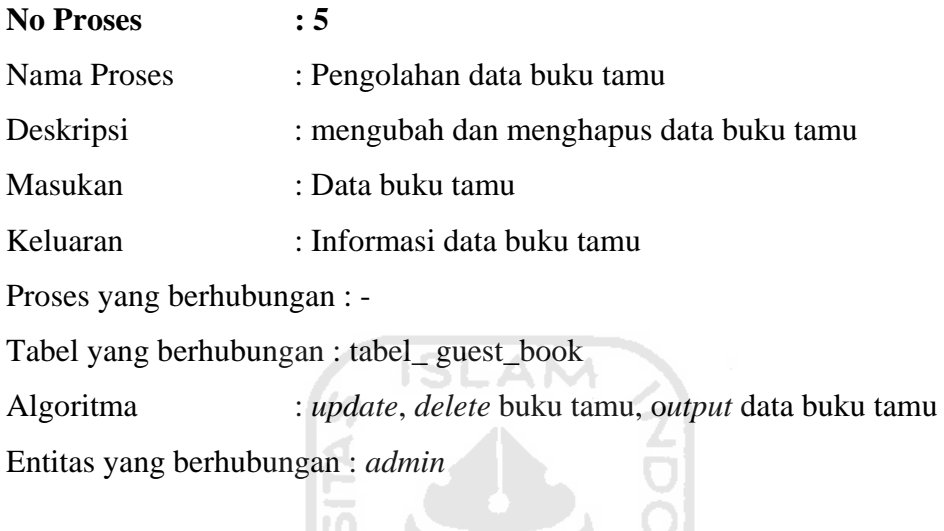

Entitas yang berhubungan : *admin* 

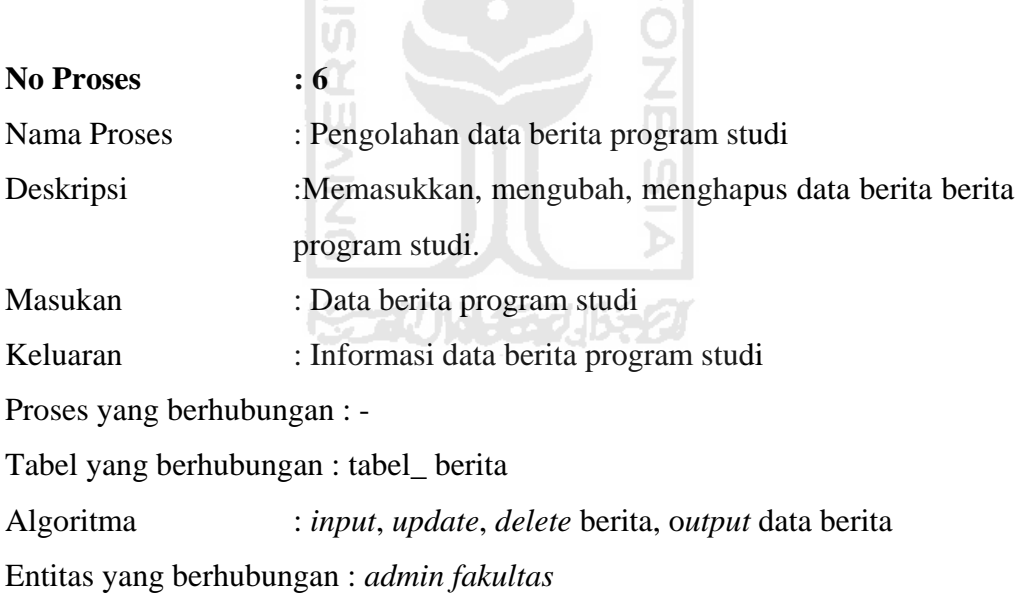

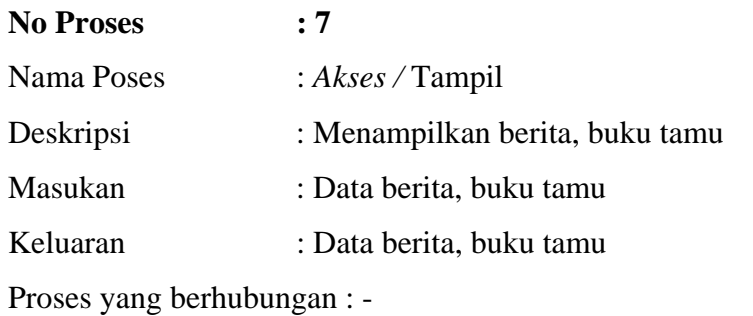

Tabel yang berhubungan : tabel\_berita, tabel\_guest\_book

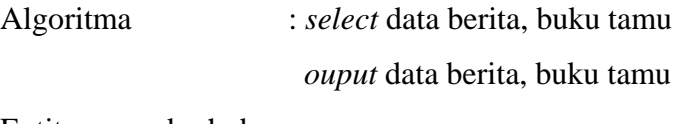

Entitas yang berhubungan : *user* 

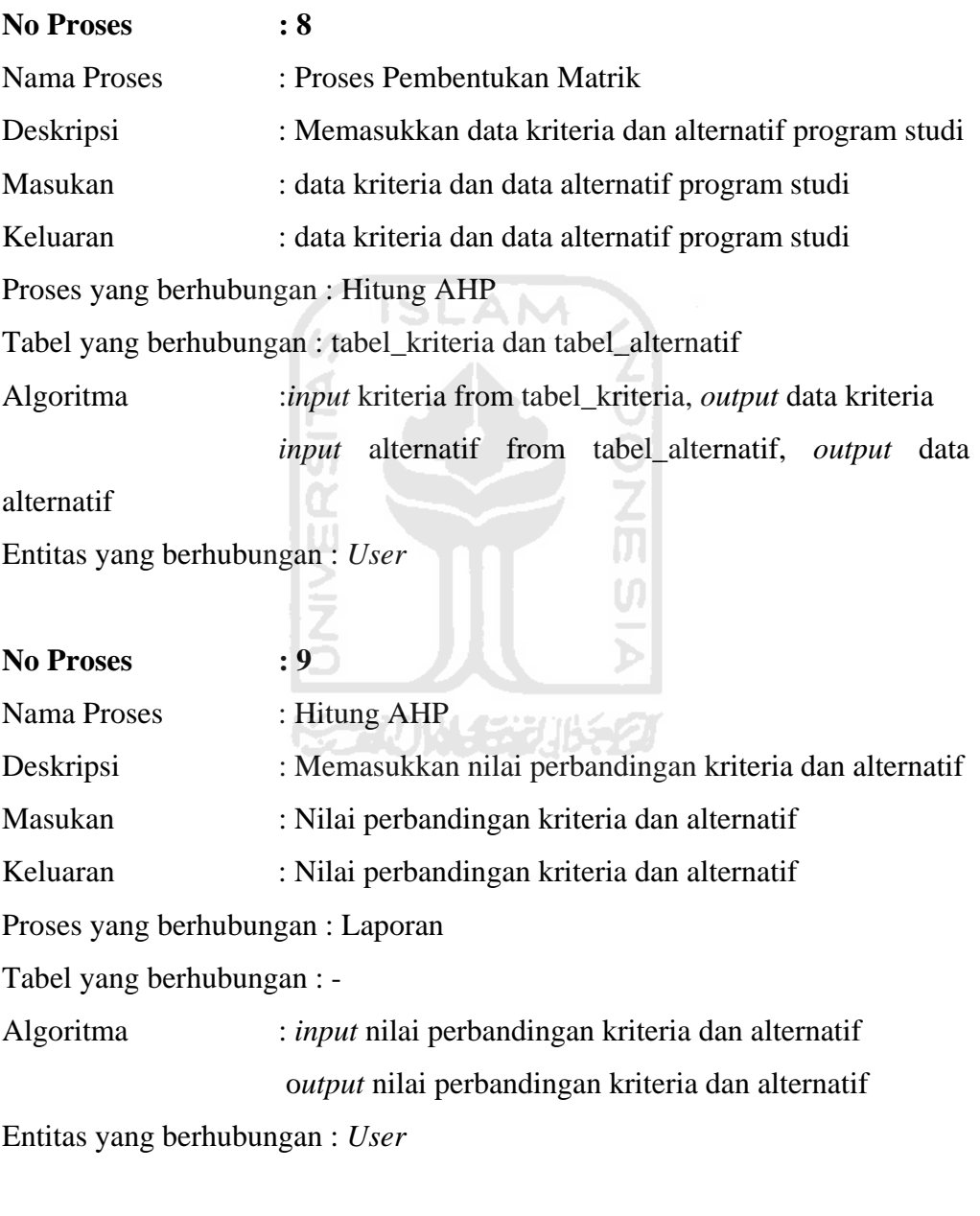

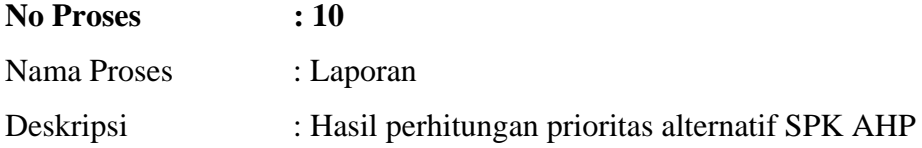

Masukan : Data dan nilai dari data kriteria dan data alternatif

Keluaran : Data dan nilai dari data kriteria dan data alternatif

Proses yang berhubungan : -

Tabel yang berhubungan : -

Algoritma : *input* data dan nilai dari data kriteria dan data alternatif

o*utput* hasil perhitungan prioritas alternatif

Entitas yang berhubungan : *User*

# **3.3.2.1.3** *Data Flow Diagram level* **2 Proses Pengolahan Data Kriteria**

Proses yang terjadi pada diagram aliran data *level* dua terdiri dari tiga proses pengolahan data kriteria, yakni pada *admin* terdapat proses *input* kriteria, *edit* kriteria dan hapus kriteria. Lebih lengkapnya dapat dilihat pada gambar 3.3.

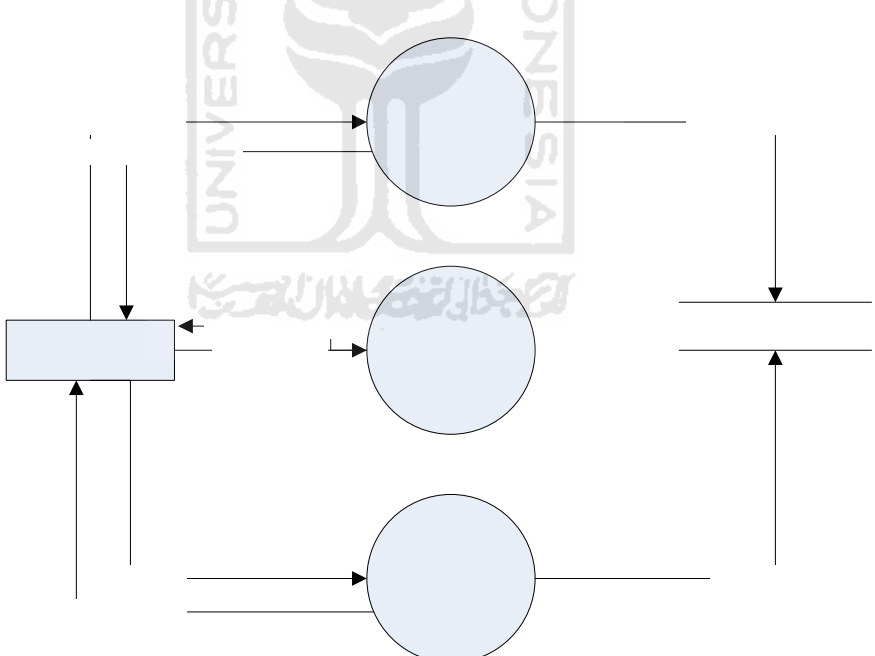

**Gambar 3. 3** DFD level 2 Proses Pengolahan Data Kriteria

*Process Specification* :

**a. No Proses : 2.1**  Nama Proses : *Input* kriteria 34

Deskripsi : Memasukkan data kriteria program studi baru Masukan : Data kriteria program studi baru Keluaran : Informasi data kriteria program studi baru Proses yang berhubungan : - Tabel yang berhubungan : tabel\_kriteria Algoritma : *input* kriteria program studi baru, o*utput* data kriteria program studi. Entitas yang berhubungan : *admin* 

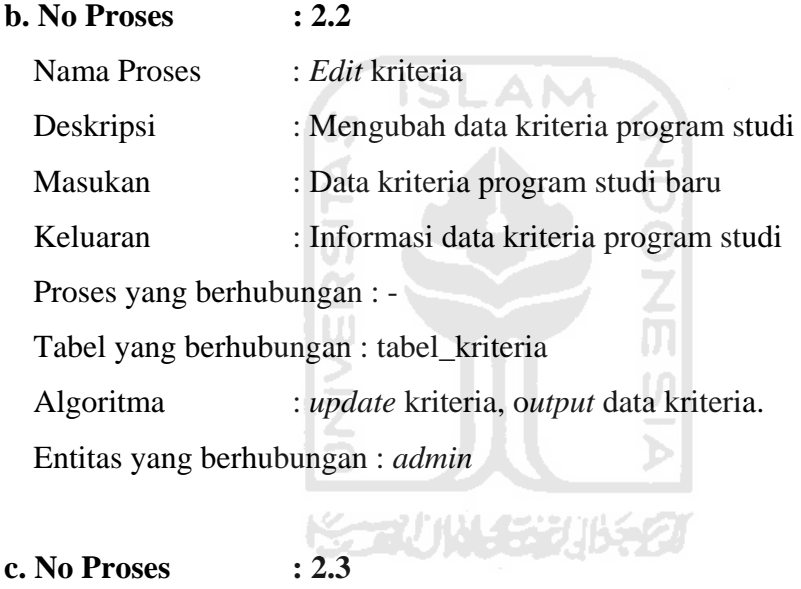

Nama Proses : Hapus kriteria Deskripsi : Menghapus data kriteria Masukan : Data kriteria Keluaran : Informasi data kriteria Proses yang berhubungan : - Tabel yang berhubungan : tabel\_kriteria Algoritma : *delete* kriteria , o*utput* data kriteria Entitas yang berhubungan : *admin*

#### *3.3.2.1.4 Data Flow Diagram level* **2 Proses Pengolahan Data Alternatif**

Proses yang terjadi pada diagram aliran data *level* dua terdiri dari tiga proses pengolahan data alternatif, yakni pada *admin* terdapat proses *input* alternatif, *edit* alternatif dan hapus alternatif. Lebih lengkapnya dapat dilihat pada gambar 3.4.

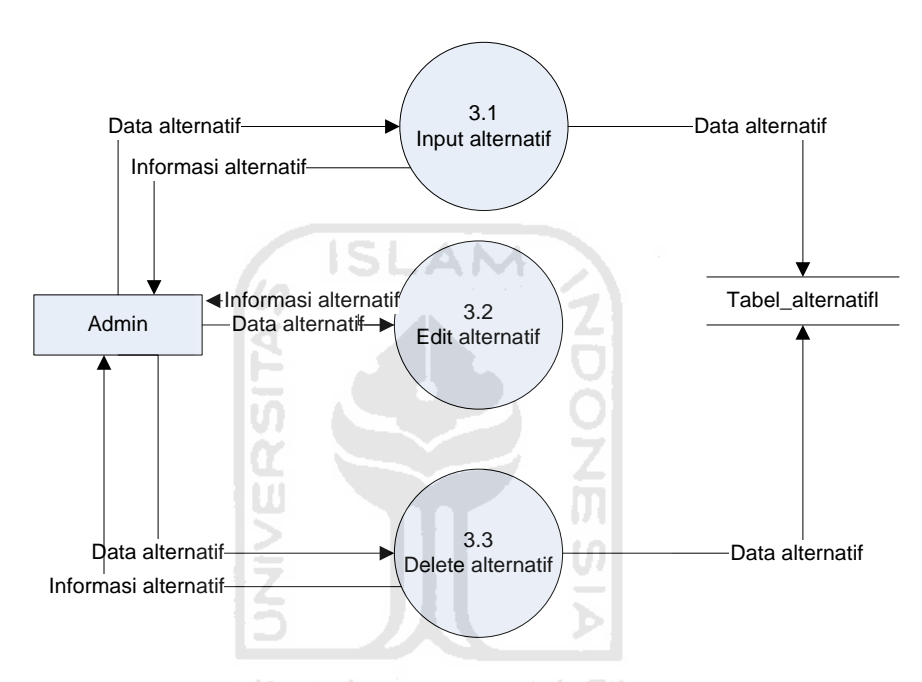

**Gambar 3. 4** DFD level 2 Proses Pengolahan Data Alternatif

#### *Process Specification* :

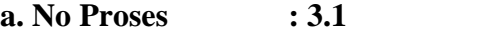

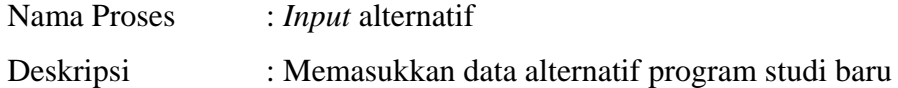

Masukan : Data alternatif program studi baru

Keluaran : Informasi data alternatif program studi baru

Proses yang berhubungan : -

Tabel yang berhubungan : tabel\_alternatif

Algoritma : *input* alternatif program studi baru, o*utput* data alternatif program studi.

Entitas yang berhubungan : *admin* 

### **b. No Proses : 3.2**

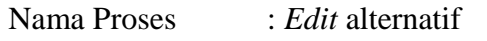

- Deskripsi : Mengubah data alternatif program studi
- Masukan : Data alternatif program studi

Keluaran : Informasi data alternatif program studi

Proses yang berhubungan : -

Tabel yang berhubungan : tabel\_alternatif

Algoritma : *update* alternatif program studi, o*utput* data alternatif program studi

Entitas yang berhubungan : *admin*

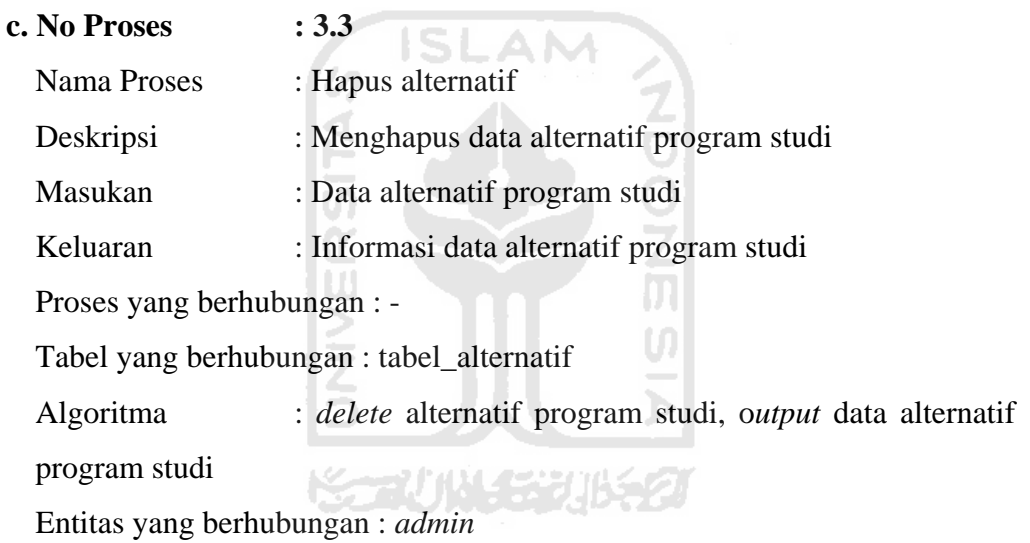

# *3.3.2.1.5 Data Flow Diagram level* **2 Proses Pengolahan Data Kategori Fakultas**

Proses yang terjadi pada diagram aliran data *level* dua terdiri dari tiga proses pengolahan data Fakultas, yakni pada *admin* terdapat proses *input* Fakultas, *edit* Fakultas dan hapus Fakultas. Lebih lengkapnya dapat dilihat pada gambar 3.5.

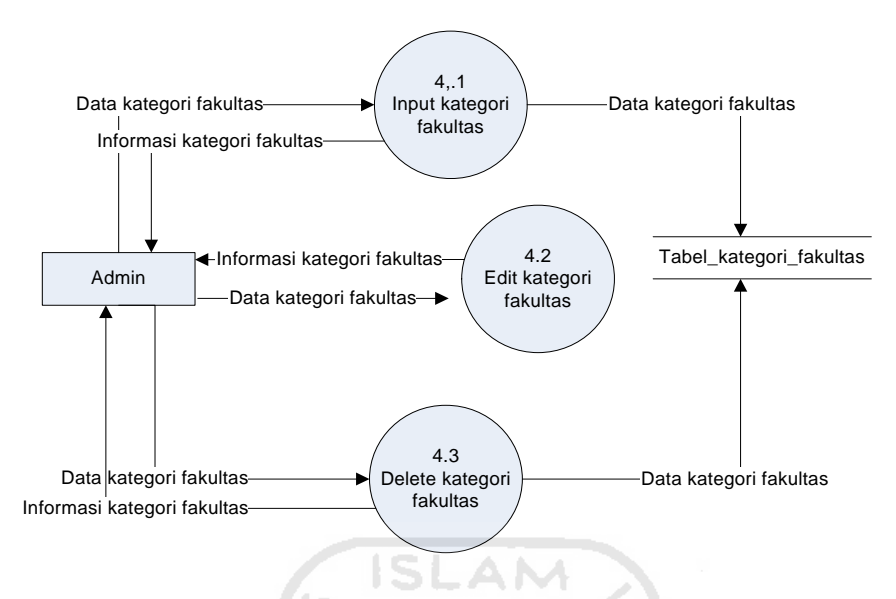

**Gambar 3.5** DFD level 2 Proses Pengolahan kategori Fakultas

# *Process Specification* **:**

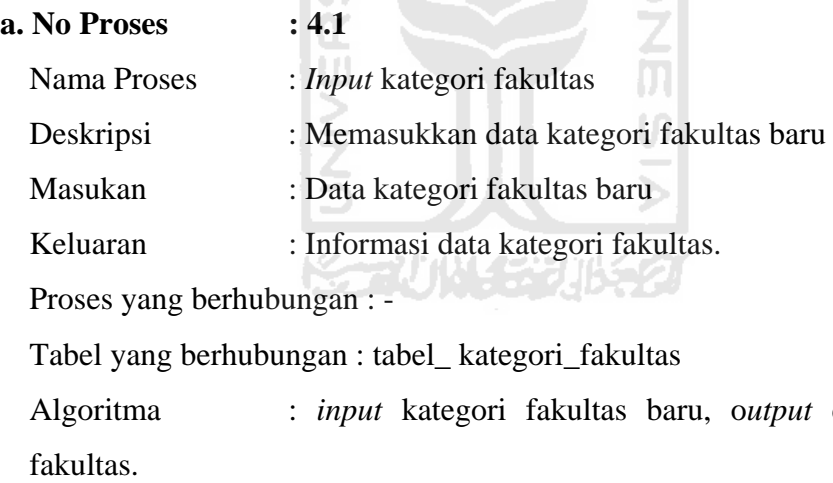

Entitas yang berhubungan : *admin* 

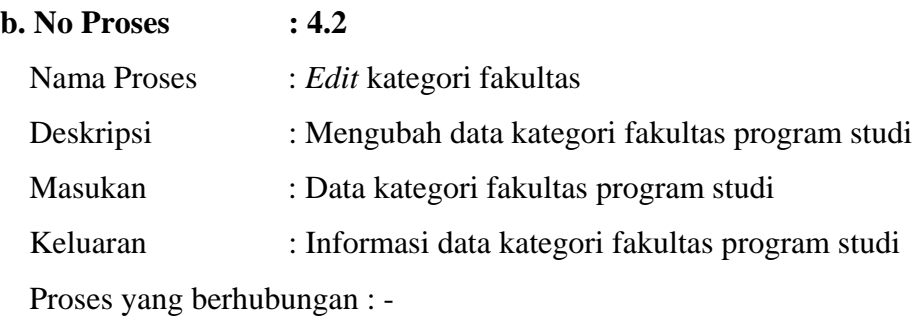

data kategori

Tabel yang berhubungan : tabel\_ kategori\_fakultas

Algoritma : *update* kategori fakultas, o*utput* data kategori fakultas Entitas yang berhubungan : *admin* 

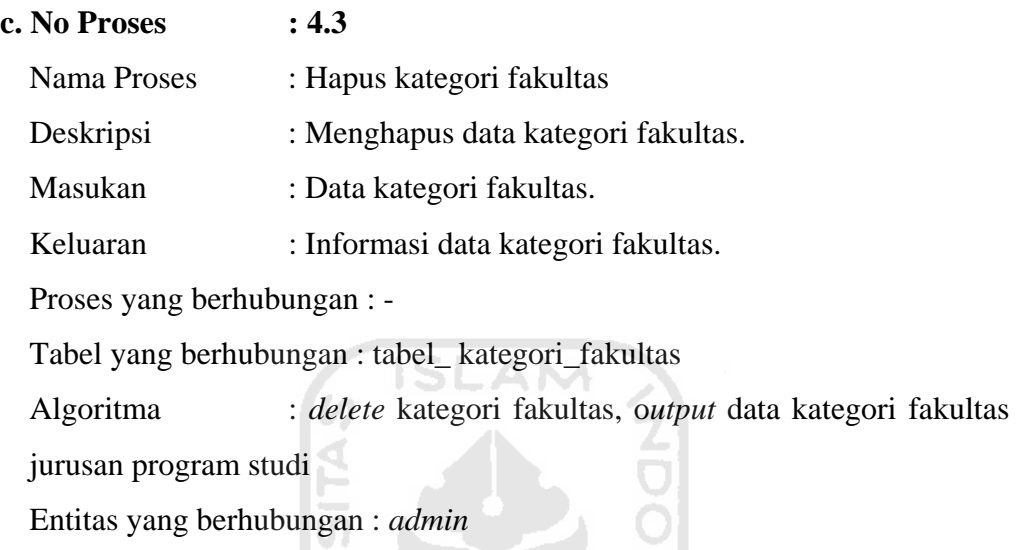

# *3.3.2.1.6 Data Flow Diagram level* **2 Proses Pengolahan Buku Tamu**

Proses yang terjadi pada *diagram* aliran data *level* dua terdiri dari satu proses pengolahan buku tamu, yakni pada *admin* terdapat proses hapus buku tamu. Lebih lengkapnya dapat dilihat pada gambar 3.6.

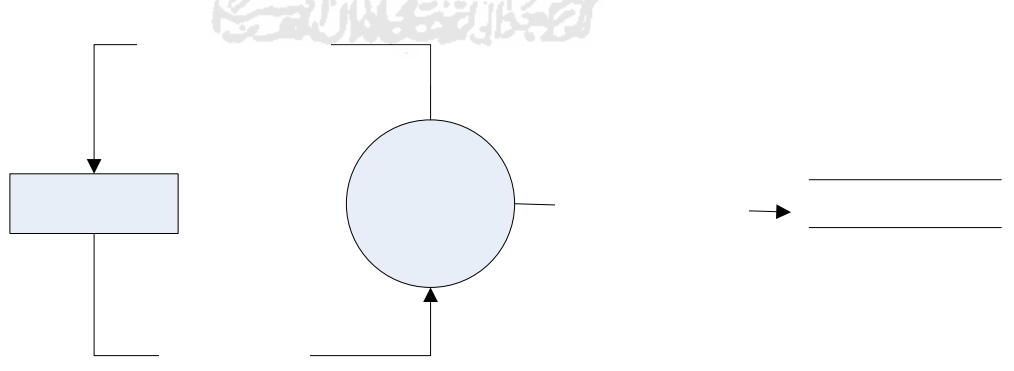

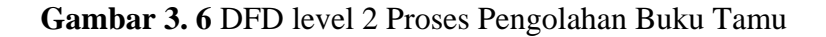

*Process Specification* :

**a. No Proses : 6.1** 

Nama Proses : Hapus buku tamu

Deskripsi : Manghapus data buku tamu Masukan : Data buku tamu Keluaran : Informasi buku tamu Proses yang berhubungan : - Tabel yang berhubungan : tabel\_guest\_book Algoritma : *delete* buku tamu *ouput* data buku tamu Entitas yang berhubungan : *admin* 

#### *3.3.2.1.7 Data Flow Diagram level* **2 Proses Pengolahan Data Berita**

Proses yang terjadi pada *diagram* aliran data *level* dua terdiri dari proses pengolahan berita, yakni pada *admin* terdapat proses *input, update, delete* berita. Lebih lengkapnya dapat dilihat pada gambar 3.7.

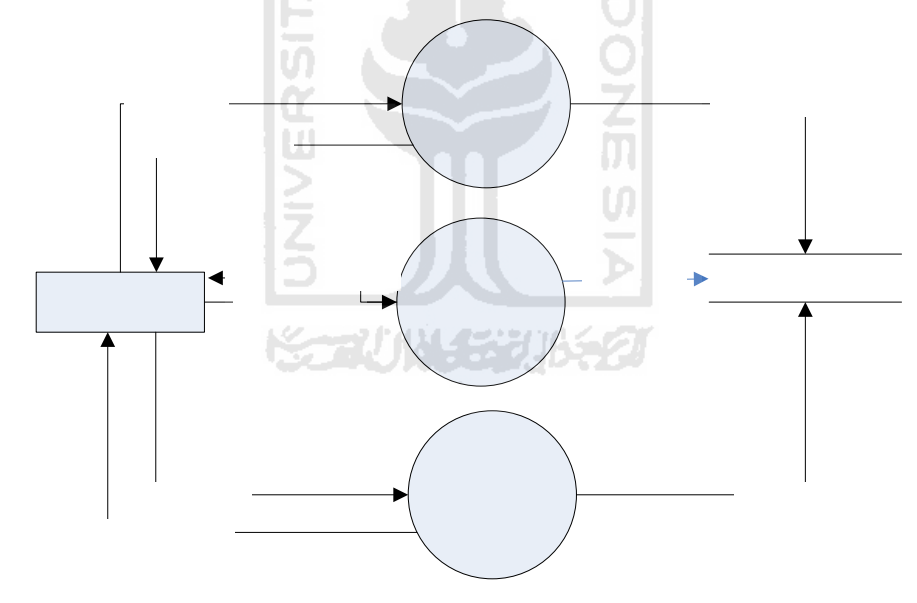

**Gambar 3. 7** DFD level 2 Proses Pengolahan Data Berita Fakultas

# *Process Specification* :

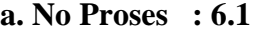

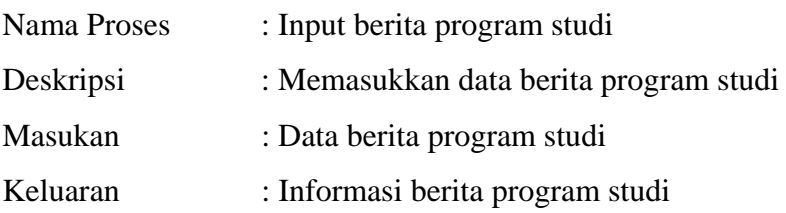

# Data berita

Proses yang berhubungan : -

Tabel yang berhubungan : tabel\_berita

Algoritma : *input* berita program studi *ouput* data berita program studi Entitas yang berhubungan : *admin fakultas* 

# **b. No Proses : 6.2**

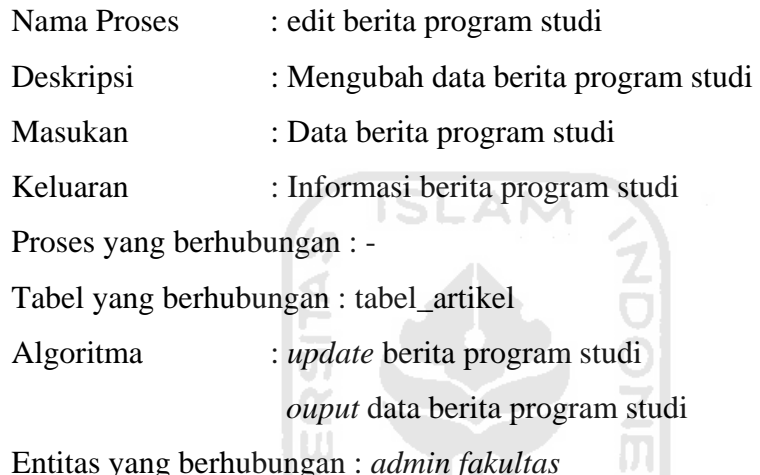

Entitas yang berhubungan : *admin fakultas* 

ラ

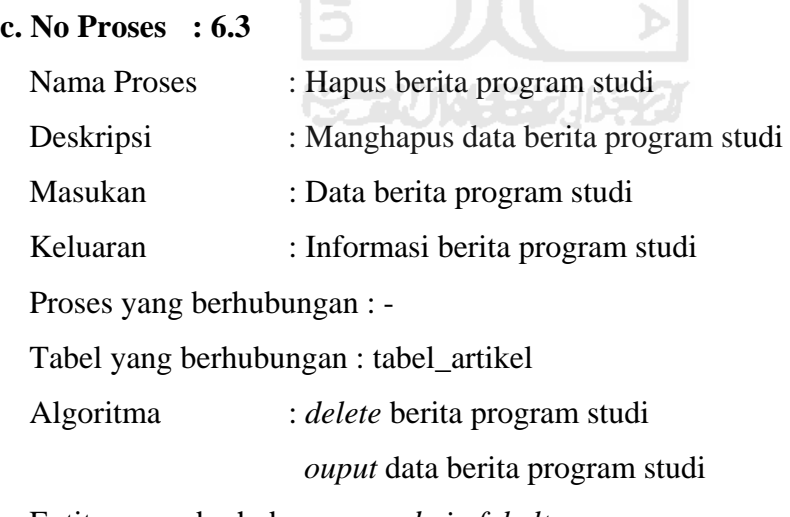

Entitas yang berhubungan : *admin fakultas*

# **3.3.2.2 Bagan Alir**

Bagan alir adalah suatu bagan yang berisi simbol-simbol grafis yang menunjukkan arah aliran kegiatan dan data yang terjadi dalam sebuah

 $\vert 0 \vert$ 

program. Secara umum, bagan alir bisa dikelompokkan menjadi bagan alir sistem (*system flowchart*) dan bagan alir program (*program flowchart*).

Diagram alir (*flowchart*) program perangkat lunak yang akan dibangun ditujukkan pada Gambar 3.8 sampai dengan gambar 3.15

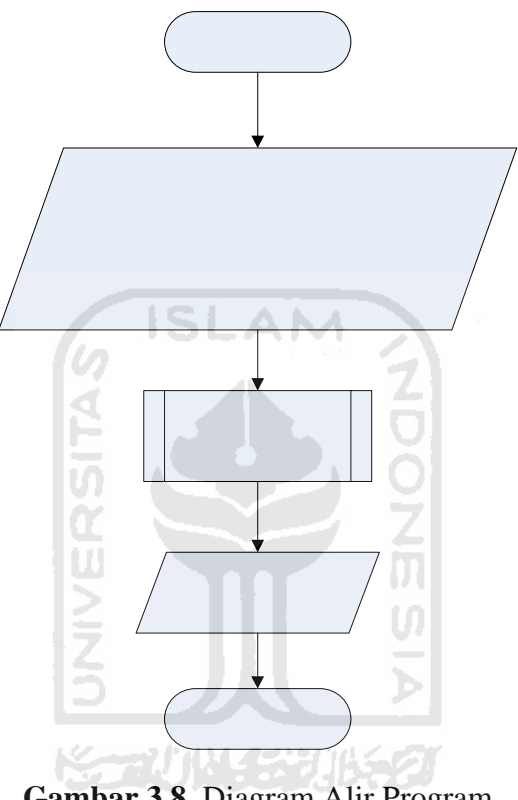

**Gambar 3.8.** Diagram Alir Program

Nilai perb

Nilai per Alter

 $Pr$ 

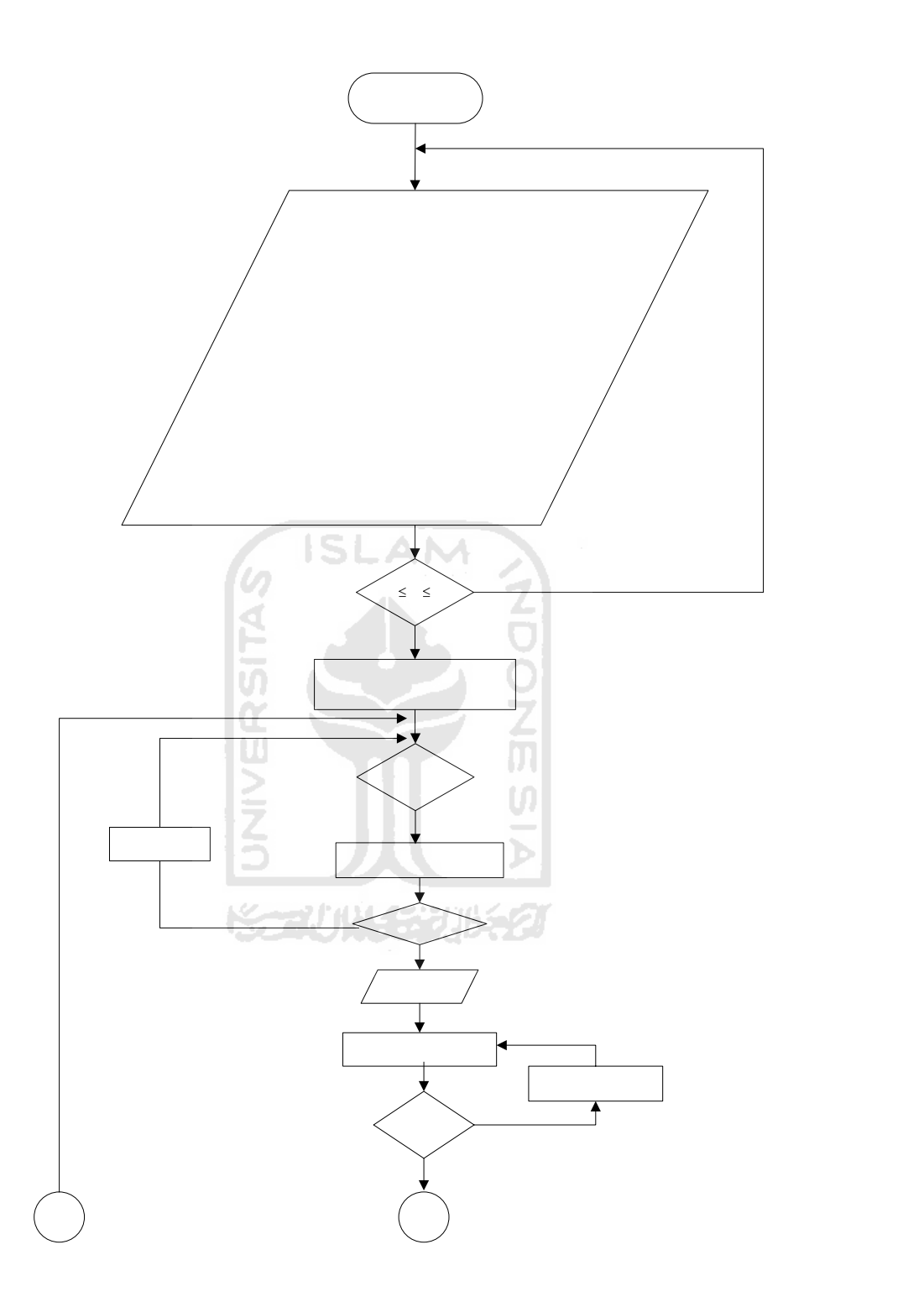

**Gambar 3.9.** Diagram Alir Perbandingan Kriteria (*continue*)

Inisia  $\overline{\mathsf{n}}$ 

 $\frac{1}{2}$ <br>mK

 $mB$  $mJB$ Evk Evl Lmax  $\mathsf{R}$ 

 $Cl$ j.

 $\mathsf{x}$ 

 $\mathbf{y}$ 

 $CR =$  $Pk =$  $Pb =$ PbM

J,

 $\overline{a}$ 

 $\equiv$ 

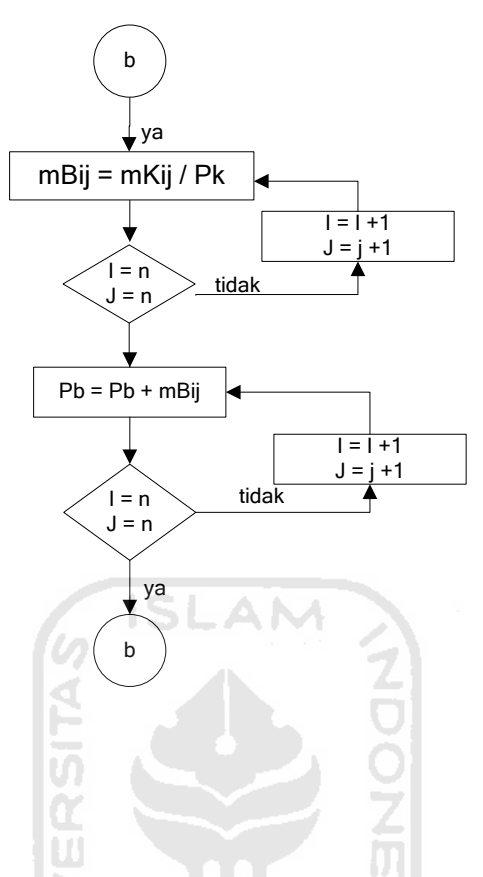

**Gambar 3.10.** Diagram Alir Perbandingan Kriteria (*continue*)

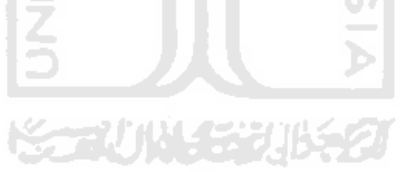

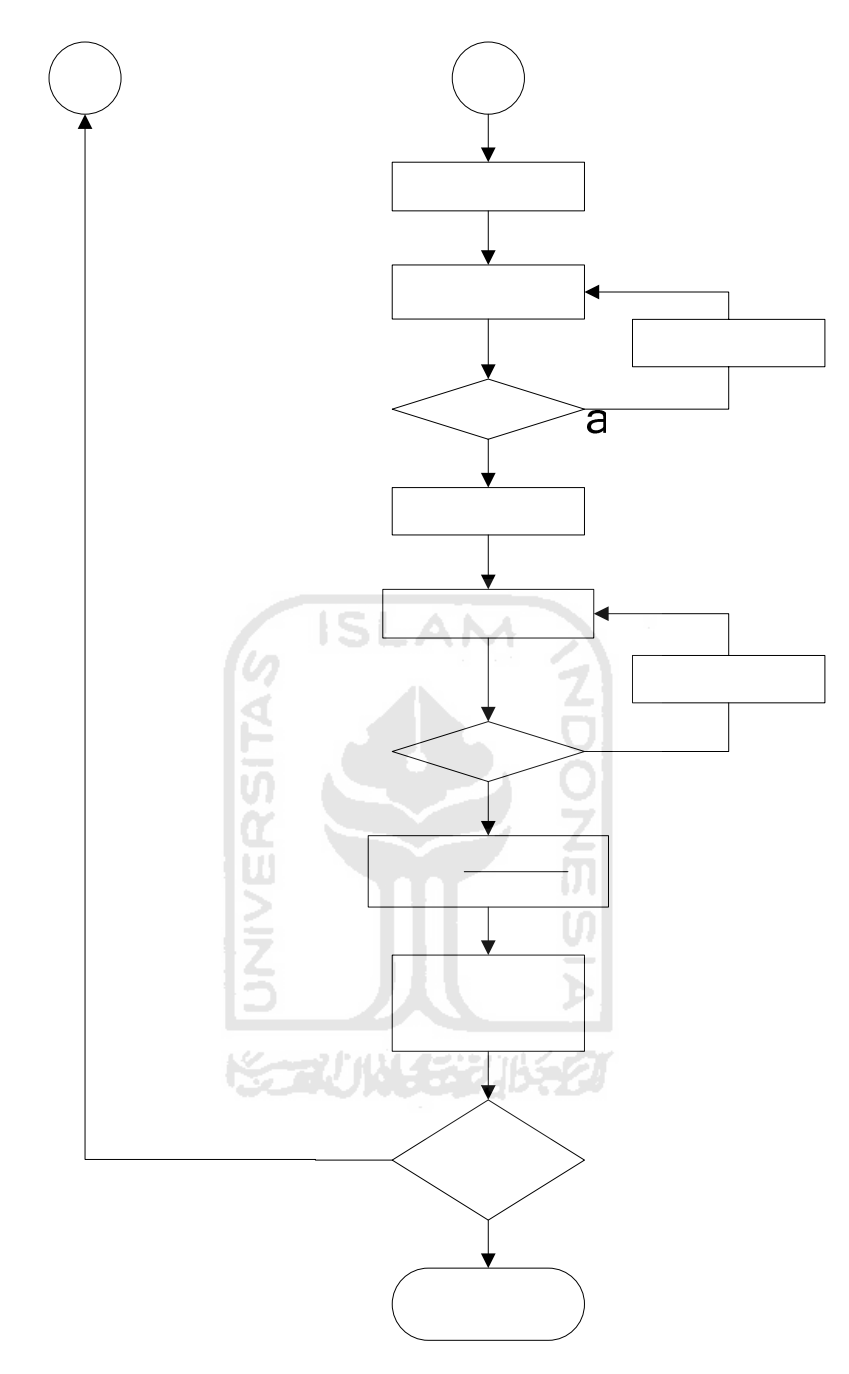

**Gambar 3.11.** Diagram Alir Perbandingan Kriteria (*continue*)

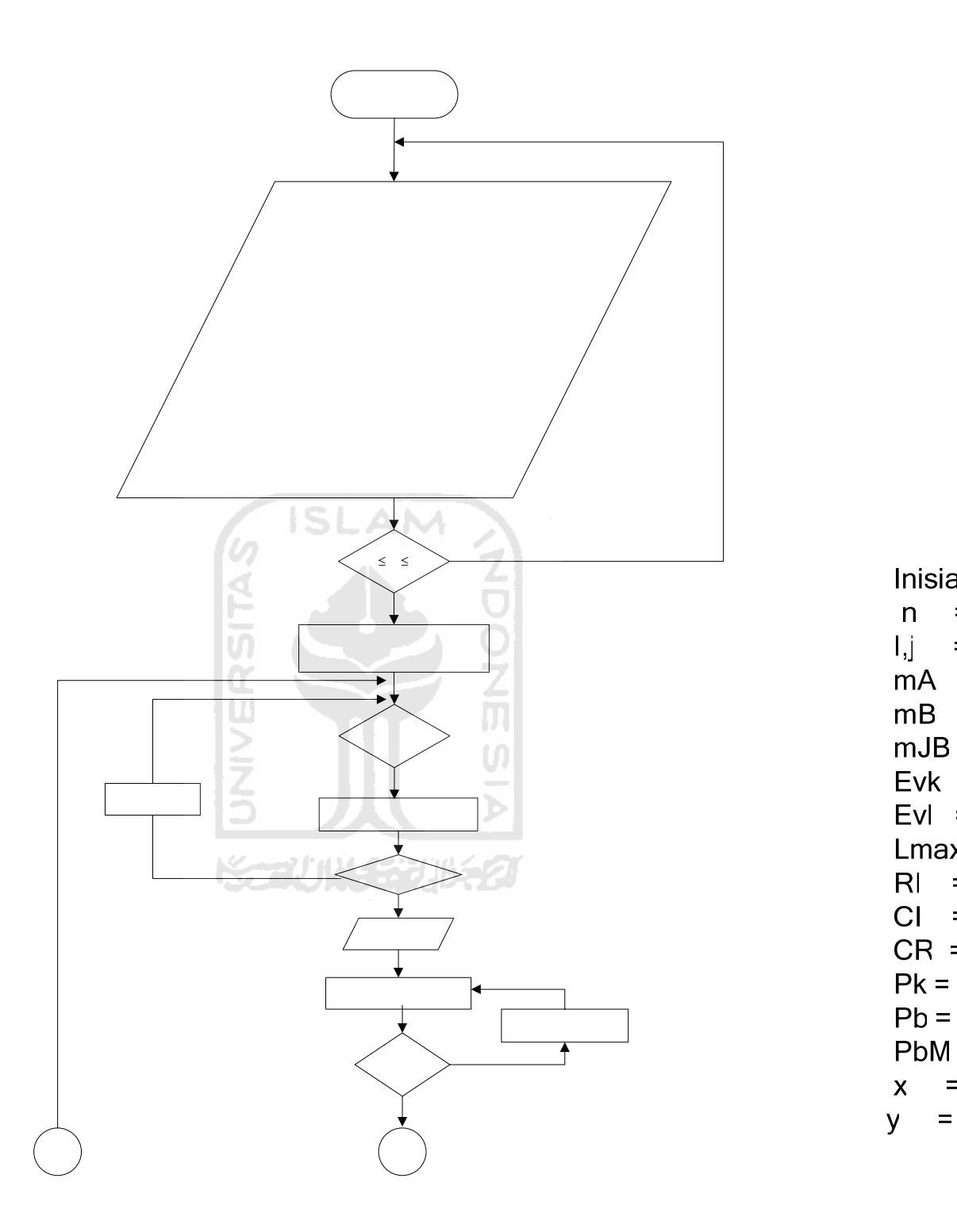

**Gambar 3.12** Diagram Alir Perbandingan Alternatif (*continue*)

 $\overline{\mathsf{n}}$ 

J,

 $\ddot{\phantom{a}}$ 

 $\overline{a}$ 

 $\equiv$ 

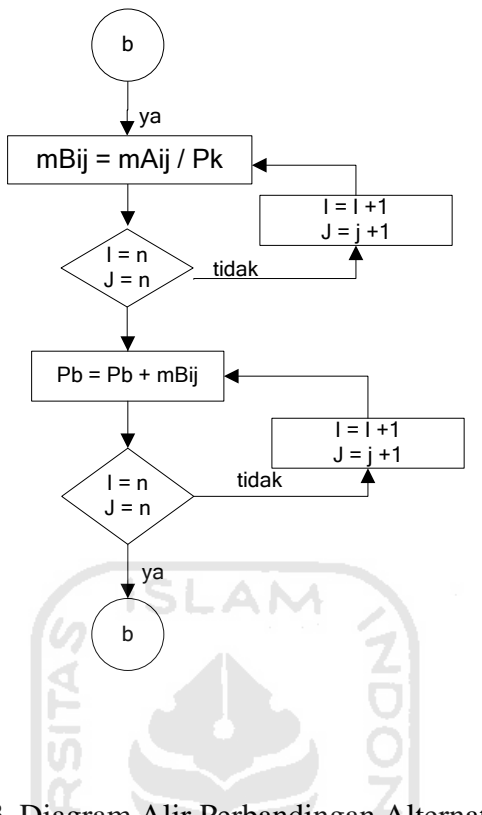

**Gambar 3.13.** Diagram Alir Perbandingan Alternatif (*continue*)

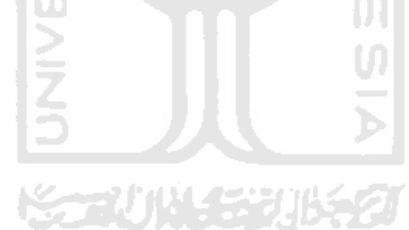

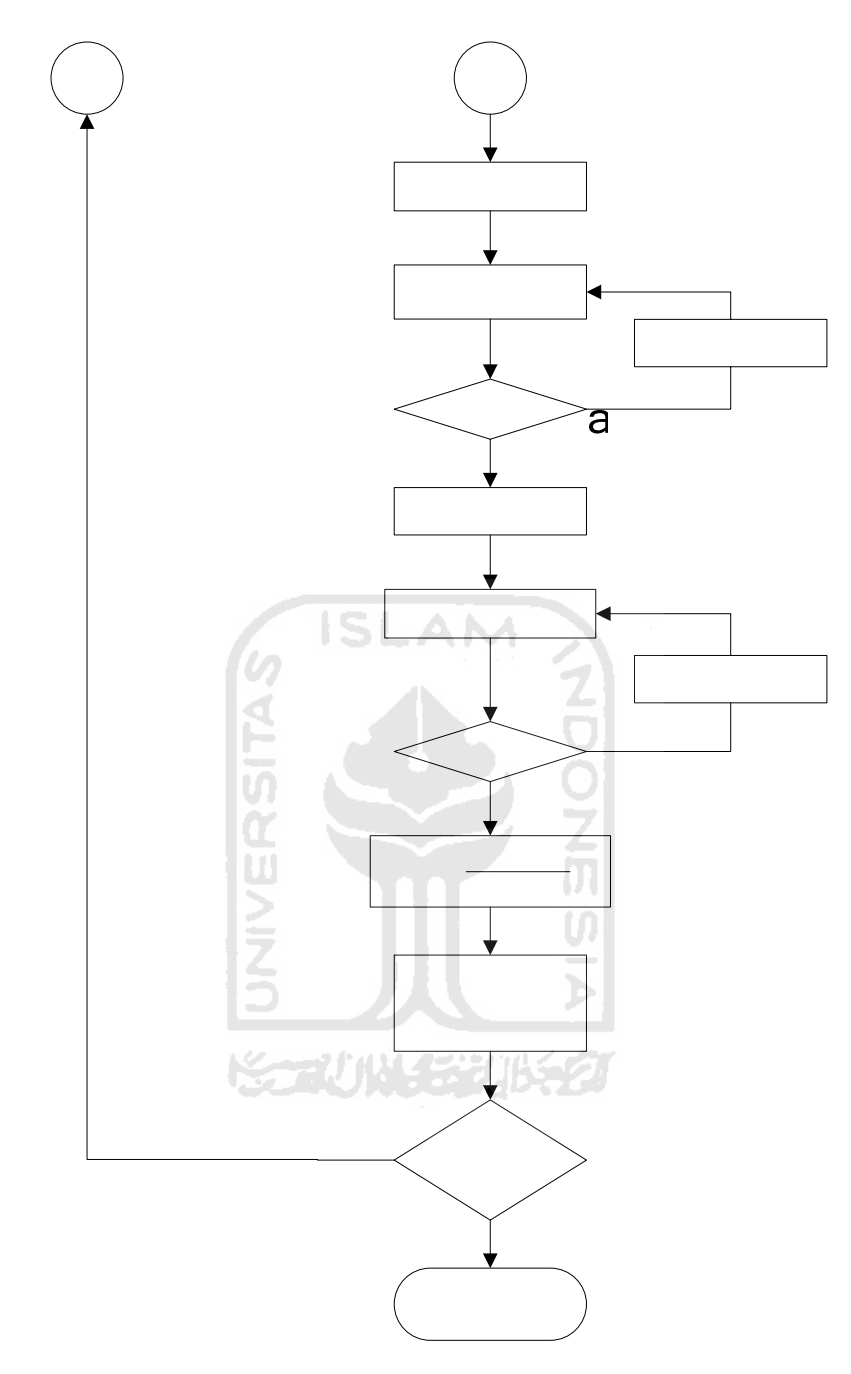

**Gambar 3.14** Diagram Alir Perbandingan Alternatif (*continue*)

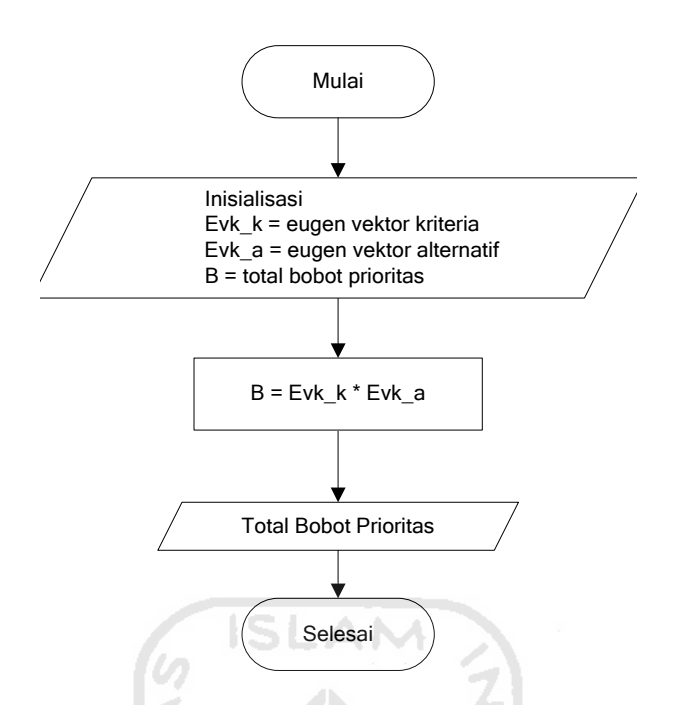

**Gambar 3.15.** Diagram Alir Perhitungan Total Bobot Prioritas

# **3.3.2.3 Perancangan Basis Data**

Basis data merupakan salah satu komponen yang paling penting yang terdiri dari kumpulan data yang saling berhubungan yang disimpan dan diorganisir sedemikian rupa tanpa ada pengulangan (*redundanst*) yang tidak perlu agar kelak dapat dimanfaatkan kembali dengan cepat dan mudah sesuai dengan kebutuhan.

### **3.3.2.3.1 Perancangan Tabel**

Dalam perancangan tugas akhir ini terdapat 6 tabel untuk menyimpan data, baik yang utama maupun yang menjadi pendukungnya.

1. Tabel *Admin*

Tabel ini digunakan untuk mengisikan data-data *username* dan *password* yang digunakan *admin* dalam menggunakan sistem untuk *login*. Lebih lengkapnya dapat dilihat pada tabel 3.1
**Tabel 3.1** Tabel\_Admin

| No. | Nama kolom | Tipe data      | Keterangan            |
|-----|------------|----------------|-----------------------|
|     | Kode user  | Integer $(2)$  | Nomor id dari admin   |
|     | Username   | varchar $(20)$ | Username dari admin   |
| 2   | Password   | varchar (20)   | Kata sandi dari admin |

### *2.* Tabel Kriteria

Tabel ini digunakan untuk mengisikan data kriteria-kriteria jurusan program studi yang digunakan oleh sistem. Lebih lengkapnya dapat dilihat pada tabel 3.2.

Tabel 3.2. Tabel\_Kriteria

| No. | Nama kolom Tipe data      |                | Keterangan                  |
|-----|---------------------------|----------------|-----------------------------|
|     | kode_kriteria   int $(2)$ |                | Nomor id dari Kriteria      |
|     | Kriteria                  | varchar $(50)$ | Nama Kriteria program studi |
|     |                           |                |                             |

 $\bf \hat{z}$ 

U)

3. Tabel Alternatif

Tabel ini digunakan untuk mengisikan data-data kriteria yang merupakan alternatif-alternatif dari sistem. Lebih lengkapnya dapat dilihat pada tabel 3.3.

**Tabel 3.3.** Tabel\_Alternatif

| No. | Nama kolom                     | Tipe data      | Keterangan                    |
|-----|--------------------------------|----------------|-------------------------------|
|     | kode_alternatif $\int$ int (2) |                | Nomor id dari Alternatif      |
|     | alternatif                     | varchar $(60)$ | Nama alternatif program studi |

## 4. Tabel Berita

Tabel ini digunakan untuk mengisikan data berita yang diisikan admin Lebih lengkapnya dapat dilihat pada tabel 3.4

**Tabel 3.4** tabel\_berita

| No.            | Nama kolom  | Tipe data       | Keterangan                    |
|----------------|-------------|-----------------|-------------------------------|
|                | Kode_berita | Int $(3)$       | Nomor id dari berita          |
| 2              | judul       | Varchar (100)   | Judul berita                  |
| 3              | penulis     | Medium text     | Penulis berita                |
| $\overline{4}$ | posting     | Varchar $(20)$  |                               |
| 5              | jam         | Varchar $(100)$ |                               |
| 6              | fakultas    | Varchar $(50)$  | Fakultas yang meninput berita |
| 7              | Isi berita  | Teks            | Isi tentang artikel           |

## 5. Tabel Buku Tamu

Tabel ini digunakan untuk mengisikan data buku tamu yang diisikan user Lebih lengkapnya dapat dilihat pada tabel 3.5

## **Tabel 3.5** tabel\_guest\_book

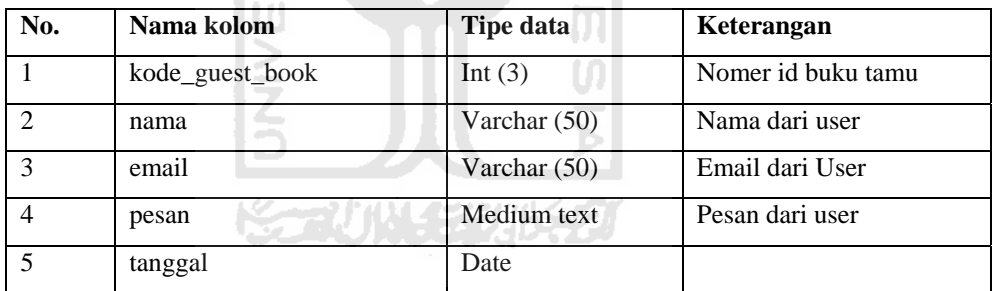

# 6. Tabel kategori fakultas

Tabel ini digunakan untuk mengisikan data kategori fakultas yang diisikan admin.Lebih lengkapnya dapat dilihat pada tabel 3.6

**Tabel 3.6** tabel\_ kategori\_fakultas

| No. | Nama kolom             | <b>Tipe data</b> | Keterangan                 |
|-----|------------------------|------------------|----------------------------|
|     | kode_kategori_fakultas | Int $(3)$        | Nomer id kategori fakultas |
|     | fakultas               | Varchar $(50)$   | Nama fakultas              |

#### **3.3.2.3.2 Relasi Antar Tabel**

Basis data merupakan tabel-tabel yang saling terkait. Pada model data relasional, hubungan antar tabel direlasikan dengan kunci relasi (*relation key*) yang merupakan kunci utama dari masing-masing tabel. Perencanaan *database* yang tepat akan membuat paket program relasional akan bekerja dengan optimal. Relasi antar tabel pada sistem ini dapat dilihat pada gambar 3.16

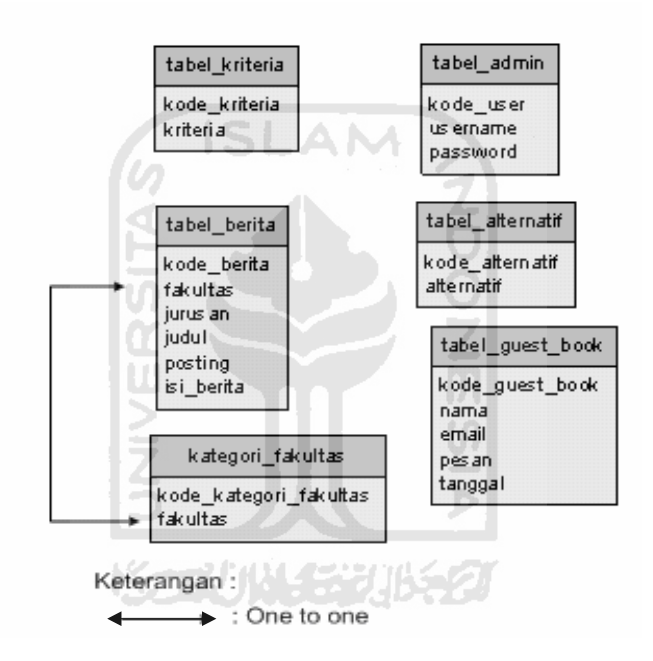

**Gambar 3.16** Relasi Antar Tabel

#### **3.3.2.4 Perancangan Antarmuka**

Merancang arsitektur perangkat lunak pada awal pembangunan suatu program adalah suatu hal yang penting. Dengan merancang arsitekturnya, suatu program dibentuk akan memiliki konstruksi yang baik, proses pengolahan data yang tepat dan akurat, bernilai seni, memiliki aspek *user friendly* dan memiliki dasar-dasar untuk pengembangan selanjutnya.

Dalam tahap perancangan arsitektur perangkat lunak ini akan dijelaskan rincian format masukkan, proses dan keluaran.

## **1. Rancangan Antarmuka form index**

Rancangan antar muka ini merupakan *form* utama yang menghubungkan dengan *form* lainnya dan merupakan antarmuka untuk memulai proses. Gambar 3.17 mengilustrasikan perancangan antarmuka menu utama.

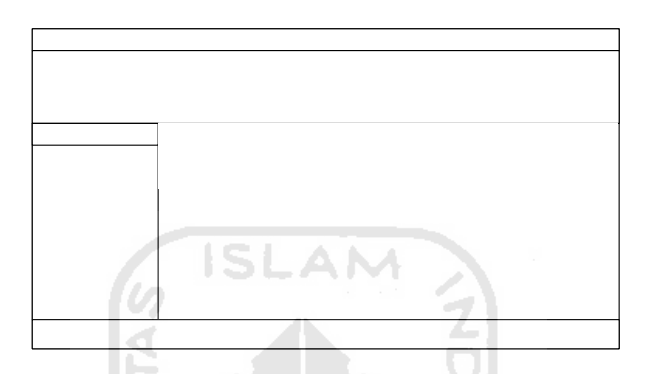

**Gambar 3.17.** Rancangan Antarmuka form index

## **2. Rancangan Antarmuka Masukan Kriteria**

Rancangan antar muka ini merupakan halaman untuk menentukan jumlah kriteria dan kriteria program studi yang akan dipakai didalam sistem pendukung keputusan. Gambar 3.18 mengilustrasikan perancangan antarmuka masukan kriteria.

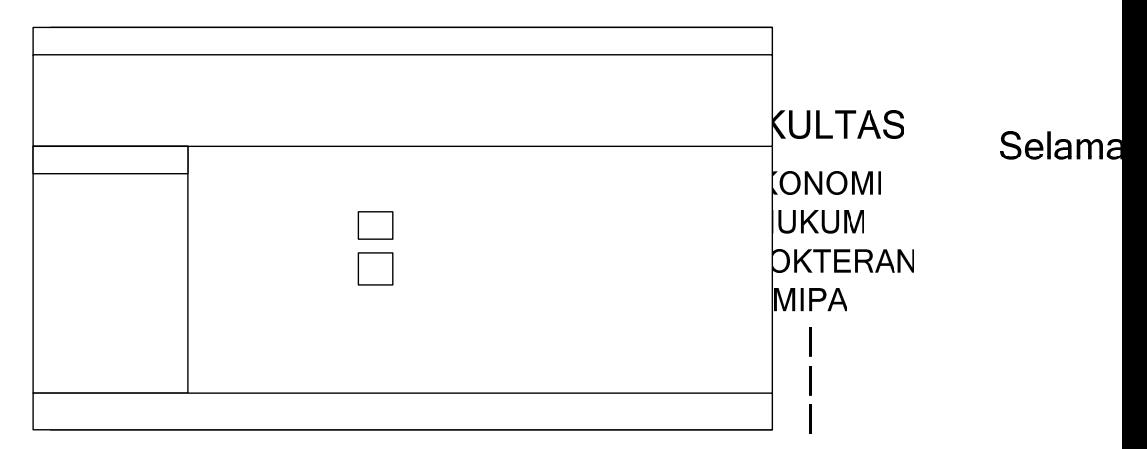

**Gambar 3.18.** Rancangan Antarmuka Masukan Kriteria

Copyright @ 200

## **3. Rancangan Antarmuka Matriks Perbandingan Kriteria**

Rancangan antar muka ini merupakan halaman untuk memasukkan nilai perbandingan antar kriteria yang dimasukan oleh *user*. Gambar 3.19 mengilustrasikan perancangan antarmuka matriks perbandingan kriteria.

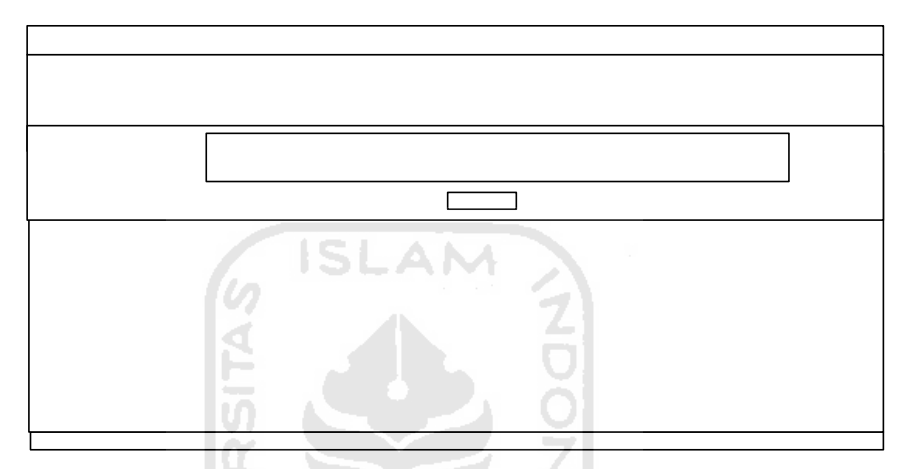

**Gambar 3.19** Rancangan Antarmuka Matriks Perbandingan Kriteria

## **4. Rancangan Antarmuka Masukan Alternatif**

Rancangan antar muka ini merupakan halaman untuk menentukan jumlah alternatif dan alternatif program studi yang akan dipakai didalam sistem pendukung keputusan. Gambar 3.20 mengilustrasikan perancangan antarmuka masukan alternatif.

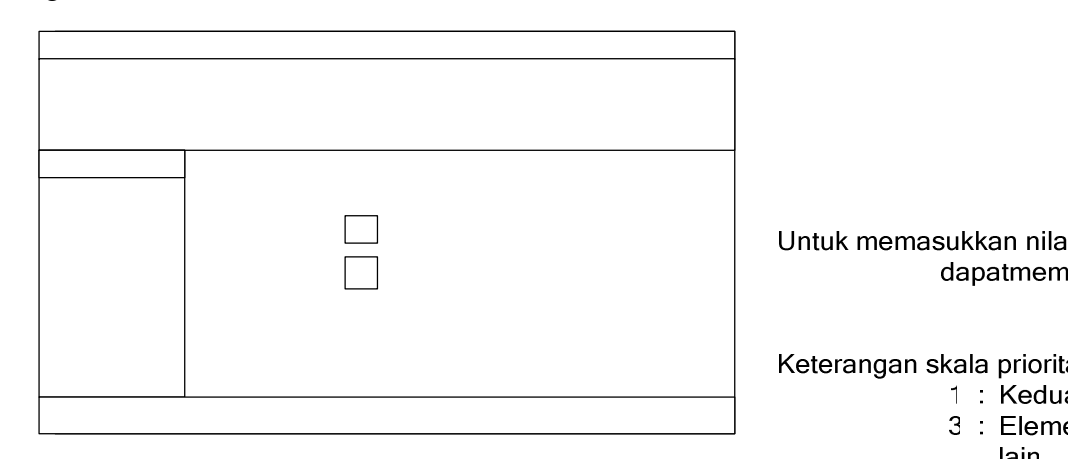

**Gambar 3.20** Rancangan Antarmuka Masukan Alternatif

lain  $5 : Elem$ 7 : Satu 9 : Satu  $2,4,6,8$ :

## **5. Rancangan Antarmuka Matriks Perbandingan Alternatif**

Rancangan antar muka ini merupakan halaman untuk memasukkan nilai perbandingan antar alternatif yang dimasukan oleh *user*. Gambar 3.21 mengilustrasikan perancangan antarmuka matriks perbandingan alternatif.

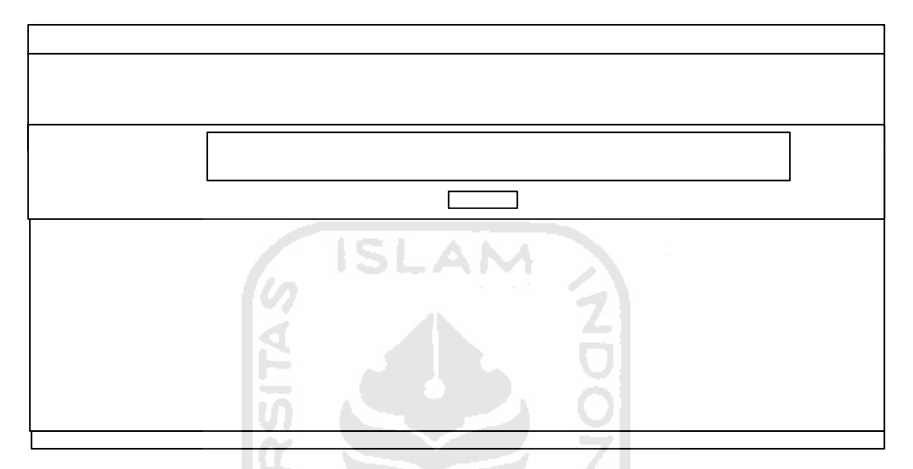

**Gambar 3.21.** Rancangan Antarmuka Matriks Perbandingan Alternatif

## **6. Rancangan Antarmuka** *Form* **Hasil**

Rancangan antar muka ini merupakan halaman untuk melihat hasil akhir perhitungan sistem yang berisi alternatif program studi yang dapat dipilih oleh *user*. Gambar 3.22 mengilustrasikan perancangan antarmuka *form* hasil.

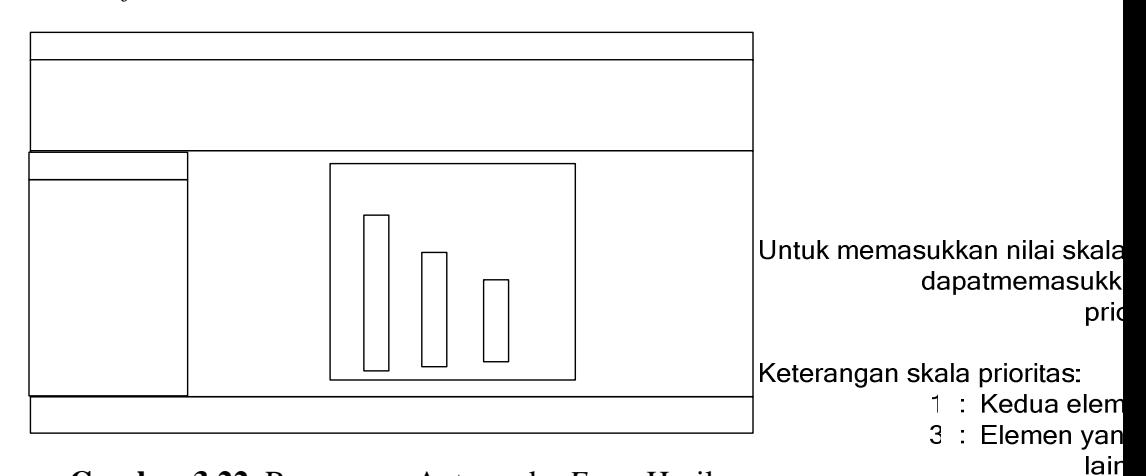

**Gambar 3.22.** Rancangan Antarmuka *Form* Hasil

- 5 : Elemen yar
- 7 : Satu eleme
- 9 : Satu eleme 2,4,6,8 : Nilai-r

## **7. Rancangan Antarmuka Halaman Buku Tamu**

Rancangan antar muka ini merupakan halaman untuk mengisi buku tamu oleh *pengunjung website*. Gambar 3.23 mengilustrasikan perancangan antarmuka *form* buku tamu.

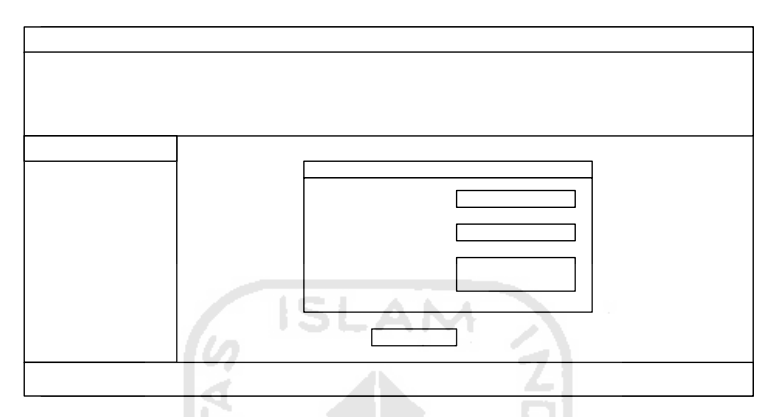

**Gambar 3.23** Rancangan Antarmuka *Form* Buku Tamu

## **8. Rancangan Antarmuka Halaman Login Admin**

Rancangan tampilan untuk login admin dapat dilihat pada gambar 3.24 berikut :

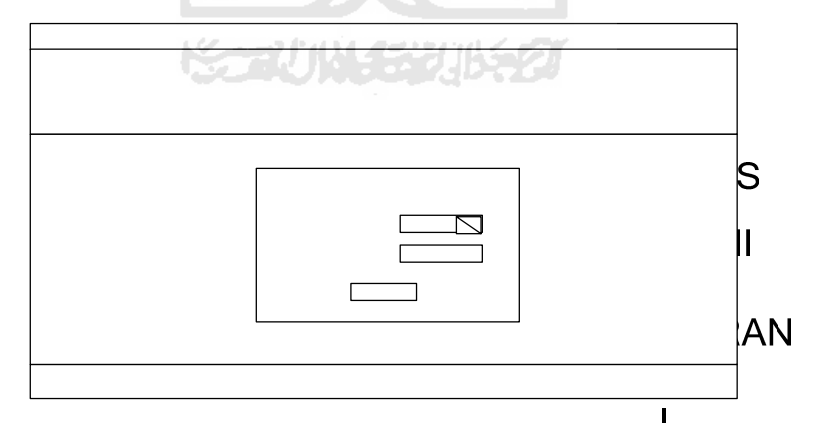

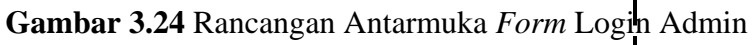

Copyright @ 2007 F

#### **9. Rancangan Antarmuka Halaman admin sistem**

Halaman ini berfungsi untuk mengatur perubahan data kriteria, alternatif, kategori fakultas, buku tamu. Gambar 3.25 mengilustrasikan perancangan antarmuka halaman administrator.

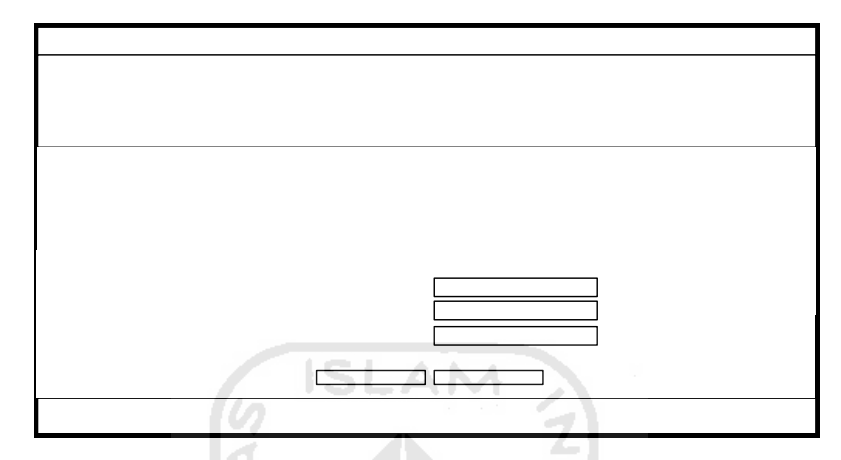

**Gambar 3.25** Rancangan Antarmuka Halaman Admin sistem

## **10. Rancangan Antarmuka Halaman Pengolahan Data Alternatif**

Halaman ini berfungsi untuk meng*input* data baru, *update* data dan *delete* data alternatif program studi yang ada pada sistem pendukung keputusan. Gambar 3.26 mengilustrasikan perancangan antarmuka halaman alternatif.

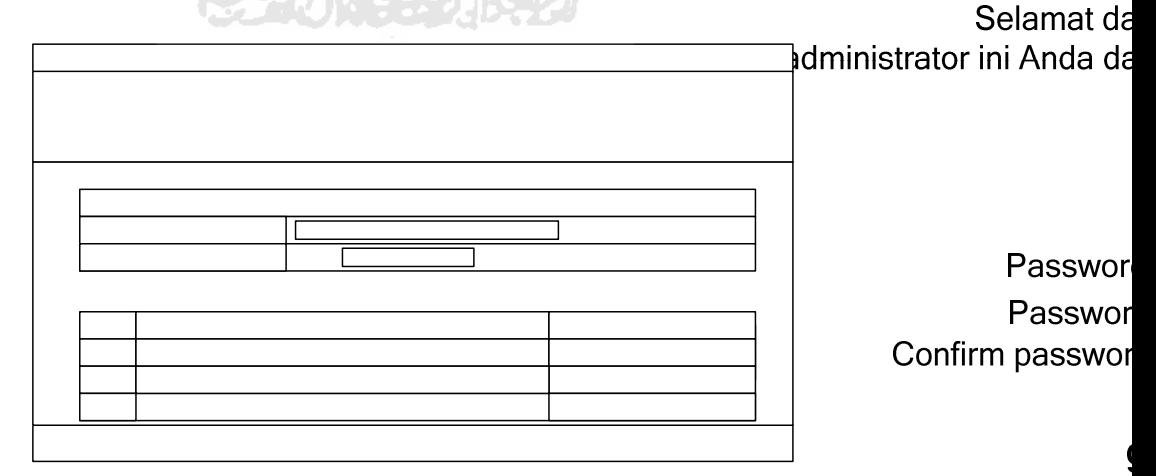

**Gambar 3.26** Rancangan Antarmuka Halaman Alternatif

Copyright @ 2007

#### **11.Rancangan Antarmuka Halaman Pengolahan Data Kriteria**

Halaman ini berfungsi untuk meng*input* data baru, *update* data dan *delete* data kriteria program studi yang ada pada sistem pendukung keputusan. Gambar 3.27 mengilustrasikan perancangan antarmuka halaman kriteria.

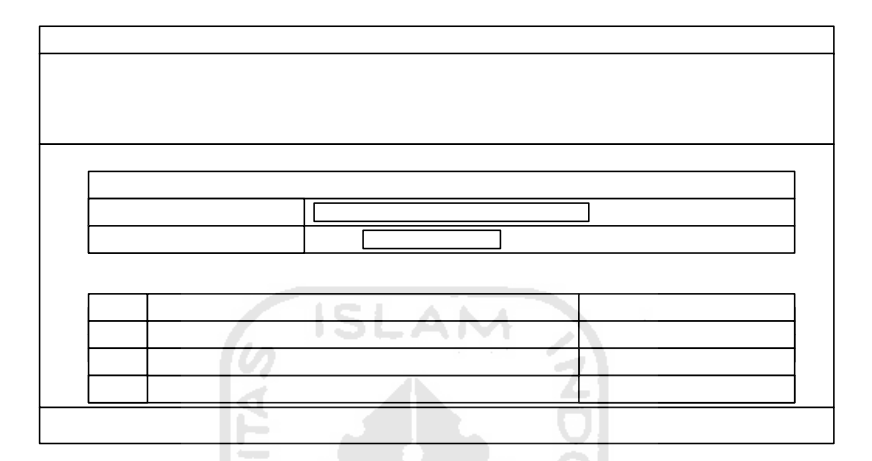

**Gambar 3.27** Rancangan Antarmuka Halaman Kriteria

# **12.Rancangan Antarmuka Halaman Pengolahan Data Kategori Fakultas**

Halaman ini berfungsi untuk meng*input* data baru, *update* data dan *delete* data kategori fakultas yang ada pada website. Gambar 3.28 mengilustrasikan perancangan antarmuka halaman kategori fakultas.

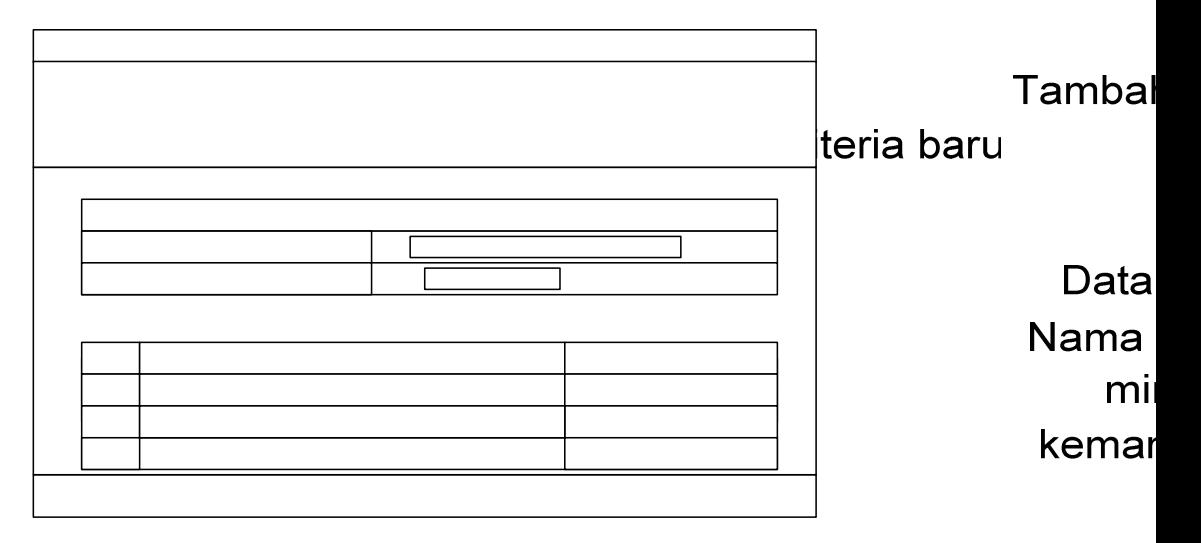

Gambar 3.28 Rancangan Antarmuka Halaman Kategori fakultas Copyright @ 2007 F

**13. Rancangan Antarmuka Halaman Administrator Fakultas**  Halaman ini adalah halaman untuk administrator fakultas sekaligus berfungsi untuk mengolah data berita. Gambar 3.29 mengilustrasikan perancangan antarmuka halaman berita.

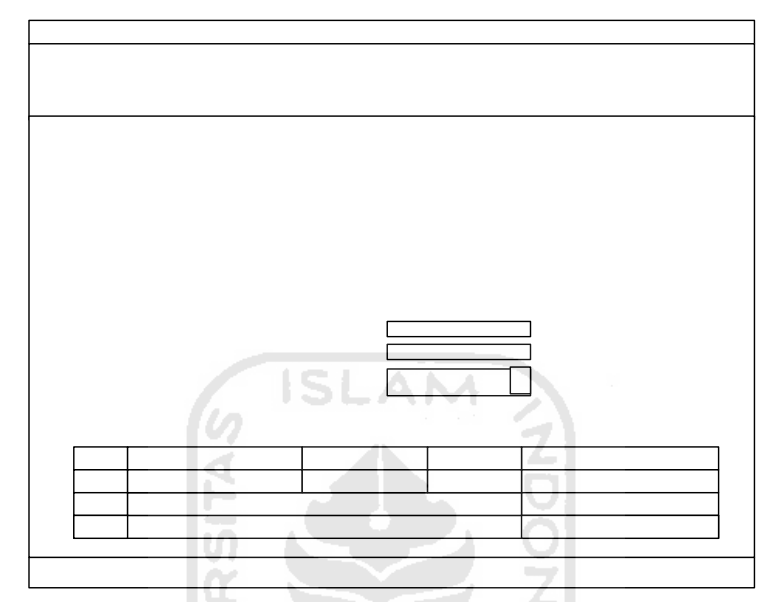

**Gambar 3.29.** Rancangan Antarmuka Halaman Berita

## **14. Rancangan Antarmuka Halaman Ubah berita**

Halaman ini berfungsi untuk mengubah data berita. Gambar 3.30 Selamat da mengilustrasikan perancangan antarmuka halaman edit *berita*. menguba

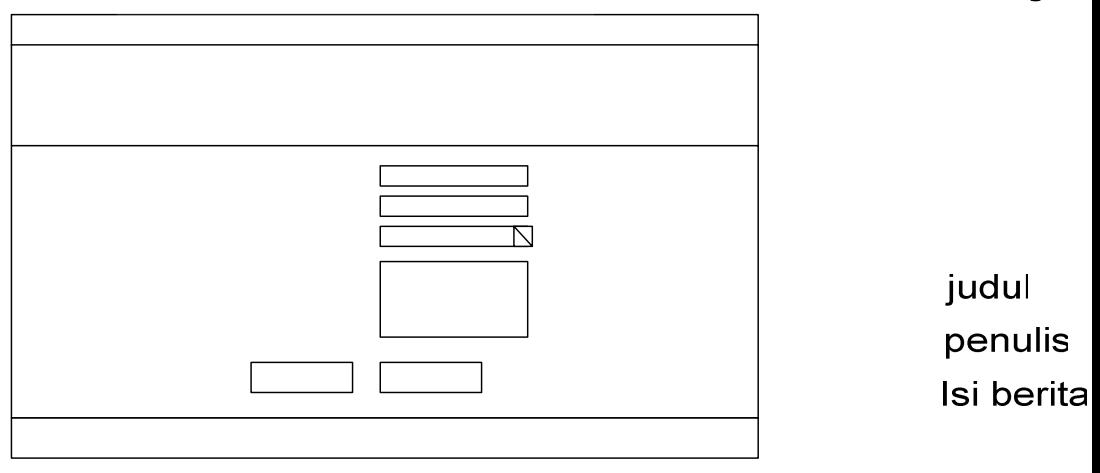

Data **Gambar 3.30** Rancangan Antarmuka Halaman Edit Berita no Judul  $\overline{1}$ Dies natalis uii...  $2^{\circ}$  $\overline{2}$ dst

**15. Rancangan Antarmuka Halaman Pengolahan Data Buku Tamu** 

Halaman ini berfungsi untuk *mengolah data buku tamu*. Gambar 3.31 mengilustrasikan perancangan antarmuka halaman pengolahan buku tamu

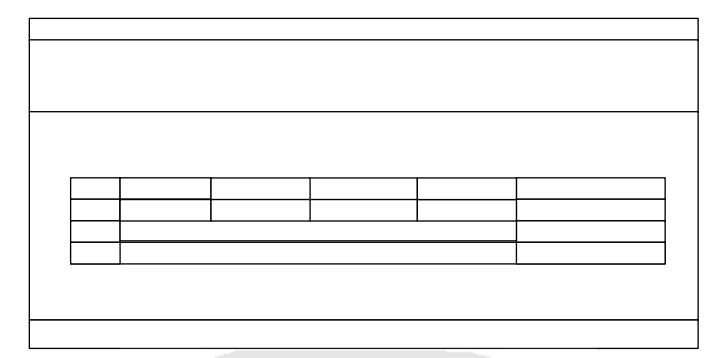

**Gambar 3.31.** Rancangan Antarmuka Halaman Pengolahan Buku Tamu

## **16. Rancangan Antarmuka Halaman Ganti** *Password*

Halaman ini berfungsi untuk mengganti *password* administrator sistem pendukung keputusan. Gambar 3.32 mengilustrasikan perancangan antarmuka halaman ganti *password*.

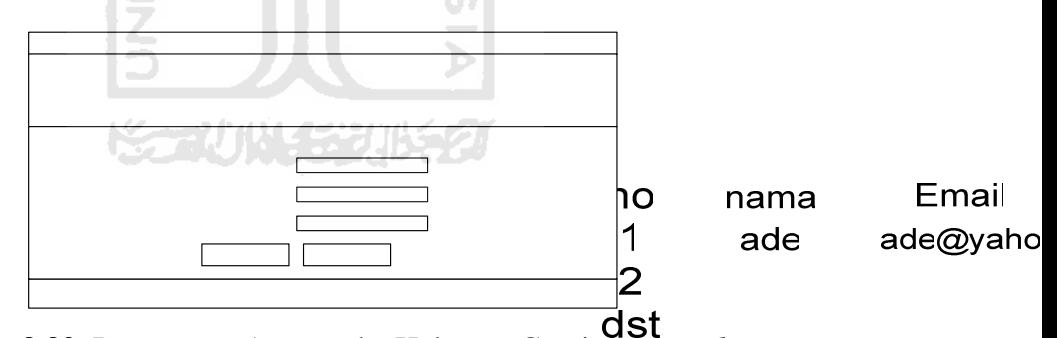

**Gambar 3.32.** Rancangan Antarmuka Halaman Ganti *Password* 

## **17. Rancangan Antarmuka Halaman Berita**

Halaman ini berfungsi untuk menampilkan berita fakultas UII. Gambar

3.33 mengilustrasikan perancangan antarmuka halaman berita

Copyright @ 2007 F

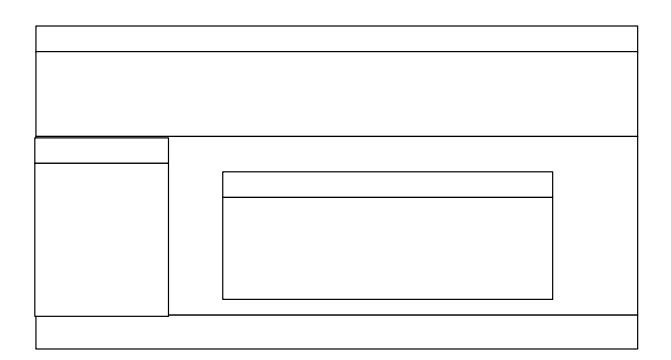

**Gambar 3.33.** Rancangan Antarmuka Halaman Ganti *Password* 

#### **3.4 Pengantar Implementasi**

Implementasi perangkat lunak merupakan proses mener rancangan yang telah dibuat atau didesain dalam bahasa pemrograman terdentu sehingga pada tahap ini sistem sudah siap untuk dioperasikan setuai Kidulan fungsi dan tujuan dibuatnya perangkat lunak tersebut. KEBOKTERAN kesalahan-kesalahan pada sistem dapat diketahui pada saat implementasi perangkat lunak. Kesalahan tersebut dapat disebabkan karena adanya kesalahan didalam penulisan program, kesalahan logika, atau kesalahan pada sistem operasi yang digunakan.

Copyright @ 200

#### **3.4.1 Batasan Implementasi**

Implementasi adalah proses menerjemahkan rancangan yang telah dibuat atau telah didesain dalam bahasa pemrograman tertentu dan merupakan sistem yang siap dioperasikan dalam keadaan yang sebenarnya, sehingga sistem yang dirancang dan dibuat tersebut dapat menghasilkan tujuan yang sesuai atau yang diharapkan.

Didalam program Sistem pendukung Keputusan Pemilihan Program Studi menggunakan metode AHP ini pada kenyataannya terdapat beberapa batasan-batasan antara lain:

- 1. Nilai *preference* yang digunakan dalam aplikasi adalah 1, 3, 5, 7, 9 dan 2**,** 4**,** 6**,** 8 adalah Nilai - nilai diantara dua pertimbangan
- 2. Proses pemilihan program studi dengan SPK AHP dibatasi minimal 3 pilihan dan maksimal 6 pilihan.

## **3.4.2 Implementasi Perangkat Lunak**

Berikut ini adalah gambaran antarmuka-antarmuka yang terdapat pada Sistem Pendukung Keputusan Pemilihan Program Studi dengan Metode AHP berbasis web

## **3.4.2.1 Halaman Utama**

Pada halaman ini user dapat mengakses pilihan menu-menu yang ada, seperti yang tampak pada Gambar 3.34.

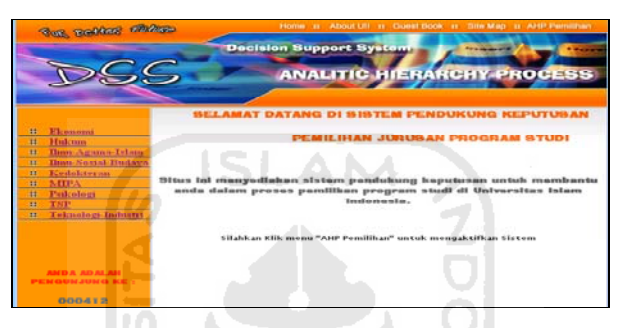

**Gambar 3.34.** Halaman Utama

# **3.4.2.2 Halaman about UII**

Halaman about UII merupakan halaman dimana *user* dapat melihat tentang sejarah berdirinya UII, dapat dilihat pada gambar 3.35.

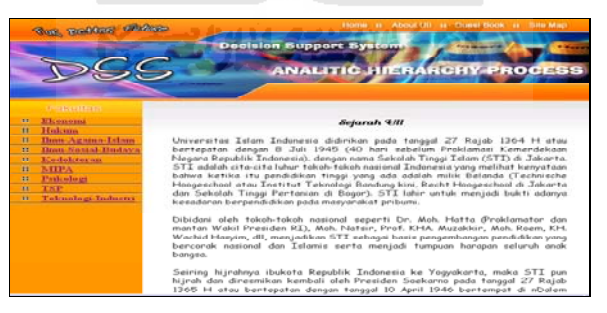

**Gambar 3.35.** Tampilan halaman about UII

## **3.4.2.3 Halaman Berita**

Halaman berita merupakan halaman dimana *user* dapat melihat berita fakultas

yang ada di UII. Seperti terlihat pada gambar 3.36

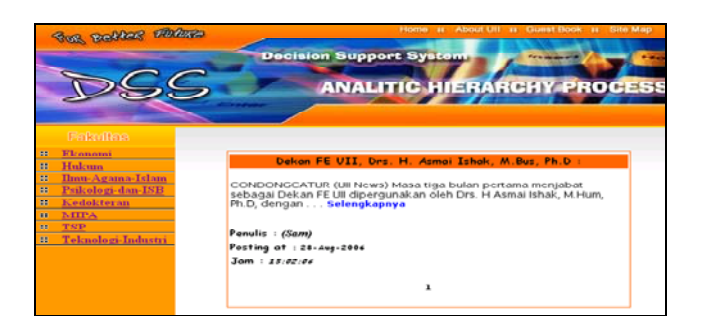

**Gambar 3.36.** Tampilan halaman berita

## **3.4.2.4 Halaman Buku Tamu**

.

 Halaman buku tamu/*guestbook* digunakan untuk memasukkan komentar dari *user* yang terdiri dari nama, *email,* dan isi komentarnya. Halaman buku tamu dapat dilihat pada Gambar 3.37.

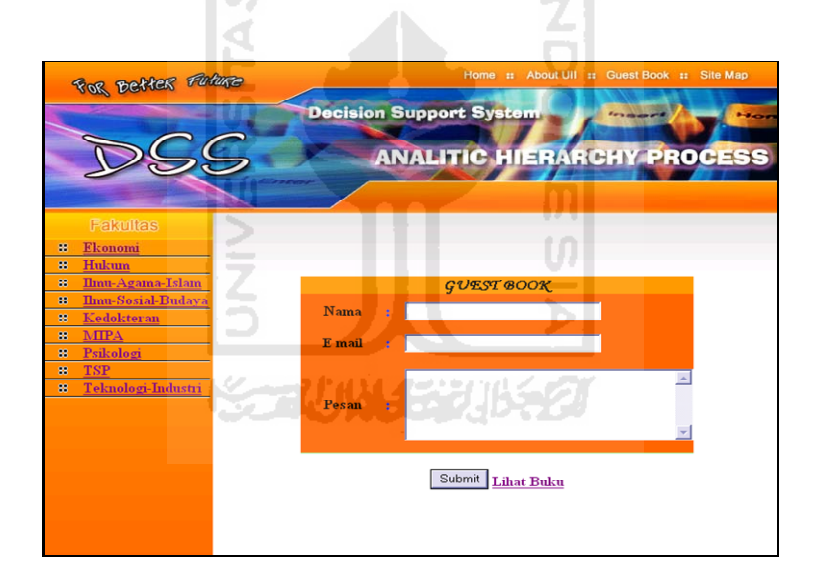

**Gambar 3.37.** Halaman Buku Tamu

## **Procedure Buku Tamu**

```
$host=localhost; 
$user=""; 
$pass=""; 
$link = mysql_connect ("$host", "$user", "$pass") 
or die ("Conecsi server gagal"); 
mysql_select_db("pemilihan_jurusan"); 
$tanggal= date("Y-M-d"); 
$perintah = "insert into 
tabel_guest_book(kode_guest_book,Nama,email,pesan,tanggal) 
 values('$','$Nama','$email','$textarea','$tanggal')"; 
$minta = mysql_query($perintah);
```

```
if(($minta)) 
  { echo "<script>alert('Trimakasih telah mengisi buku 
tamu');location.href='guestbook.php'</script>"; } 
 else 
  { echo "<script>alert('Maaf,pengisian 
gagal');location.href='guestbook.php'</script>"; } ;
```
#### **3.4.2.5 Halaman SiteMap**

Halaman site map merupakan halaman yang menampilkan program studi yang tersedia di UII. Tampilan halaman sitemap dapat dilihat pada gambar 3.38.

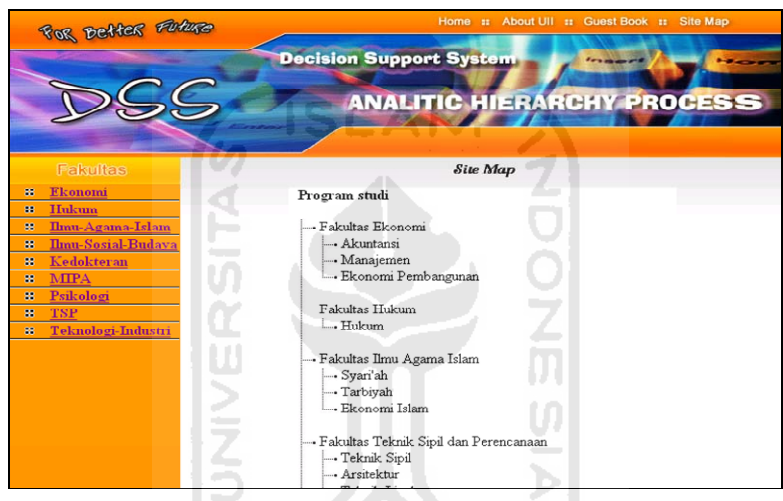

**Gambar 3.38.** Halaman Site Map SLAVNJE KIRTI

## **3.4.2.6 Halaman AHP Form Input Kriteria**

 Pada *form* ini *user* diminta untuk memilih kriteria-kriteria program studi yang menjadi dasar dalam pemilihan program studi. Pada *form* ini terdapat tombol lanjut untuk menjalankan sistem seperti terlihat pada gambar 3.39.

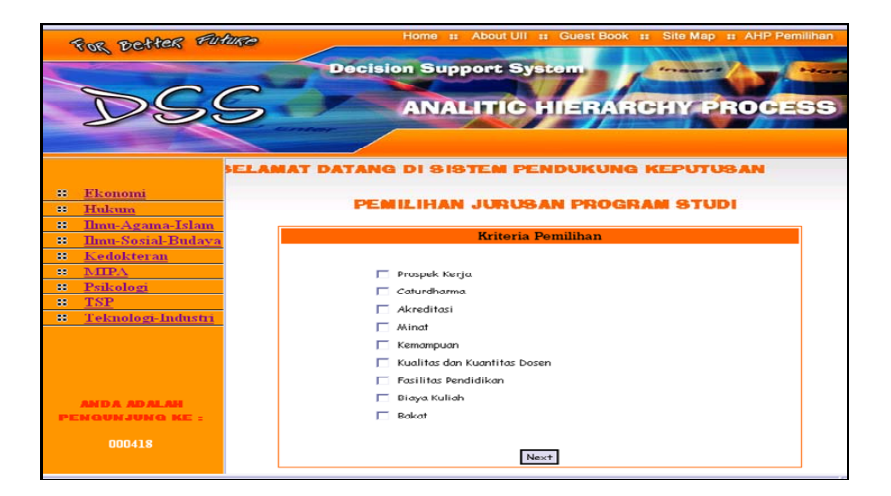

**Gambar 3.39.** Halaman AHP Pemilihan Form Input Krieria

## **Procedure Kriteria**

```
<? 
include ('koneksi.inc.php'); 
if ($_POST['terus']) 
     \{session_destroy();
      session_start(); 
      $cek = count($centang); 
     if (<b>5</b>cek == 0) { 
            echo "<script>alert ('Anda harus memilih kriteria 
terlebih dahulu');location.href='?sari=analisis'</script>"; 
 } 
      if ($cek <= 2) 
 { 
            echo "<script>alert ('Kriteria yang dipilih minimal 
3 kriteria');location.href='?sari=analisis'</script>"; 
 } 
      if ($cek >= 7) 
\{ echo "<script>alert ('Kriteria yang dipilih 
maksimal 6 kriteria');location.href='?sari=analisis'</script>"; 
 } 
      else 
\{echo "$cek<br>";
          session start();
            $_SESSION['kriteria'] = "$cek"; 
           for (sr=0;sr < scek;sr++)\{ $lihatnama = mysql_query("select kriteria 
from tabel_kriteria where kode_kriteria = '".$centang[$r]."' 
");
```

```
 list($nama) = mysql_fetch_row($lihatnama); 
                 $_SESSION['nama_kriteria'][$r] = "$nama"; 
                echo $_SESSION['nama_kriteria'][$r]."<br>"; 
 } 
           echo "<script>alert ('hasil 
kriteria');location.href='?sari=matriks_kriteria'</script>"; 
 } 
 } 
$lihatkriteria = mysql_query("select * from tabel_kriteria 
order by kode_kriteria"); 
?>
```
#### **3.4.2.7 Halaman AHP Form Perbandingan Kriteria**

Pada *form* ini *user* diminta untuk meng*input* matriks yang akan digunakan dalam perhitungan oleh sistem. Pada *form* ini terdapat tombol next untuk menjalankan sistem seperti terlihat pada gambar 3.40.

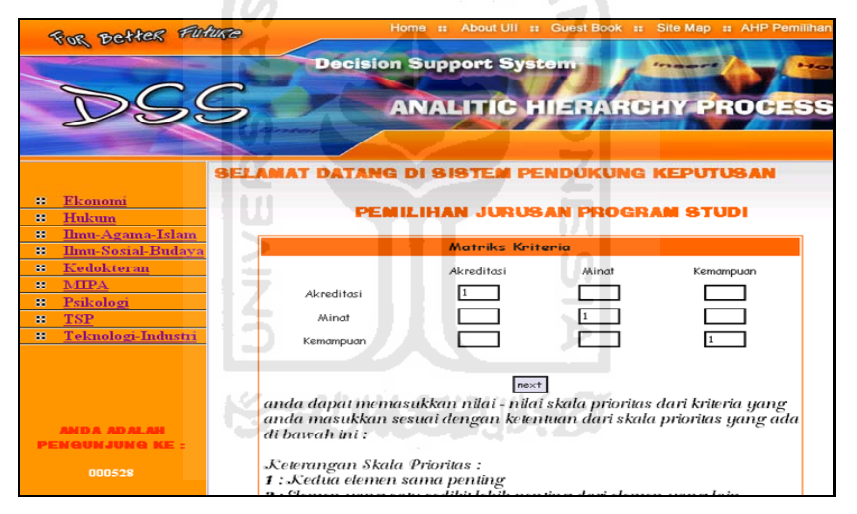

#### **Gambar 3.40** Halaman AHP Form Perbandingan Kriteria

#### **Procedure Perbandingan Kriteria**

```
<? 
if ($_POST['lanjut']) 
     { 
\frac{1}{2}RC =array('0','0','0.58','0.9','1.12','1.24','1.32','1.41','1.45','
1.49','1.51'); 
     // jumlahkan kolom 
     for ($k=1;$k<=$_SESSION['kriteria'];$k++) 
\{ for ($l=1;$l<=$_SESSION['kriteria'];$l++) 
\{ $jumlahkolom[$k] += $matrik[$l][$k]; 
 }
```

```
 } 
      // bagi tiap elemen kolom dengan jumlah kolom 
      for ($r=1;$r<=$_SESSION['kriteria'];$r++) 
\{ for ($s=1;$s<=$_SESSION['kriteria'];$s++) 
\{ $bagikolom[$s][$r] = round(($matrik[$s][$r] / 
$jumlahkolom[$r]),4); 
 } 
 } 
      //jumlahkan baris 
      for ($r=1;$r<=$_SESSION['kriteria'];$r++) 
 { 
           for ($s=1;$s<=$_SESSION['kriteria'];$s++) 
\{ $jumlahbaris[$r] += $bagikolom[$r][$s]; 
 } 
           // jumlah baris dibagi dengan n 
           $jmlbarisdibagi_n[$r] = round(($jumlahbaris[$r] / 
$_SESSION['kriteria']),4); 
          session start();
           $_SESSION['prioritas_kriteria'][$r] =
$jmlbarisdibagi_n[$r]; 
 } 
      // prioritas kriteria dikali mk 
      for ($r=1;$r<=$_SESSION['kriteria'];$r++) 
 { 
           for ($s=1;$s<=$_SESSION['kriteria'];$s++) 
\{ \cdot \} $kali[$r][$s] = round(($jmlbarisdibagi_n[$r] 
* $matrik[$s][$r]),4); 
                } 
 } 
      // jumlahkan barisnya 
      for ($r=1;$r<=$_SESSION['kriteria'];$r++) 
\{ for ($s=1;$s<=$_SESSION['kriteria'];$s++) 
\{ $jumlah_brs[$r] += $kali[$s][$r]; 
 } 
 } 
      // jmlh baris dibagi prioritas kriteria 
      for ($r=1;$r<=$_SESSION['kriteria'];$r++) 
\{$lamda[$r] = round(($jumlah brs[$r]) /
$jmlbarisdibagi_n[$r]),4); 
          echo $lamda[$r]."----> hasil pembagian<br>";
          $iml lamda += $lamda [$r]; } 
      echo "---------------------------------------------<br>";
```

```
$lamda_max = round($\uparrow$jml_lamda /
$_SESSION['kriteria']),4); 
     echo $lamda_max." Lamda Max<br>";
      $CI = round((($lamda_max - $_SESSION['kriteria']) / 
(\$_SESSION['kriteria'] - 1)),4);
     echo $CI." CI<br>";
     print r ($RC[$ SESSION['kriteria']-1]."-----> nilai
RC < br > " );
      $CR = round(($CI / $RC[$_SESSION['kriteria']-1]),4); 
     echo $CR."<br>";
      if ($CR < 0.1) 
 { 
           echo "<script>alert 
('konsisten');location.href='?sari=alternatif'</script>"; 
 } 
      else 
                          AM
 { 
           echo "<script>alert ('tidak 
konsisten');location.href='?sari=matriks_kriteria'</script>"; 
 } 
 } 
?>
```
## **3.4.2.8 Halaman AHP Form Input Alternatif**

Pada *form* ini *user* diminta untuk meng*input* alternatif program studi yang akan digunakan dalam perhitungan oleh sistem. Pada *form* ini terdapat tombol next untuk menjalankan sistem seperti terlihat pada gambar 3.41.

| For Better Future                                       | Home it About UII at Guest Book at Site Map at AHP Pemilihan<br><b>Decision Support System</b><br>Form and selected<br><b><i><u>Property</u></i></b><br><b>ANALITIC HIERARCHY PROCESS</b> |
|---------------------------------------------------------|----------------------------------------------------------------------------------------------------|
|                                                         | <b>SELAMAT DATANG DI SISTEM PENDUKUNG KE</b>                                                                                                    |
| Ekonomi<br>88<br>Hukum<br>88<br>Ilmu-Agama-Islam<br>33  | PEMILIHAN JURUSAN PROGRAM STUDI                                                                                                    |
| Ilmu-Sosial-Budaya<br>88<br>Kedokteran<br>88            | <b>Alternatif Pemilihan</b>                                                                                                    |
| <b>MIPA</b><br>88<br>Psikologi<br>œ<br><b>TSP</b><br>88 | $\Box$ Kedokteran<br>$\Box$ Hukum                                                                                                    |
| Teknologi-Industri<br>88                                | Teknik Lingkungan<br>Arsitektur<br>Teknik Sipil                                                                                                    |
|                                                         | Ekonomi Islam<br>Tarbiyah                                                                                                    |
| <b>AND A AD ALAH</b><br><b>TOURIUM OF KEY</b>           | Syari'ah<br><b>Ilmu Komunikasi</b>                                                                                                    |
| 000482                                                  | Psikologi<br>$\Box$ Kimia                                                                                                    |

**Gambar 3.41** Halaman AHP Form Input Alternatif

#### **Procedure Input Alternatif**

<?

```
include ('koneksi.inc.php'); 
session_start(); 
if ($_POST['terus']) 
\left\{ \begin{array}{c} \end{array} \right.$cek = count ($centang);if (scek == 0)\{ echo "<script>alert ('Anda harus memilih Alternatif 
terlebih dahulu')</script>"; 
 } 
        if ($cek <= 2) 
\{ echo "<script>alert ('Alternatif yang dipilih 
minimal 3 alternatif')</script>"; 
 } 
      if (scek >= 7)\{ echo "<script>alert ('Alternatif yang dipilih 
maksimal 6 kriteria')</script>"; 
 } 
       else 
\{echo "$cek<br>";
             session_start();
              $_SESSION['alternatif'] = "$cek"; 
             for (\frac{5r}{5r} - 0; \frac{5r}{5r} < \frac{5c}{5r} + 1)\{ \} $lihatnama = mysql_query("select alternatif 
from tabel_alternatif where kode_alternatif
'".$centang[$r]."'"); 
                     list($nama) = mysql_fetch_row($lihatnama); 
                     $_SESSION['nama_alternatif'][$r] = "$nama"; 
                     echo $_SESSION['nama_alternatif'][$r]."<br>"; 
\} . The set of the set of the set of the set of the set of the set of the set of the set of the set of the set of the set of the set of the set of the set of the set of the set of the set of the set of the set of the s
              echo "<script>alert ('hasil 
alternatif');location.href='?sari=matriks alternatif'</script>"
; 
 } 
        } 
$lihatalternatif = mysql_query("select * from tabel_alternatif 
order by kode_alternatif "); 
?>
```
#### **3.4.2.9 Halaman AHP Form Perbandingan Alternatif**

Pada *form* ini *user* diminta untuk meng*input* matriks yang akan digunakan dalam perhitungan oleh sistem. Pada *form* ini terdapat tombol next untuk menjalankan sistem seperti terlihat pada gambar 3.42.

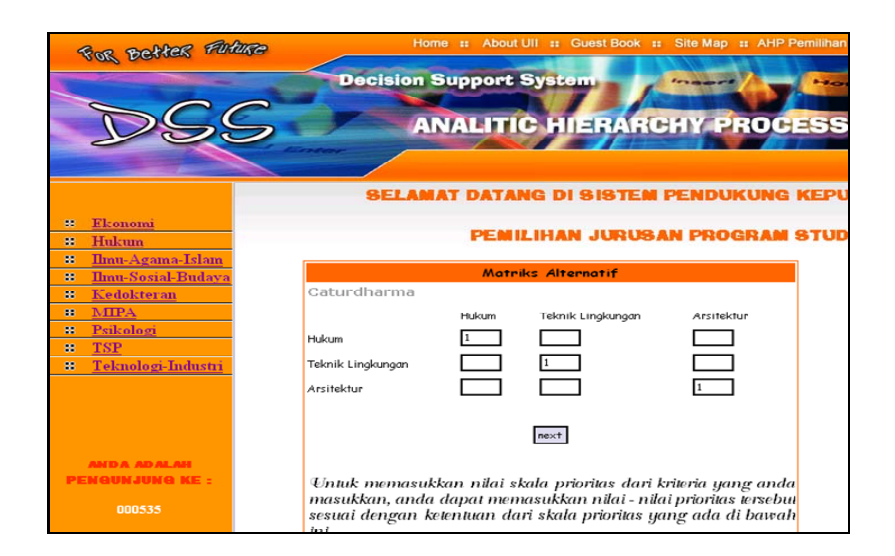

**Gambar 3.42** Halaman AHP Form Perbandingan Alternatif

## **Procedure Perbandingan Alternatif**

```
<? 
session_start(); 
if ($_POST['next']) 
{ 
$_SESSION['jmlh_alternatif']= 1 + $_SESSION['jmlh_alternatif']; 
echo $_SESSION['jmlh_alternatif']."-----> jmlh alternatif<br>>*;
if ($ SESSION['jmlh_alternatif'] >= $ SESSION['kriteria'])
      { 
      echo "<script>alert 
('selesai');location.href='?sari=hasil_penghitungan'</script>"; 
 } 
      $RC=array('0','0','0.58','0.9','1.12','1.24','1.32','1.41
','1.45','1.49','1.51'); 
      // jumlahkan kolom 
      for ($k=1;$k<=$_SESSION['alternatif'];$k++) 
\{ for ($l=1;$l<=$_SESSION['alternatif'];$l++) 
\{ $jumlahkolom[$k] += $matrik[$l][$k]; 
 } 
 } 
      // bagi tiap elemen dengan jml kolom 
      for ($r=1;$r<=$_SESSION['alternatif'];$r++) 
\{ for ($s=1;$s<=$_SESSION['alternatif'];$s++) 
\{ $bagikolom[$s][$r] = round(($matrik[$s][$r] / 
$jumlahkolom[$r]),4); 
                 echo $bagikolom[$s][$r]."-----> kolom ke $b 
sa<br>";
 }
```

```
 } 
       //jumlahkan baris 
       for ($r=1;$r<=$_SESSION['alternatif'];$r++) 
 { 
              for ($s=1;$s<=$_SESSION['alternatif'];$s++) 
\{ $jumlahbaris[$r] += $bagikolom[$r][$s]; 
 } 
                     //jmlh hasil bagi=jml baris dibagi n 
              $jmlbarisdibagi_n[$r] = round(($jumlahbaris[$r] / 
$_SESSION['alternatif']),4); 
              session_start(); 
      $ SESSION['prioritas alternatif'][$ SESSION['jmlh alterna
tif']][\r] = \frac{1}{2}jmlbarisdibagi n[\r];
 } 
       // jmlh hasil bagi dikali matrik alternatif 
       for ($r=1;$r<=$_SESSION['alternatif'];$r++) 
\{ for ($s=1;$s<=$_SESSION['alternatif'];$s++) 
\{ \} $kali[$r][$s] = round(($jmlbarisdibagi_n[$r] 
* $matrik[$s][$r]),4); 
             \begin{bmatrix} 1 & 1 \\ 1 & 1 \end{bmatrix} } 
       // jumlahkan baris 
       for ($r=1;$r<=$_SESSION['alternatif'];$r++) 
 { 
              for ($s=1;$s<=$_SESSION['alternatif'];$s++) 
{1 \over 2} {1 \over 2} {1 \over 2} {1 \over 2} {1 \over 2} {1 \over 2} {1 \over 2} {1 \over 2} {1 \over 2} {1 \over 2} {1 \over 2} {1 \over 2} {1 \over 2} {1 \over 2} {1 \over 2} {1 \over 2} {1 \over 2} {1 \over 2} {1 \over 2} {1 \over 2} {1 \over 2} {1 \over 2}  $jumlah_brs[$r] += $kali[$s][$r]; 
 } 
 } 
       // jmlh baris dibagi dengan jml hasil bagi 
       for ($r=1;$r<=$_SESSION['alternatif'];$r++) 
 { 
              $lamda[$r] = round(($jumlah_brs[$r] / 
$jmlbarisdibagi_n[$r]),4); 
             echo $lamda[$r]."----> hasil pembagian<br>";
             $jm1 lamda += $lamda [$r]; } 
       echo "---------------------------------------------<br>"; 
      $lamda max = round($\sinh 1$amda /
$_SESSION['alternatif']),4); 
      echo $lamda_max." Lamda Max<br>";
       $CI = round((($lamda_max - $_SESSION['alternatif']) / 
(\frac{\xi}{S}SESSION['alternatif'] - 1)), 4);
      echo $CI." CI<br>";
```

```
 print_r ($RC[$_SESSION['alternatif']-1]."-----> nilai 
RC<br/><b>br</b> ") ; $CR = round(($CI / $RC[$_SESSION['alternatif']-1]),4); 
     echo $CR."<br>";
      if ($CR < 0.1) 
\{ echo "<script>alert 
('konsisten');location.href='?sari=matriks_alternatif'</script>
"; 
 } 
      else 
 { 
      $_SESSION['jmlh_alternatif']=$_SESSION['jmlh_alternatif'] 
- 1; 
           echo "<script>alert ('tidak 
konsisten');location.href='?sari=matriks_alternatif'</script>"; 
 } 
                       SLAM
      for ($r=1;$r<=$_SESSION['alternatif'];$r++) 
 { 
           echo 
$_SESSION['prioritas_alternatif'][$_SESSION['jml_alternatif']][
$r]."----> hasil dari session ".$_SESSION['jml_alternatif']."
Sr<sub>2</sub>";
 } 
      } 
?>
```
### **3.4.2.10 Halaman AHP Form Hasil**

*Form* ini digunakan untuk melihat hasil seluruh proses keluaran berupa prioritas alternatif program studi dan grafik perbandingan alternatif. Halaman AHP Form Hasil seperti terlihat pada gambar 3.43.

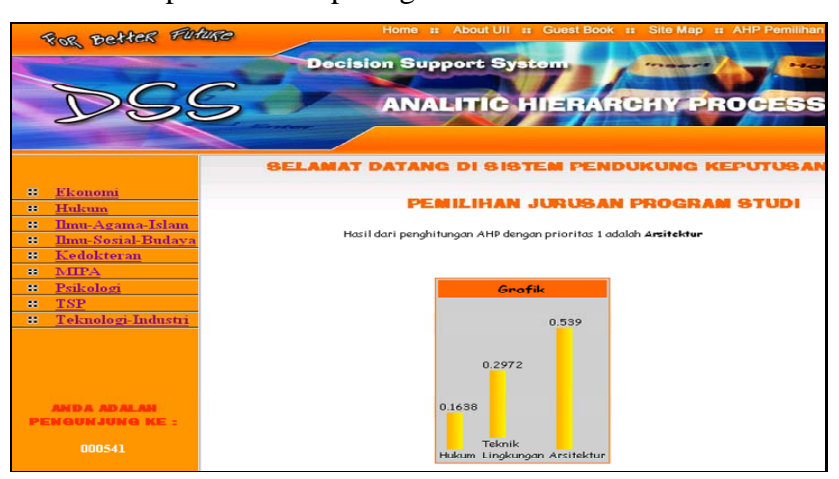

**Gambar 3.43** Halaman AHP Form Hasil

## **3.4.2.11 Tampilan** *Halaman Login*

Tampilan halaman *login* digunakan *owner* untuk menginputkan *username* dan *password* untuk masuk kedalam halaman *admin*. Untuk lebih jelasnya seperti terlihat pada gambar 3.44. Pada username terdapat pilihan untuk masing masing admin. Pilihan tersebut membedakan masing-masing admin yang berkepentingan sesuai dengan hak aksesnya. Untuk lebih jelasnya seperti terlihat pada gambar 3.45

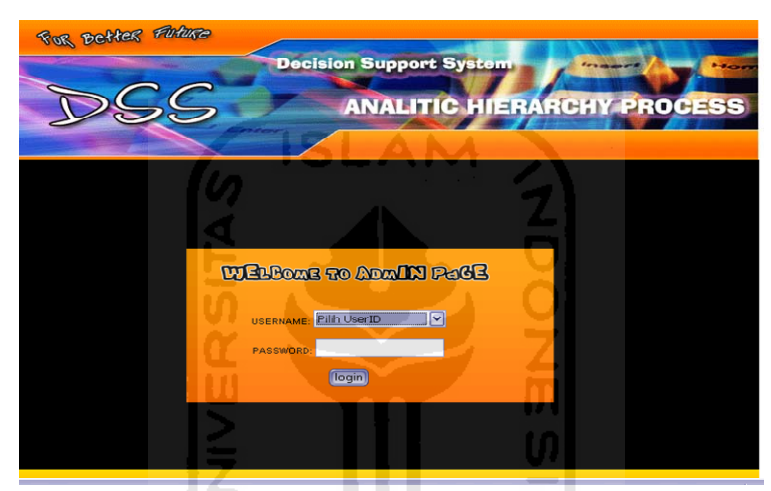

**Gambar 3.44** Halaman Login

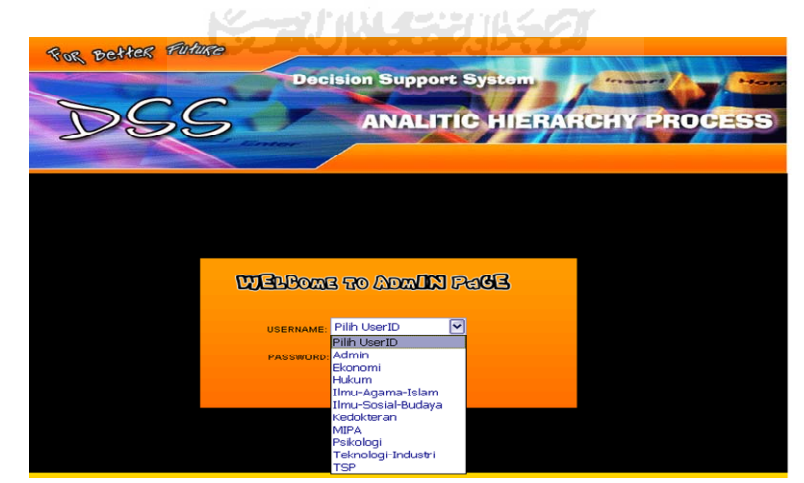

**Gambar 3.45** Halaman Login Pilih Username

## **Procedure Login**

```
$perintah="SELECT * FROM tabel_admin WHERE username='$username' 
AND password=md5('$password')"; 
$hasil=mysql_query($perintah); 
$row=mysql_fetch_array($hasil); 
if ($row[username]==$username AND $row[password]=$password) 
{ 
session_start(); 
$_SESSION['username'] = "$username"; 
$_SESSION['password'] = "$password"; 
if ($row[level]=='1') 
     {header("location:administrator.php");} 
else 
     {header("location:berita.php?fakultas=$username");} 
} 
else 
{ 
echo "<script>alert('username dan password tidak 
cocok');location.href='index.php'</script>"; 
                                }
```
### **3.4.2.12 Halaman Admin Sistem**

Halaman Admin Sistem menyajikan menu-menu yang dapat diakses oleh admin dan juga merupakan halaman depan dari admin. Pada halaman ini demi keamananan sistem, admin juga dapat mengganti password. Halaman Admin Sistem dapat dilihat pada gambar 3.46

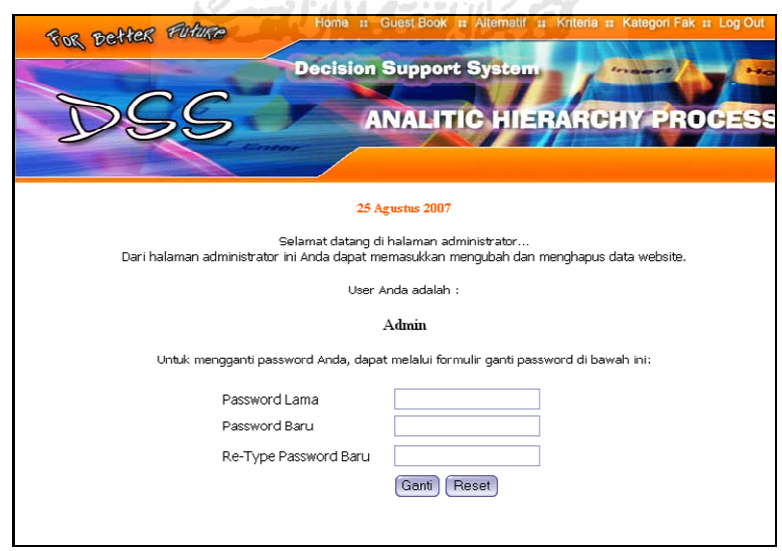

**Gambar 3.46** Halaman Admin Sistem

## **3.4.2.13 Halaman Admin Fakultas**

Halaman Admin Fakultas menyajikan menu-menu yang dapat diakses oleh admin fakultas dan juga merupakan halaman depan dari admin fakultas. Pada Halaman Admin Fakultas ini, admin juga dapat melakukan pengolahan data berita fakultas. Halaman Admin Fakultas dapat dilihat pada gambar 3.47

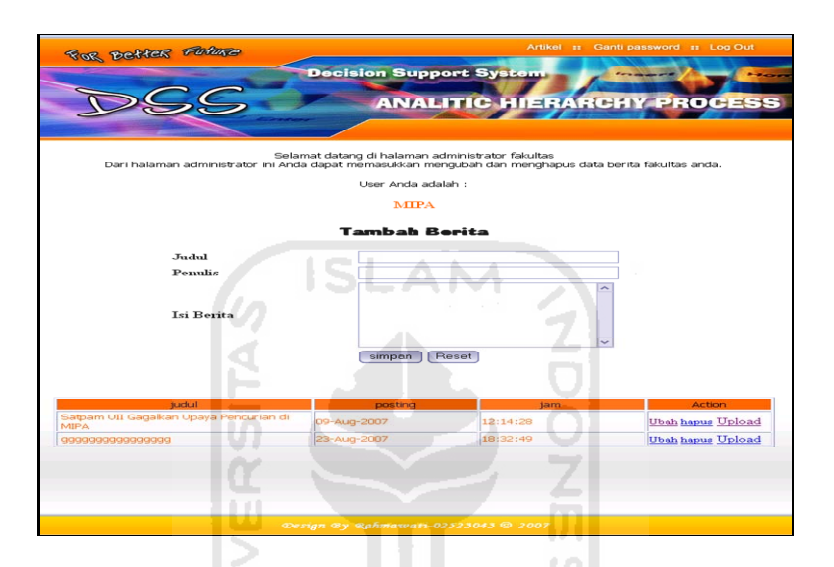

**Gambar 3.47** Halaman Admin Fakultas

#### **Procedure Tambah berita**

```
if ($_POST['simpan']) 
\left\{ \begin{array}{ccc} 0 & 0 & 0 \\ 0 & 0 & 0 \\ 0 & 0 & 0 \\ 0 & 0 & 0 \\ 0 & 0 & 0 \\ 0 & 0 & 0 \\ 0 & 0 & 0 \\ 0 & 0 & 0 \\ 0 & 0 & 0 \\ 0 & 0 & 0 \\ 0 & 0 & 0 \\ 0 & 0 & 0 \\ 0 & 0 & 0 \\ 0 & 0 & 0 & 0 \\ 0 & 0 & 0 & 0 \\ 0 & 0 & 0 & 0 \\ 0 & 0 & 0 & 0 & 0 \\ 0 & 0 & 0 & 0 & 0 \\ 0 & 0 & 0 & 0 & 0 \\ 0 & 0 & 0 & 0$tg1 = date('d-M-Y'); $jam=date("H:i:s"); 
          $msk = mysql_query("INSERT INTO tabel_berita(kode_ 
berita,judul,penulis,posting,jam,fakultas,isi_berita) VALUES
('','$judul','$penulis','$tgl','$jam','$fakultas','$isi_berita'
)"); 
          if ($msk) 
\{ echo "<script>alert('Data artikel berhasil 
dimasukkan');location.href='berita.php?fakultas=$fakultas'</scr
ipt>"; 
 } 
          else 
 { 
                 echo "<script>alert ('Data gagal
dimasukkan')</script>";
 } 
 }
```
## **3.4.2.14 Halaman Edit Berita Fakultas**

Halaman Edit Berita Fakultas berisi berita fakultas yang akan di ubah atau di hapus. Halaman Edit Berita Fakultas dapat dilihat pada gambar 3.48.

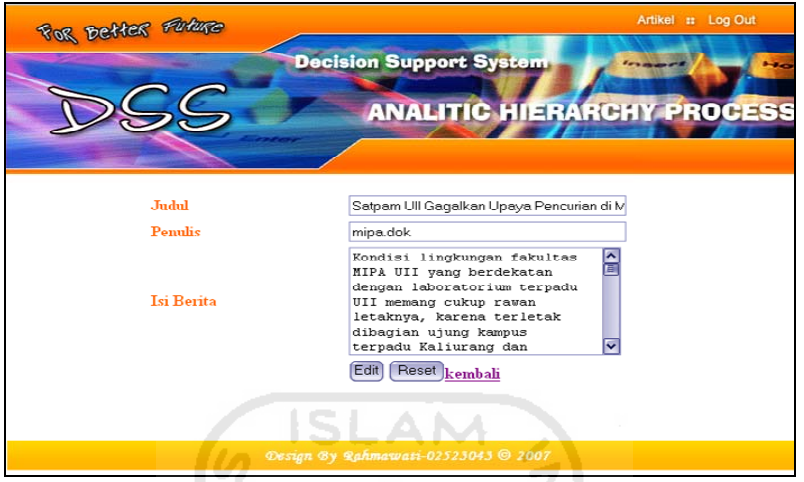

**Gambar 3.48** Halaman Edit Berita Fakultas

## **Procedure Edit Berita**

```
if ($_POST['edit']) 
\left\{ \begin{array}{c} \end{array} \right.$tg1 = date('d-M-Y'); $jam=date("H:i:s"); 
       $edit = mysql_query("UPDATE tabel_ berita set judul = 
'$judul', penulis = '$penulis', posting = '$tgl', jam = '$jam' 
, isi_berita = '$isi_berita' where kode_artikel = '$id'"); 
       if ($edit) 
 { 
             echo "<script>alert ('Date artikel berhasil 
diganti')</script>"; 
 } 
       }
```
## **3.4.2.15 Halaman Ganti Password**

Halaman Ganti Password adalah halaman yang diperuntukkan admin fakultas, dimana admin fakultas dapat mengubah password yang ada. Halaman Ganti Password dapat dilihat pada gambar 3.49.

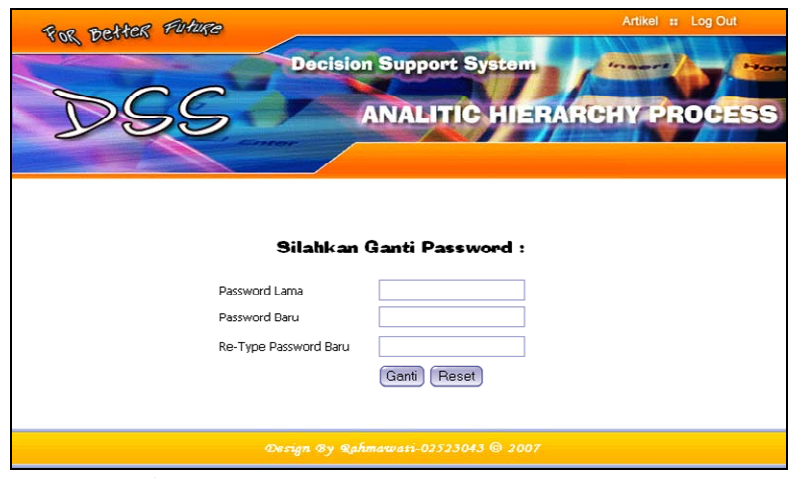

**Gambar 3.49** Halaman Ganti Password

### **Procedure Ganti Password**

```
if ($_POST['ganti']) 
\left\{ \begin{array}{ccc} 0 & 0 & 0 \\ 0 & 0 & 0 \\ 0 & 0 & 0 \\ 0 & 0 & 0 \\ 0 & 0 & 0 \\ 0 & 0 & 0 \\ 0 & 0 & 0 \\ 0 & 0 & 0 \\ 0 & 0 & 0 \\ 0 & 0 & 0 \\ 0 & 0 & 0 \\ 0 & 0 & 0 \\ 0 & 0 & 0 \\ 0 & 0 & 0 & 0 \\ 0 & 0 & 0 & 0 \\ 0 & 0 & 0 & 0 \\ 0 & 0 & 0 & 0 & 0 \\ 0 & 0 & 0 & 0 & 0 \\ 0 & 0 & 0 & 0 & 0 \\ 0 & 0 & 0 & 0 $ambl_pass = mysql_query("select password from 
tabel_admin where username ='".$_SESSION['username']."'"); 
         $r_ambl_pass = mysql_fetch_row($ambl_pass); 
         $md_pass_lama = md5($pass_lama); 
         if ($md_pass_lama != $r_ambl_pass[0]) 
\{ echo "<script>alert ('Password lama anda 
salah')</script>";
 } 
         else 
 { 
                  $change = mysql_query("update tabel_admin set 
password = md5('$pass_baru') where username = 
'".$_SESSION['username']."'"); 
                  if ($change) 
\{ echo "<script>alert ('Password berhasil 
diganti')</script>"; 
 } 
 } 
         }
```
#### **3.4.2.16 Halaman Daftar Buku Tamu**

Halaman ini menampilkan daftar buku tamu yang ada, untuk me*maintenance* data *buku tamu*. Halaman Daftar Buku Tamu dapat dilihat pada gambar 3.50.

| For Detter Future | Home :: Guest Book :: Alternatif :: Kriteria :: Kategori Fak :: Log Out<br><b>Decision Support System</b> | <b>ANALITIC HIERARCHY PROCESS</b> | <b>Ford</b>   |
|-------------------|----------------------------------------------------------------------------------------------------|-----------------------------------|---------------|
|                   | Data Buku Tamu                                                                                            |                                   |               |
| Nama              | Email                                                                                                    | Tanggal                           | <b>Action</b> |
| ade muhammad nur  | ade_sari@sariade.com                                                                                      | 2007-07-17                        | Lihat hapus   |
| adesari           | sariade@adesari.ade                                                                                       | 2030-07-20                        | Lihat hapus   |
|                   | Design By Rahmawati-02523043 C 2007                                                                       |                                   |               |

**Gambar 3.50** Halaman Daftar Buku Tamu

# **3.4.2.17 Halaman Alternatif**

l TI

Halaman Alternatif digunakan untuk menambah, mengubah dan menghapus program studi yang menjadi *input* alternatif. Untuk lebih jelasnya seperti terlihat pada gambar 3.51.

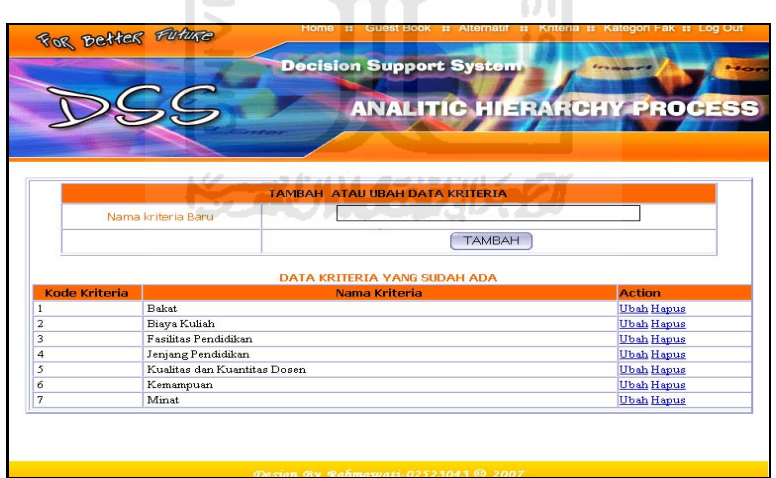

**Gambar 3.51** Halaman Alternatif

# **Procedure Tambah dan Edit Alternatif**

```
<?php 
include"koneksi.inc.php"; 
if(isset($tambah)){ 
         $tambah=mysql_query("INSERT INTO `tabel_alternatif` ( 
`kode_alternatif` , `alternatif` ) 
VALUES ('', '$alternatif')");
```

```
echo "<script>alert ('data berhasil 
disimpan');location.href='./dataalternatif.php?menu=dataalterna
tif'</script>"; 
}elseif(isset($act)){ 
    $hapus=mysql_query("delete from tabel_alternatif where 
kode_alternatif='$kode_alternatif'");<br>echo "<script>alert ('Anda ya
       echo "<script>alert ('Anda yakin data ini akan 
dihapus..?');location.href='./dataalternatif.php?menu=dataalter
natif'</script>"; 
}elseif(isset($ubah)){ 
    $ubah=mysql_query("update tabel_alternatif set 
alternatif='$alternatif' where 
kode_alternatif='$kode_alternatif'"); 
echo "<script>alert ('data berhasil 
disimpan');location.href='./dataalternatif.php?menu=dataalterna
tif'</script>"; 
}
```
## **3.4.2.18 Halaman Kriteria**

HU)

Halaman Kriteria program studi digunakan untuk menambah, mengubah dan menghapus data-data kriteria program studi. Untuk lebih jelasnya seperti terlihat pada gambar 3.52.

|                      |                              | <b>Decision Support System</b>                | <b>Box</b><br><b>ANALITIC HIERARCHY PROCESS</b> |
|----------------------|------------------------------|-----------------------------------------------|-------------------------------------------------|
|                      |                              | <b>TAMBAH ATAU UBAH DATA KRITERIA</b>         |                                                 |
|                      | Nama kriteria Baru           | S)<br>dв                                      |                                                 |
|                      |                              | <b>TAMBAH</b><br>DATA KRITERIA YANG SUDAH ADA |                                                 |
| <b>Kode Kriteria</b> |                              | Nama Kriteria                                 | <b>Action</b>                                   |
| 1                    | <b>Bakat</b>                 |                                               | <b>Ubah Hapus</b>                               |
| 2                    | Biaya Kuliah                 |                                               | <b>Ubah Hapus</b>                               |
| 3                    | Fasilitas Pendidikan         |                                               | <b>Ubah Hapus</b>                               |
| $\boldsymbol{A}$     | Jenjang Pendidikan           |                                               | <b>Ubah Hapus</b>                               |
| 5                    | Kualitas dan Kuantitas Dosen |                                               | <b>Ubah Hapus</b>                               |
| 6<br>7               | Kemampuan<br>Minst           |                                               | <b>Ubah Hapus</b><br><b>Ubah Hapus</b>          |

**Gambar 3.52** Halaman Kriteria

## **Procedure Tambah dan Edit Kriteria**

```
if(isset($tambah)){ 
         $tambah=mysql_query("INSERT INTO `tabel_kriteria` ( 
`kode_kriteria` , `kriteria` ) 
VALUES ('', '$kriteria')"); 
header("Location:./datakriteria.php?menu=datakriteria"); 
}elseif(isset($act)){ 
     $hapus=mysql_query("delete from tabel_kriteria where 
kode_kriteria='$kode_kriteria'");
```

```
header("Location:./datakriteria.php?menu=datakriteria"); 
}elseif(isset($ubah)){ 
     $ubah=mysql_query("update tabel_kriteria set 
kriteria='$kriteria' where kode_kriteria='$kode_kriteria'"); 
header("Location:./datakriteria.php?menu=datakriteria"); 
}
```
## **3.4.2.18 Halaman Kategori Fakultas**

Halaman kategori fakultas digunakan untuk menambah, mengubah dan menghapus data-data kategori fakultas. Untuk lebih jelasnya seperti terlihat pada gambar 3.52.

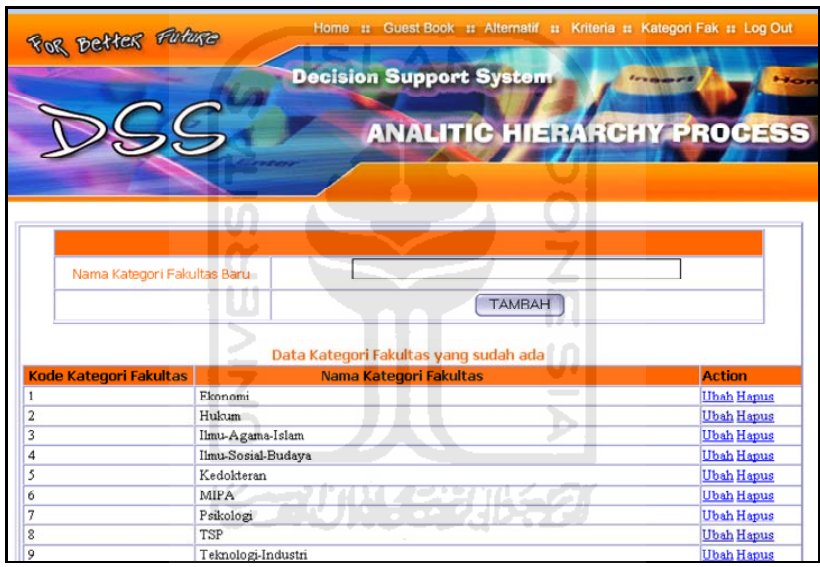

**Gambar 3.52** Halaman kategori fakultas

## **Procedure Tambah dan Edit Kategori Fakultas**

```
if(isset($tambah)){ 
         $tambah=mysql_query("INSERT INTO `kategori_fakultas` ( 
`kode_kategori_fakultas` , `fakultas` ) 
VALUES ('', '$fakultas')"); 
header("Location:./datakategorifakultas.php?menu=datakategorifa
kultas"); 
}elseif(isset($act)){ 
     $hapus=mysql_query("delete from kategori_fakultas where 
kode_kategori_fakultas='$kode_kategori_fakultas'"); 
header("Location:./datakategorifakultas.php?menu=datakategorifa
kultas"); 
}elseif(isset($ubah)){
```

```
$ubah=mysql_query("update kategori_fakultas set<br/>
set<br/>
dtas='$fakultas'
fakultas='$fakultas'
kode_kategori_fakultas='$kode_kategori_fakultas'"); 
header("Location:./datakategorifakultas.php?menu=datakategorifa
kultas"); 
}
```
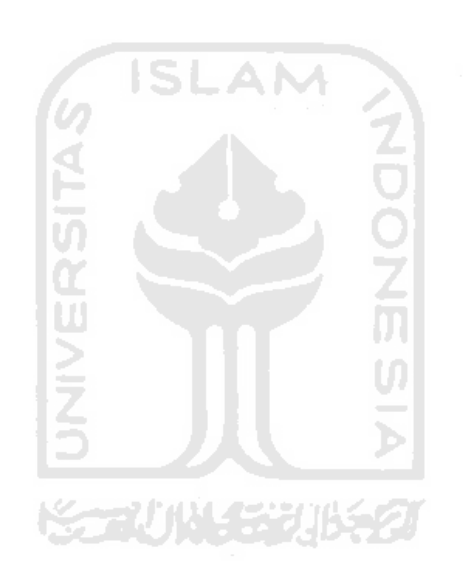

# **BAB IV**

# **HASIL DAN PEMBAHASAN**

#### **4.1 Pengujian Sistem**

Untuk memastikan suatu perangkat lunak berjalan seperti yang diharapkan, maka perlu dilakukan pengujian. Dengan melakukan pengujian diharapkan semua kesalahan tersebut dapat ditemukan untuk diperbaiki hingga perangkat lunak tersebut dapat berjalan sesuai yang diharapkan. Pengujian dilakukan dalam dua tahapan, yaitu tahapan pengujian normal dan tahapan pengujian tidak normal. Pada tahapan pengujian normal dilakukan pengujian dengan menjalankan program sesuai konfigurasi dan data yang dibutuhkan, sedangkan pada tahapan pengujian tidak normal dilakukan pengujian dengan menjalankan program yang tidak sesuai dengan w konfigurasi dan data yang dibutuhkan. U)

#### **4.2 Pengujian dan Analisis**

Pada tahap pengujian dan analisis program ini, dilakukan perbandingan antara kebenaran serta kesesuaian program dengan kebutuhan sistem.

#### **4.2.1 Pengujian**

Pengujian normal pada website dilakukan dengan menjalankan perangkat lunak sesuai dengan data yang dibutuhkan sehingga dapat dilihat apakah aplikasi pada web dapat berjalan sesuai dengan tujuan yang diharapkan.

#### **4.2.1.1 Pengujian Normal Pemilihan Program Studi**

Langkah pertama pemilihan program studi adalah memilih kriteria-kriteria yang disediakan oleh sistem. Seperti yang ditunjukkan pada Gambar 4.1

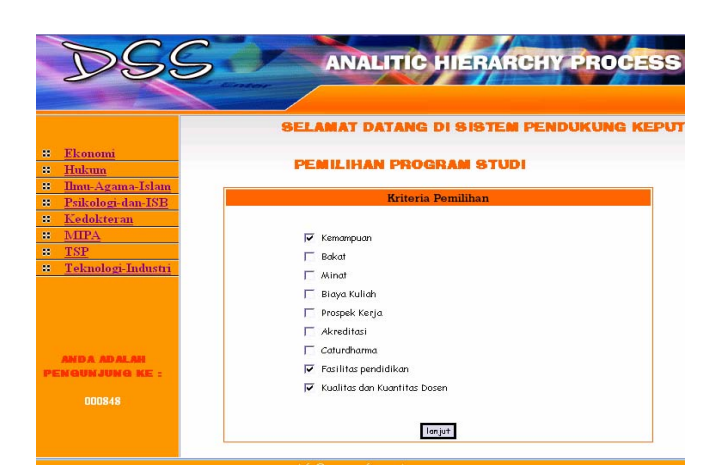

**Gambar 4.1** Halaman AHP Pemilihan Form Input Krieria

Setelah pemilihan kriteria dilakukan, kemudian gunakan tombol lanjut untuk menuju halaman berikutnya yaitu halaman perbandingan kriteria dimana pada halaman ini user harus memasukkan nilai pada matrik kriteria dimana nilai yang dimasukkan sesuai dengan nilai-nilai yang ditentukan sistem. Seperti yang ditunjukkan pada Gambar 4.2.

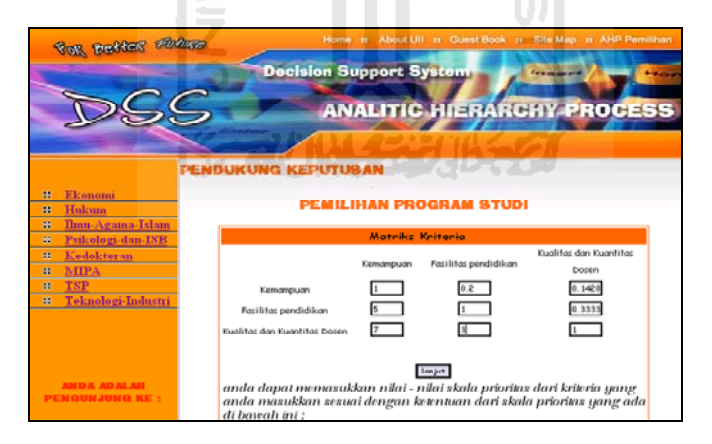

**Gambar 4.2** Halaman AHP Form Perbandingan Kriteria

Setelah user memasukkan matrik, jika nilai yang dimasukkan konsisten maka akan muncul pesan seperti yang ditunjukkan pada Gambar 4.3.

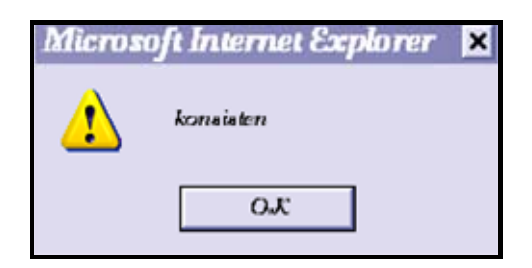

**Gambar 4.3** Tampilan pesan nilai konsisten

Selanjutnya user harus memilih alternatif program studi sesuai dengan yang diinginkan seperti yang ditunjukkan pada Gambar 4.4. kemudian user harus memasukkan nilai pada matrik berpasangan. Yang dimaksud matrik berpasangan adalah matrik alternatif berdasarkan kriteria yang sudah dipilih. Matrik yang harus diisi disesuaikan dengan banyaknya kriteria yang dipilih, semakin banyak kriteria, semakin banyak pula matrik yang harus diisi, misalnya dipilih sebanyak 3 kriteria, maka banyaknya matrik yang harus diisi adalah 3 matriks seperti yang ditunjukkan pada Gambar 4.5, 4.6, dan Gambar 4.7.

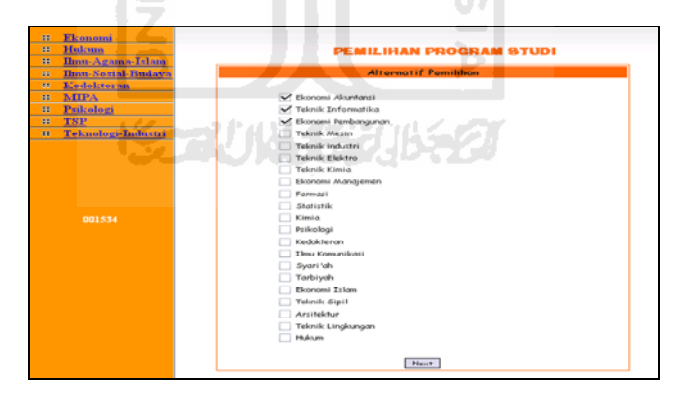

**Gambar 4.4** Halaman AHP Pemilihan Form Input Alternatif

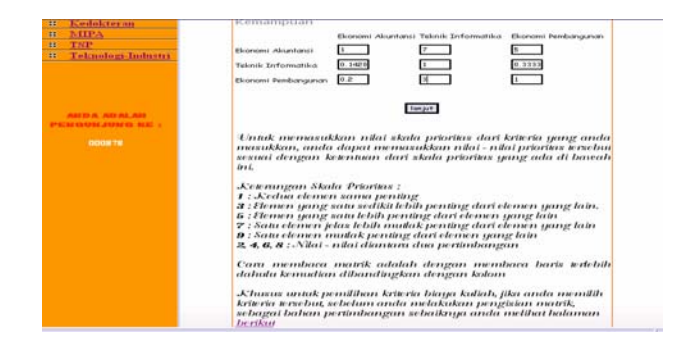

**Gambar 4.5** Tampilan halaman matriks berpasangan ke-1

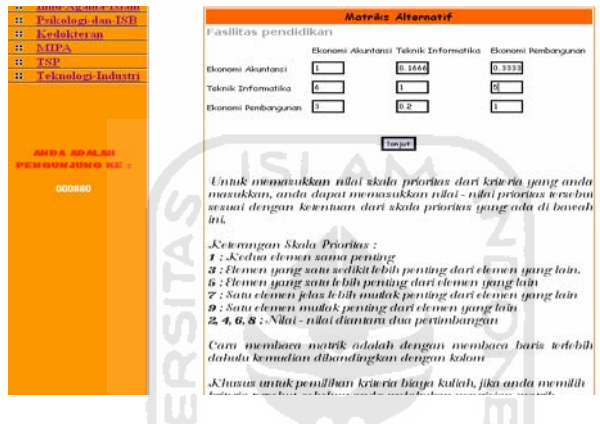

**Gambar 4.6** Tampilan halaman matriks berpasangan ke-2

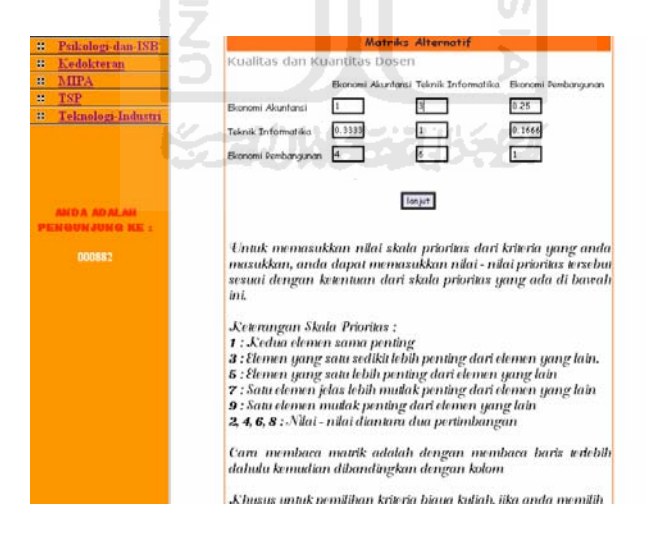

**Gambar 4.7** Tampilan halaman matriks berpasangan ke-3

Khusus untuk pemilihan kriteria biaya kuliah, jika user memilih kriteria tersebut, sebelum user melakukan pengisian matrik, sebagai bahan pertimbangan disarankan melihat halaman help seperti yang ditunjukkan pada Gambar 4.8.
|                | Sistem Pendukung Keputusan Pemilihan Program Studi                                                                         |                | Dengan Metode Analitic Hierarchy Process |       |       |       |                                      |
|----------------|----------------------------------------------------------------------------------------------------|----------------|------------------------------------------|-------|-------|-------|--------------------------------------|
| benkut:        | Khurus sika anda memilih kriteria biaya kuliah perbandingan yang disarankan sistem adalah sebagai                          |                |                                          |       |       |       |                                      |
|                | · Biaya Kuliah                                                                                                    |                |                                          |       |       |       |                                      |
| No             |                                                                                                    |                | Program Studi                            |       |       |       | Range Biava Kuliah<br>(Dalam jutaan) |
| 1              | Syariah, Tarbiyah, Ekonomi Islam                                                                                           |                | < 20                                     |       |       |       |                                      |
| $\overline{2}$ | Manajemen, Akuntansi, Ekonomi Pembangunan, Hukum, Psikologi,<br>Komunkasi                                                  |                | $20 - 24$                                |       |       |       |                                      |
| 3              | T.Mesin, T. Kimia, T. Industri, T. Elektro, T. Informatika, T. Sipil,<br>T. Arsitek, T. Lingkungan, Kimia Murni, Statistik |                |                                          |       |       |       | $25 - 29$                            |
| 4              | Farmasi                                                                                                    |                |                                          |       |       |       | $30 - 34$                            |
| 5              | <b>Kedokteran</b>                                                                                                    |                |                                          |       |       |       | > 35                                 |
|                | Matrik Perbandingan Biaya Kuliah Antar Program Studi                                                                       |                |                                          |       |       |       |                                      |
|                | Biava<br>kuliah                                                                                                    | $-20$          | $20 - 24$                                | 25-29 | 30-34 | > 35  |                                      |
|                | < 20                                                                                                    | 1              | 0.333                                    | 0.2   | 0.142 | 0.111 |                                      |
|                | $20 - 24$                                                                                                    | 3              | 1                                        | 0,333 | 0.2   | 0,142 |                                      |
|                | 25.29                                                                                                    | 5              | 3                                        | 1     | 0.333 | 0.2   |                                      |
|                | 30-34                                                                                                    | $\overline{7}$ | 5                                        | 3     | 1     | 0.333 |                                      |
|                | > 35                                                                                                    | 9              | $\overline{7}$                           | Ś     | 3     | ï     |                                      |

**Gambar 4.8** Tampilan Halaman Help

Setelah semua matriks konsisten dan telah terisi, kemudian user akan mendapatkan hasil akhir dimana masing-masing alternatif mempunyai bobot dan yang mempunyai nilai bobot prioritas tertinggi adalah alternatif yang diinginkan oleh user. Dapat dilihat pada Gambar 4.9 program studi yang diprioritaskan untuk dipilih *user* adalah Ekonomi Pembangunan dengan total prioritas global 0.5121361.

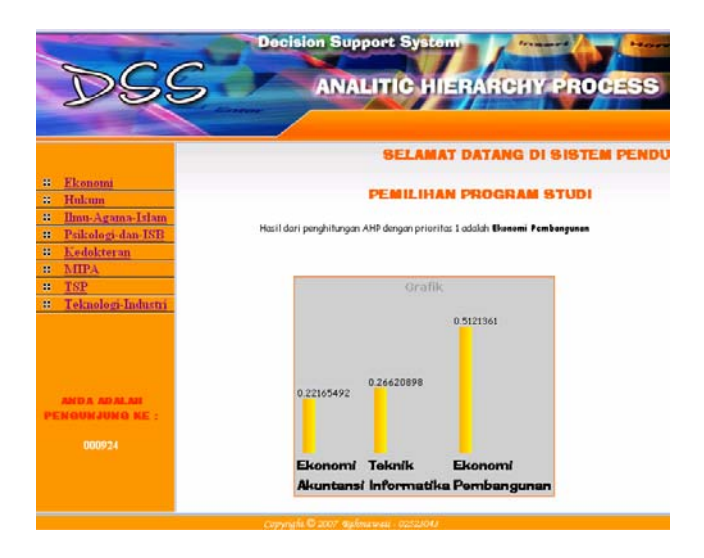

**Gambar 4.9** Tampilan Halaman Hasil Perhitungan

#### **4.2.1.2 PengujianTidak Normal**

Pengujian tidak normal pada website dilakukan dengan menjalankan perangkat lunak dengan data yang tidak sesuai dengan konfigurasi dan data yang dibutuhkan sehingga akan muncul pesan-pesan kesalahan yang memberitahukan pada administrator dan user agar menjalankan sistem sesuai dengan konfigurasi dan data yang dibutuhkan.

#### **4.2.1.2.1 Input Data Kriteria dan alternatif**

Pesan-pesan yang muncul pada saat program dijalankan atau pada saat kesalahan dalam memasukkan data yang bertujuan untuk mempermudah menjalankan program aplikasi. Untuk lebih jelasnya seperti terlihat pada gambar 4.10 dan gambar 4.11.

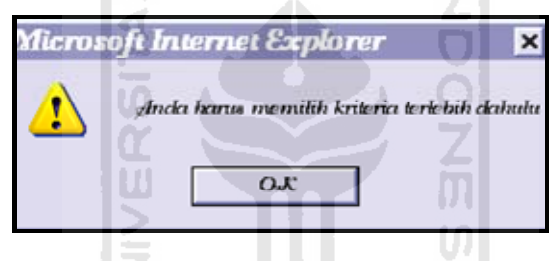

**Gambar 4.10.** Tampilan pesan kesalahan apabila data kriteria program studi belum dipilih

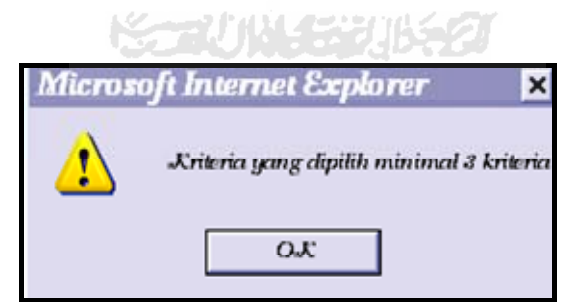

**Gambar 4.11.**Tampilan pesan kesalahan apabila kriteria yang diisi kurang

 Apabila masih ada data yang belum diisi maka *user* tidak dapat melanjutkan proses *input* ke *form* berikutnya, oleh karena itu data harus diisi lengkap dulu agar *user* dapat melanjutkan proses.

#### **4.2.1.2.2 Proses Data**

Setelah data inputan kriteria dan hasil pengujian konsistensi perbandingan antar kriteria dilakukan dengan benar maka dapat dilakukan proses *input* data alternatif program studi untuk selanjutnya menginputkan nilai perbandingan atribut kriteria dengan elemen alternatif. Jika *input* data perbandingan matrik kriteria dan matrik alternatif tidak konsisten maka sistem akan memberikan pesan kesalahan, yang disebabkan oleh karena *user* tidak mengisikan inputan penilaian yang konsisten pada saat diproses. Untuk lebih jelasnya seperti terlihat pada gambar 4.12.

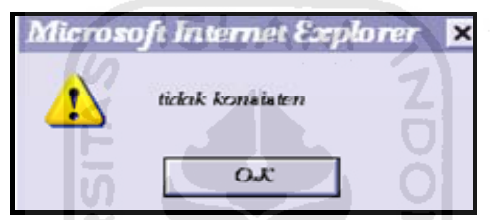

**Gambar 4.12** Tampilan pesan bila *input* data matrik kriteria tidak konsisten

M m

#### **4.2.1.2.3 Proses Login Administrator**

Dalam pengujian tidak normal, apabila admin memberikan masukan yang berupa username dan password tidak benar atau tidak sesuai dengan database maka akan muncul pesan kesalahan seperti pada gambar 4.13 di bawah ini.

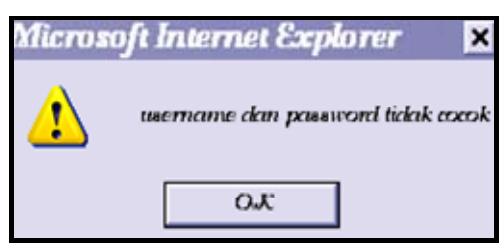

**Gambar 4.13** Pesan Kesalahan Login Administrator

Dan jika username atau password tidak diisikan maka akan muncul pesan yang memberitahukan seperti pada gambar 4.14.

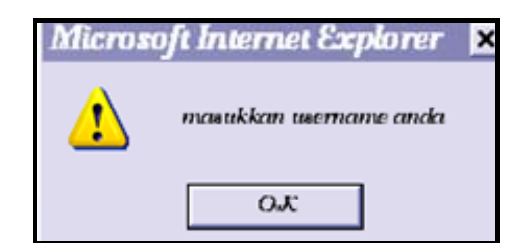

**Gambar 4.14** Pesan Username Harus diisikan

# **4.2.1.2.4 Proses Ganti Password**

Jika password lama yang akan diganti tidak sesuai dengan, maka akan muncul pesan seperti gambar 4.15.

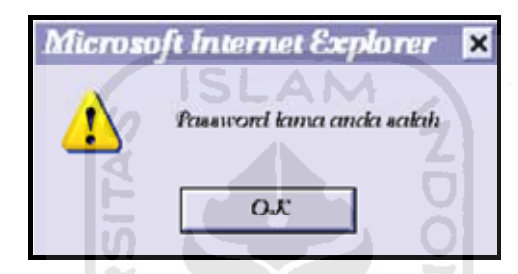

**Gambar 4.15** Pesan Kesalahan Ganti Password

Jika password baru dan konfirmasi password baru tidak sama maka akan muncul pesan seperti pada gambar 4.16.

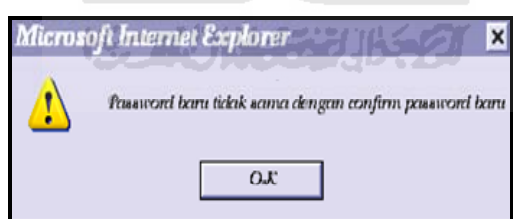

**Gambar 4.16** Pesan Password Baru dan Konfirmasi tidak sama

# **4.2.2 Analisis Hasil Pengujian**

Dari pengujian data terlihat bagaimana sistem memberitahukan *user* apabila sewaktu-waktu *user* melakukan kesalahan dalam menggunakan sistem. Sehingga kesalahan yang dilakukan oleh *user* tidak berakibat fatal terhadap integritas sistem, akan tetapi menghindari sistem dari perilaku yang tidak sesuai dengan prosedur yang seharusnya.

Banyak pesan yang diberikan oleh sistem kepada *user* berkenaan dengan kesalahan *user* dalam mengoperasikan program. Dengan penanganan ini diharapkan sistem berjalan secara terpadu sesuai dengan yang direncanakan.

Pada perangkat lunak yang dibuat perlu dilakukan uji coba untuk kebutuhan validasi sistem. Uji coba dari kasus tersebut akan diperlihatkan dalam bentuk antarmuka sebagai berikut :

## **4.2.2.1. Kasus 1 menggunakan tiga kriteria dan tiga alternatif.**

Kriteria yang dipilih adalah minat, biaya kuliah, dan kualitas dan kuntitas dosen seperti tampak pada gambar 4.17

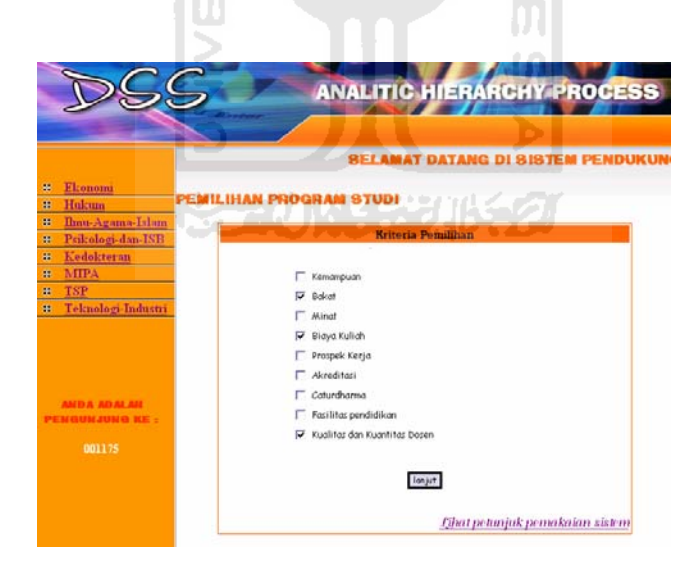

**Gambar 4.17** Memilih Kriteria

Kemudian yang harus dilakukan adalah mengisi nilai matrik kriteria. Disini kami melakukan uji sistem dengan keadaan nilai input tidak konsisten dan konsisten.

#### **a. Konsisten**

Keadaan nilai input yang konsisten dapat dilihat pada gambar 4.18.

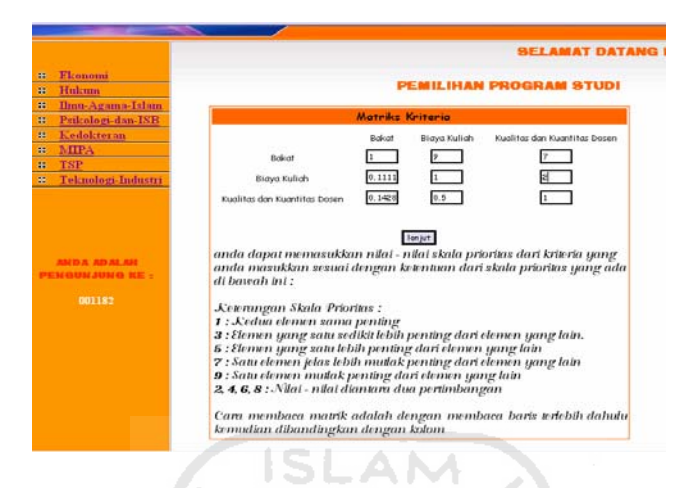

**Gambar 4.18** Nilai Input Matrik Kriteria Pada Keadaan Konsisten.

Jika nilai yang dimasukkan konsisten, maka akan keluar pesan seperti pada gambar 4.19.

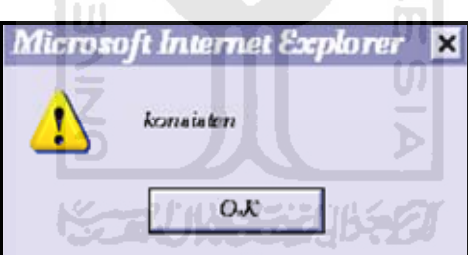

**Gambar 4.19** Pesan apabila nilai yang diisikan konsisten

Untuk membuktikan hasil uji sistem diatas, dilakukan pula penghitungan secara manual. Dari hasil perhitungan tersebut, terbukti bahwa nilai yang di masukkan konsisten sesuai dengan hasil perhitungan oleh sistem. Perhitungan manual disajikan berikut ini:

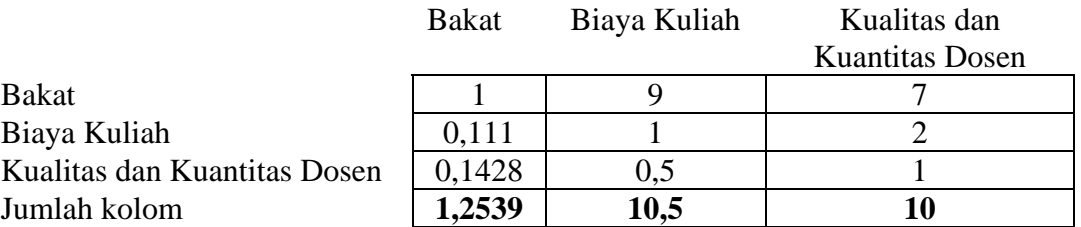

#### **Tabel 4.1. Nilai Input dan Penjumlahan Secara Kolom**

Setelah nilai input data tabel 4.1 di atas, dihasilkan nilai pembagian jumlah kolom yang rumusnya adalah masing-masing elemen pada tabel 4.1 di atas dibagi dengan jumlah masing-masing kolom, menghasilkan matrik baru seperti ditampilkan pada tabel 4.2 berikut.

# **Tabel 4.2. Nilai Pembagian Elemen dengan Jumlah Kolom**

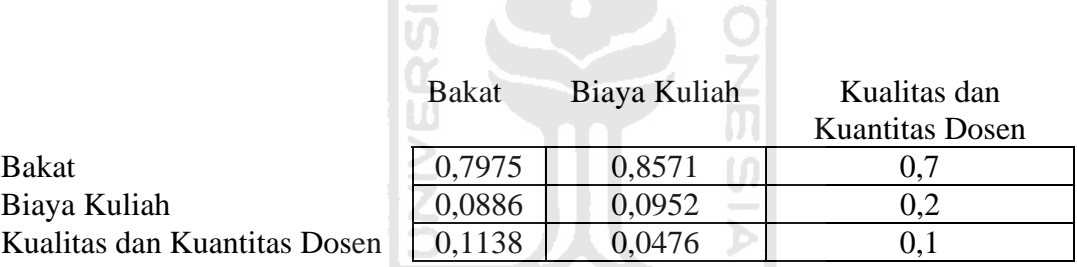

Kemudian jumlahkan baris matrik baru tersebut seperti yang ditampilkan pada tabel 4.3.

#### **Tabel 4.3. Nilai Penjumlahan Baris Matrik Baru**

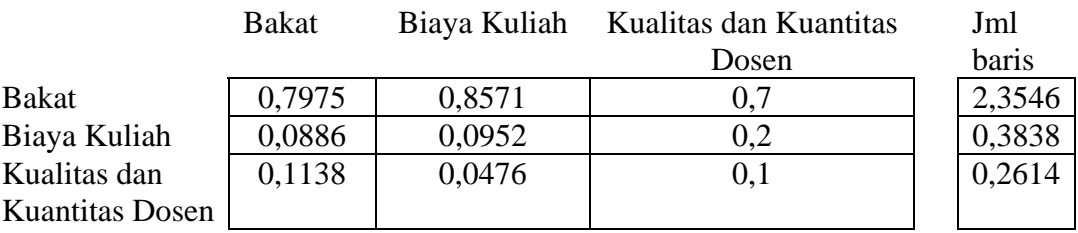

Selanjutnya, untuk menghitung prioritas kriteria digunakan rumus jumlah baris pada tabel 4.3 dibagi dengan banyak kriteria masukan (**dibagi dengan 3**). Hasilnya ditampilkan pada tabel 4.4.

# **Tabel 4.4. Nilai Prioritas Kriteria (konsisten)**

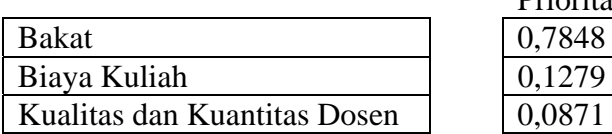

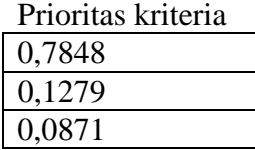

Langkah selanjutnya adalah menghitung nilai yang dimasukkan konsisten atau tidak konsisten dengan rumus mengalikan tiap elemen dengan nilai prioritas yang hasilnya ditampilkan pada tabel 4.5 dan tabel 4.6.

# **Tabel 4.5. Pengalian elemen dengan prioritas kriteria (konsisten)**

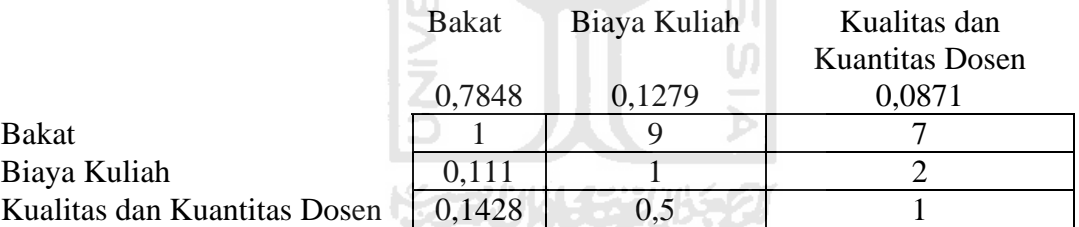

# **Tabel 4.6. Hasil Kali Tiap Elemen dengan Prioritas Kriteria (konsisten)**

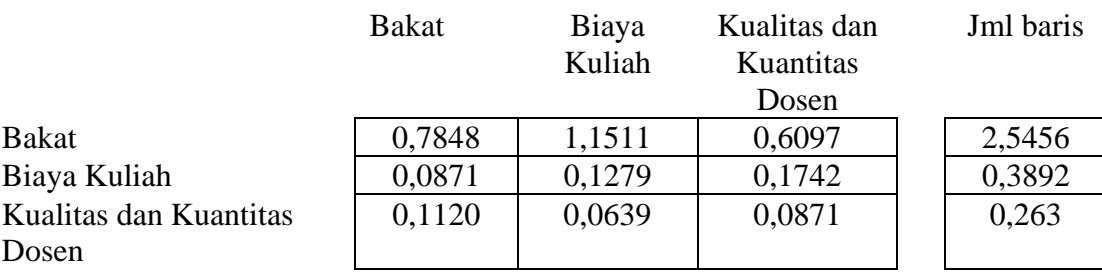

Kemudian menentukan lamda dengan rumus, jumlah baris pada tabel 4.6 dibagi dengan nilai prioritas pada tabel 4.4, hasilnya disajikan pada tabel 4.7.

**Tabel 4.7 Nilai pengalian elemen dengan prioritas kriteria (konsisten)** 

|                              | Jumlah baris | prioritas | lamda |
|------------------------------|--------------|-----------|-------|
| <b>Bakat</b>                 | 2,5456       | 0.7848    | 3,243 |
| Biaya Kuliah                 | 0.3892       | 0.1279    | 3,043 |
| Kualitas dan Kuantitas Dosen | 0.263        | 0.0871    | 3,019 |

 Dari tabel 4.7 di atas dapat dihitung nilai Lamda max, *CI*(*Consistency Index*) dan *CR*(*Consistency Ratio*) dengan rumus :

$$
∴ Landa max =
$$
\n
$$
\frac{\sum 1 \text{ and } n}{n} = \frac{(3,243 + 3,043 + 3,019)}{3} = \frac{3,101}{3}
$$
\n
$$
∴ C = \frac{lambda max - n}{n - 1} = \frac{(3,101-3)}{(3-1)} = 0,033
$$
\n
$$
∴ C = \frac{C}{RC} = \frac{0,033}{0.58} = 0,056
$$

Selama nilai CR tidak melebihi 10% atau 0,10 maka nilai yang diberikan dianggap konsisten. Karena nilai yang di nilai input kurang dari *Consistency Ratio***,** maka nilai pada matriks kriteria yang diberikan **konsisten**.

Setelah dihasilkan prioritas kriteria yang konsisten, langkah berikutnya menghitung prioritas program studi yang dipilih dengan memasukkan nilai pada masing-masing program studi untuk tiap kriteria, untuk itu pilihlah alternatif program studi yang diinginkan seperti pada gambar 4.20.

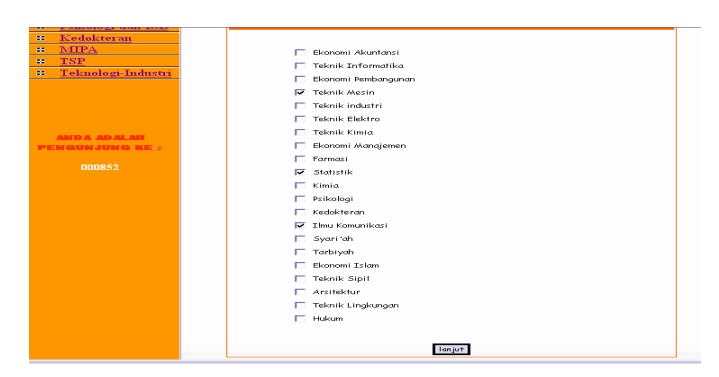

**Gambar 4.20** Memilih Alternatif Program Studi

Kemudian nilai input pada matrik perbandingan berpasangan terhadap bakat dapat dilihat pada gambar 4.21.

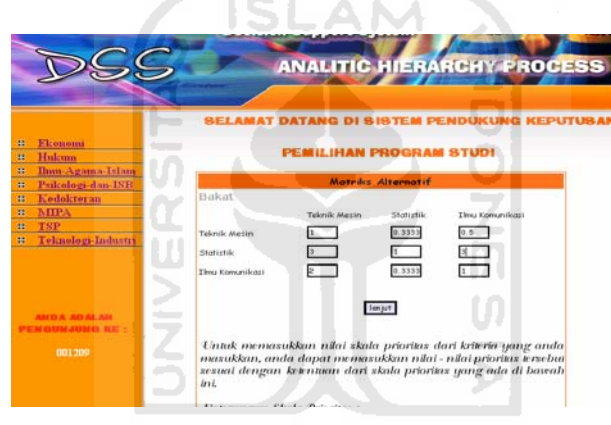

**Gambar 4.21** Masukan Nilai Pada Matrik Berpasangan Terhadap Bakat

Selanjutnya, nilai input pada matrik perbandingan berpasangan terhadap bakat dapat dilihat pada gambar 4.22.

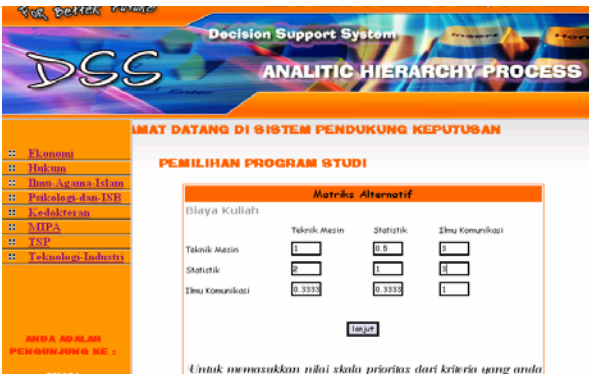

**Gambar 4.22** Masukan Nilai Pada Matrik Berpasangan Terhadap Biaya Kuliah

Khusus untuk pemilihan kriteria biaya kuliah, jika user memilih kriteria tersebut, sebelum user melakukan pengisian matrik, sebagai bahan pertimbangan disarankan melihat halaman help seperti yang ditunjukkan pada Gambar 4.23.

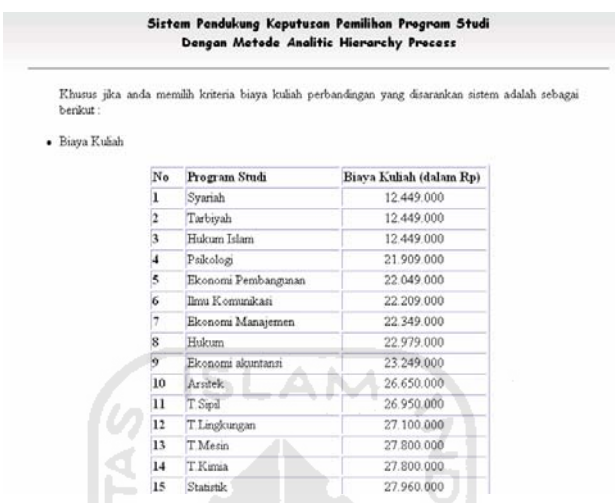

**Gambar 4.23** Tampilan Halaman Help Biaya Kuliah

Terakhir mengisi nilai input pada matrik perbandingan berpasangan terhadap bakat seperti dapat dilihat pada gambar 4.24.

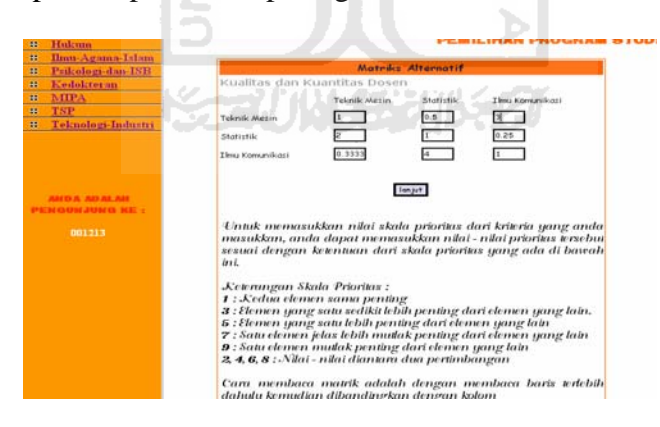

**Gambar 4.24** Masukan Nilai Pada Matrik Berpasangan Terhadap Kualitas dan Kuantitas Dosen

Dengan hitungan manual yang dilakukan sesuai dengan langkah-langkah penghitungan AHP, berikut adalah nilai prioritas masing-masing program studi berdasarkan kriteria, ditampilkan pada tabel 4.8.

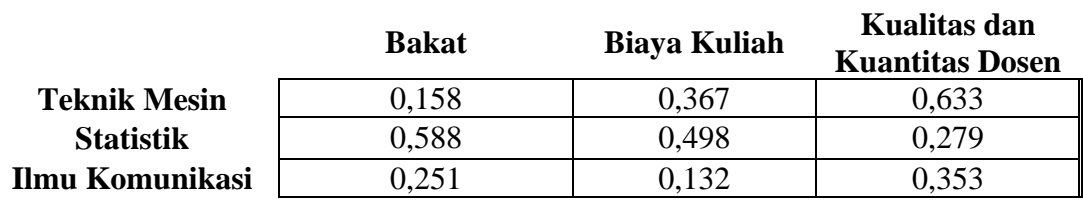

#### **Tabel 4.8. Nilai Kriteria Masing-masing Program Studi**

Akhirnya didapat hasil akhir seperti yang terlihat pada tabel 4.9

# **Tabel 4.9. Jumlah Prioritas Global Masing-masing Program Studi Pada Kasus 1**

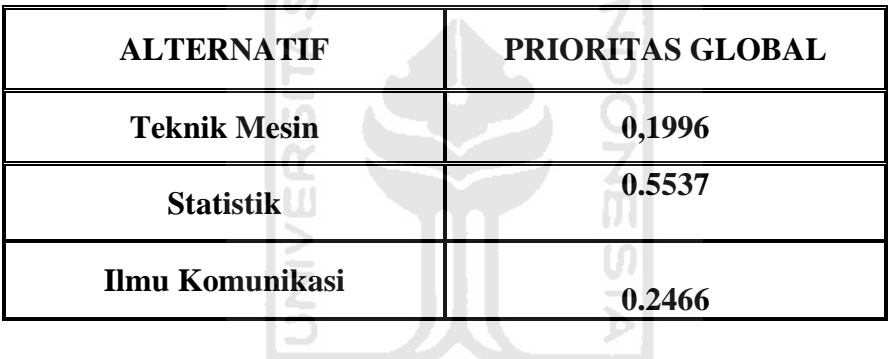

Berdasarkan bobot prioritas global yang didapat, maka program studi yang diprioritaskan untuk dipilih *user* adalah Statistik dengan total prioritas global 0.55377018, Seperti terlihat dalam Gambar 4.25.

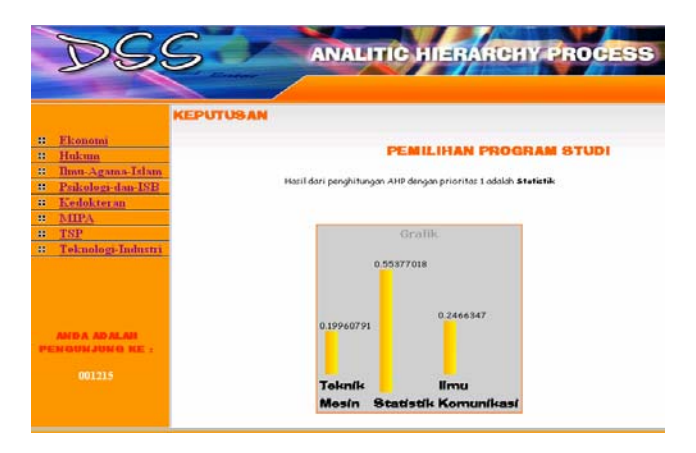

**Gambar 4.25.** Tampilan hasil perhitungan kasus 1

# **b. Tidak Konsisten**

Uji berikutnya dengan keadaan nilai input yang tidak konsisten dapat dilihat pada gambar 4.26.

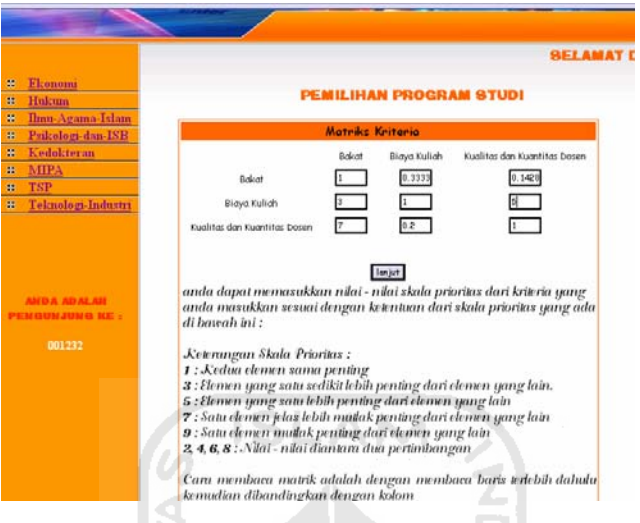

**Gambar 4.26** Nilai Input Nilai Kriteria Tidak Konsisten

Jika nilai yang dimasukkan tidak konsisten, maka akan keluar pesan seperti pada gambar 4.27.

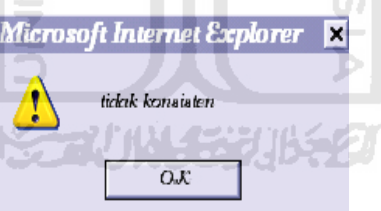

**Gambar 4.27** Pesan Apabila Nilai Yang Diisikan Tidak Konsisten

Untuk membuktikan hasil uji sistem diatas, dilakukan pula penghitungan secara manual. Dari hasil perhitungan tersebut, terbukti bahwa nilai yang di masukkan konsisten sesuai dengan hasil perhitungan oleh sistem. Perhitungan manual disajikan berikut ini:

|                        | <b>Bakat</b> | Biaya  | Kualitas dan           |
|------------------------|--------------|--------|------------------------|
|                        |              | Kuliah | <b>Kuantitas Dosen</b> |
| <b>Bakat</b>           |              | 0,333  | 0,1428                 |
| Biaya Kuliah           |              |        |                        |
| Kualitas dan           |              | 0.2    |                        |
| <b>Kuantitas Dosen</b> |              |        |                        |
| Jumlah kolom           |              | 1,533  | 6,142                  |

**Tabel 4.10. Nilai Input dan Penjumlahan Secara Kolom (tidak konsisten)** 

Setelah nilai input data tabel 4.10 di atas, dihasilkan nilai pembagian jumlah kolom yang rumusnya adalah masing-masing elemen pada tabel 4.10 di atas dibagi dengan jumlah masing-masing kolom, menghasilkan matrik baru seperti ditampilkan pada tabel 4.11.<br>
SLAM

Ж.

# **Tabel 4.11. Nilai Pembagian Elemen dengan Jumlah Kolom**

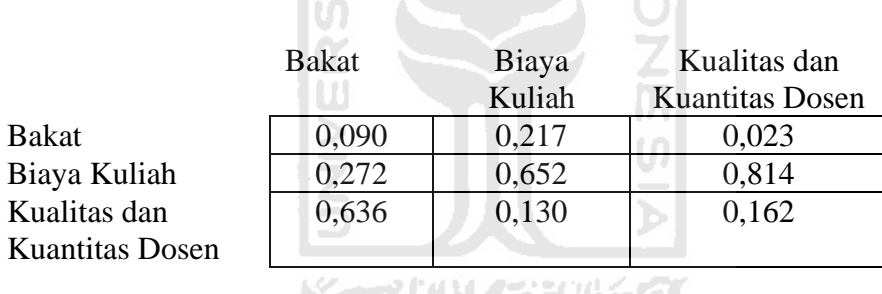

Kemudian jumlahkan baris matrik baru tersebut seperti yang ditampilkan pada tabel 4.12

## **Tabel 4.12. Nilai Penjumlahan Baris Matrik Baru**

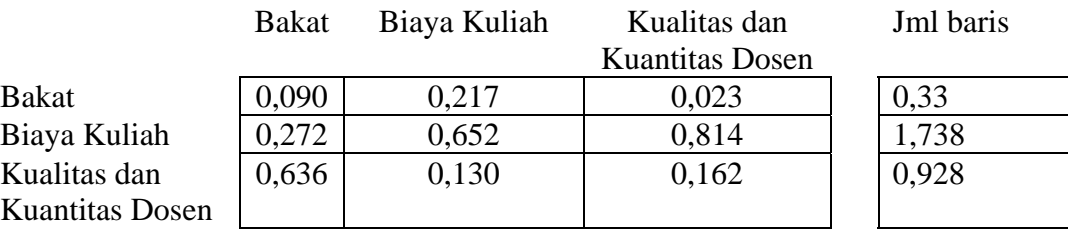

Selanjutnya, untuk menghitung prioritas kriteria digunakan rumus jumlah baris pada tabel 4.12 dibagi dengan banyak kriteria masukan (**dibagi dengan 3**). Hasilnya ditampilkan pada tabel 4.13.

# **Tabel 4.13. Nilai Prioritas Kriteria (konsisten)**

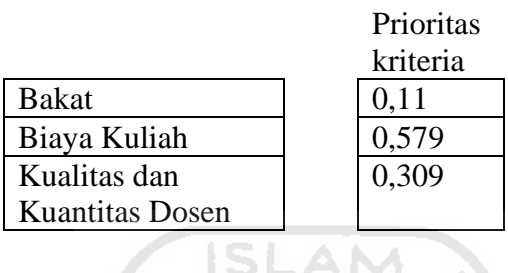

Langkah selanjutnya adalah menghitung nilai yang dimasukkan konsisten atau tidak konsisten dengan rumus mengalikan tiap elemen dengan nilai prioritas yang hasilnya ditampilkan pada tabel 4.14 dan tabel 4.15.

## **Tabel 4.14. Pengalian Elemen dengan Prioritas Kriteria(konsisten)**

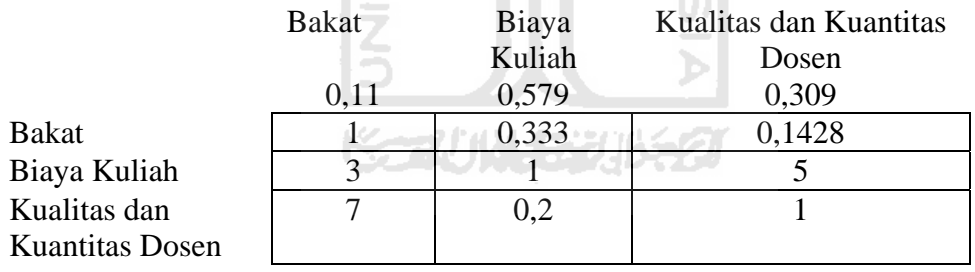

## **Tabel 4.15. Hasil Kali Tiap Elemen dengan Prioritas Kriteria(konsisten)**

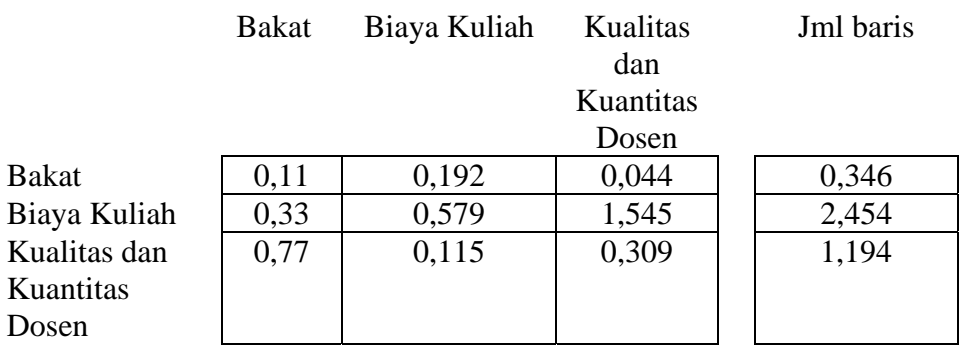

Kemudian menentukan lamda dengan rumus, jumlah baris pada tabel 4.15 dibagi dengan nilai prioritas pada tabel 4.13, hasilnya disajikan pda tabel 4.16.

**Tabel 4.16. Nilai Pengalian Elemen dengan Prioritas Kriteria (konsisten)** 

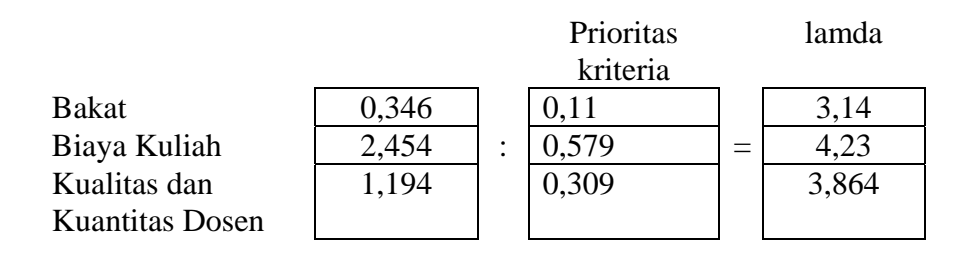

Dari tabel 4.16 di atas dapat dihitung nilai Lamda max, *CI*(*Consistency Index*) dan *CR*(*Consistency Ratio*) dengan rumus : 21

$$
∴ Lamba max =
$$
\n
$$
\frac{\sum 1 \text{and} \text{a}}{n} = \frac{(3, 14 + 4, 23 + 3, 864)}{3}
$$
\n
$$
∴ C = \frac{lambda max - n}{n - 1} = \frac{(3, 74 - 3)}{(3 - 1)} = 0,37
$$
\n
$$
∴ C = \frac{C}{RC} = \frac{1,169}{3} = 0,63
$$

$$
0{,}58
$$

Selama nilai CR tidak melebihi 10% atau 0,10 maka nilai yang diberikan dianggap konsisten. Karena nilai yang di nilai input lebih dari *Consistency Ratio***,**  maka nilai pada matriks kriteria yang diberikan **tidak konsisten**.

## **4.2.2.2 Kasus 2 menggunakan empat kriteria dan empat alternatif.**

Kriteria yang dipilih adalah bakat, minat, prospek kerja dan akreditasi seperti tampak pada gambar 4.28.

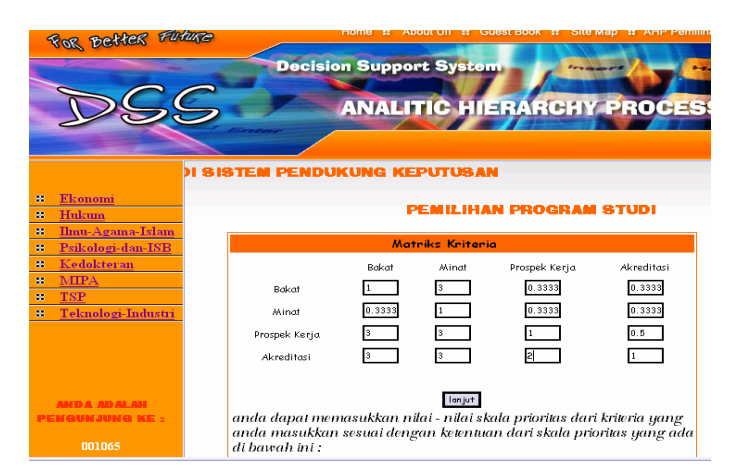

**Gambar 4.28.** Pengisian Matrik Kriteria

Setelah dihasilkan matrik kriteria konsisten, langkah berikutnya adalah memasukkan nilai pada masing-masing program studi untuk tiap kriteria. Matrik yang harus diisi disesuaikan dengan banyaknya kriteria yang dipilih, semakin banyak kriteria, semakin banyak pula matrik yang harus diisi, karena dipilih sebanyak 4 kriteria, maka banyaknya matrik yang harus diisi adalah 4 matriks. Nilai input pada matrik perbandingan berpasangan terhadap bakat dapat dilihat pada gambar 4.29.

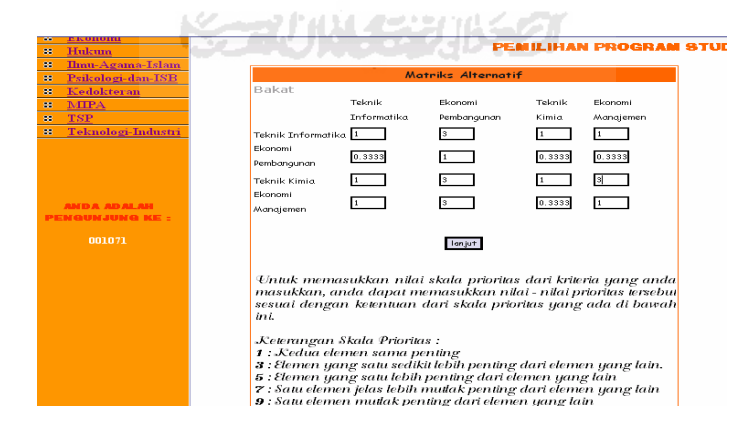

**Gambar 4.29.** Input Matrik Perbandingan Berpasangan Terhadap Kriteria Bakat

Nilai input pada matrik perbandingan berpasangan terhadap minat dapat dilihat pada gambar 4.30

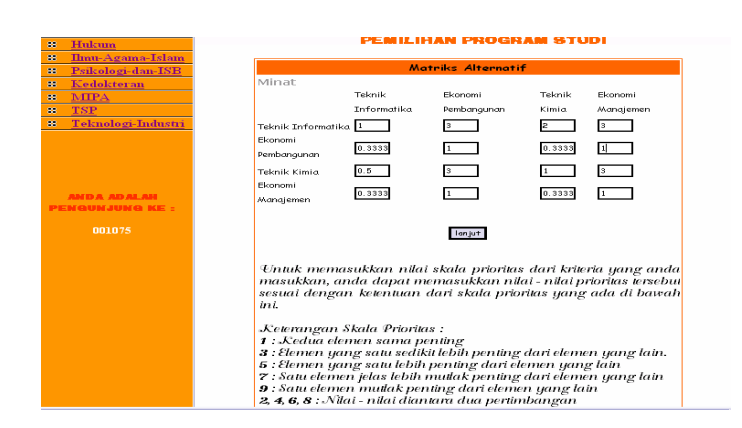

**Gambar 4.30.** Input Matrik Perbandingan Berpasangan Terhadap Kriteria Minat

Nilai input pada matrik perbandingan berpasangan terhadap prospek kerja

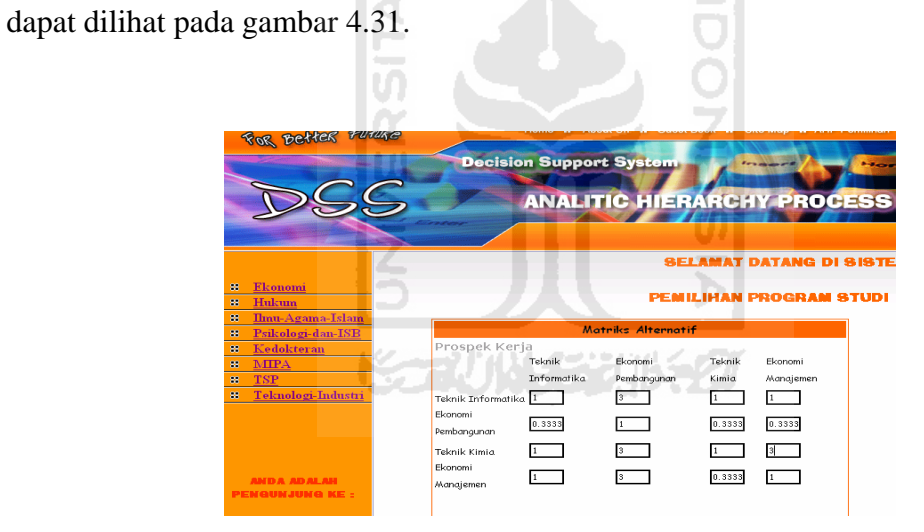

**Gambar 4.31.** Input Matrik Perbandingan Berpasangan Terhadap Kriteria Prospek Kerja

Nilai input pada matrik perbandingan berpasangan terhadap akreditasi dapat dilihat pada gambar 4.32.

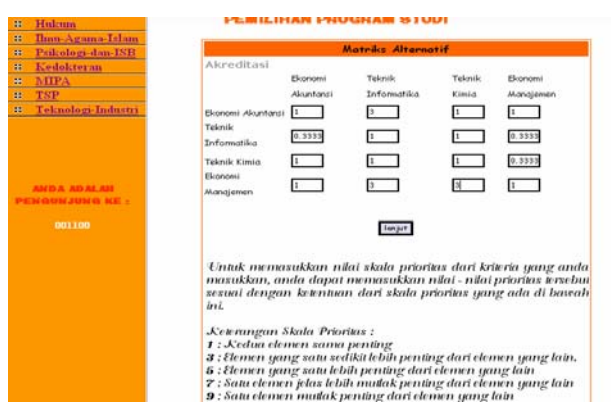

**Gambar 4.32.** Input Matrik Perbandingan Berpasangan Terhadap Kriteria

Akreditasi

Pada uji coba kasus ini, nilai bobot prioritas sebagai berikut:

• T.Informatika :  $0.17804081$ • T.Kimia : 0.28631597 • Ekonomi Manajemen : 0.28631597 • Ekonomi Akuntansi : 0.31097658

Berdasarkan bobot prioritas global yang didapat, maka program studi yang diprioritaskan untuk dipilih *user* adalah Ekonomi Akuntansi dengan total prioritas global 0.31097658. Seperti terlihat pada Gambar 4.33.

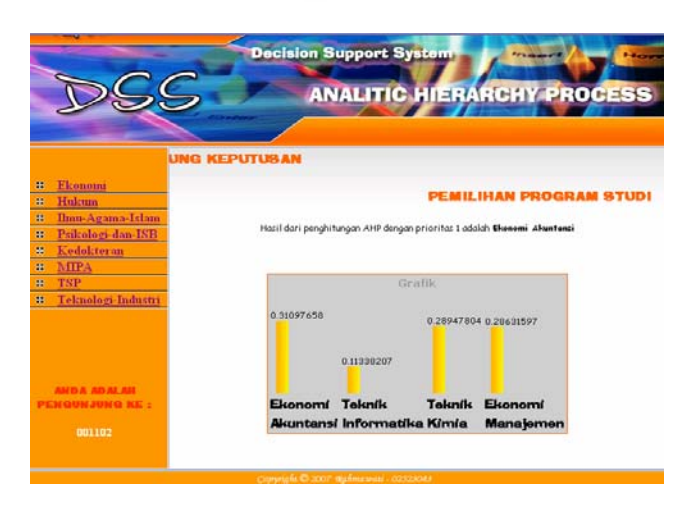

**Gambar 4.33.** Tampilan Hasil Perhitungan Kasus 2

#### **4.2.2.3 Kasus 3 menggunakan lima kriteria dan lima alternatif.**

Kriteria yang dipilih adalah kemampuan, bakat, minat, prospek kerja, akreditasi dan fasilitas pendidikan seperti tampak pada gambar 4.34.

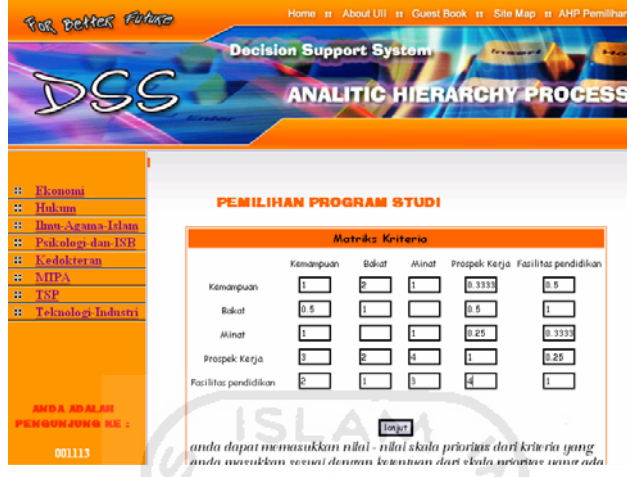

**Gambar 4.34.** Pengisian Matrik Kriteria

Setelah dihasilkan matrik kriteria konsisten, langkah berikutnya adalah memasukkan nilai pada masing-masing program studi untuk tiap kriteria. Matrik yang harus diisi disesuaikan dengan banyaknya kriteria yang dipilih, semakin banyak kriteria, semakin banyak pula matrik yang harus diisi, karena dipilih sebanyak 5 kriteria, maka banyaknya matrik yang harus diisi adalah 5 matriks. Nilai input pada matrik perbandingan berpasangan terhadap kemampuan dapat dilihat pada gambar 4.35.

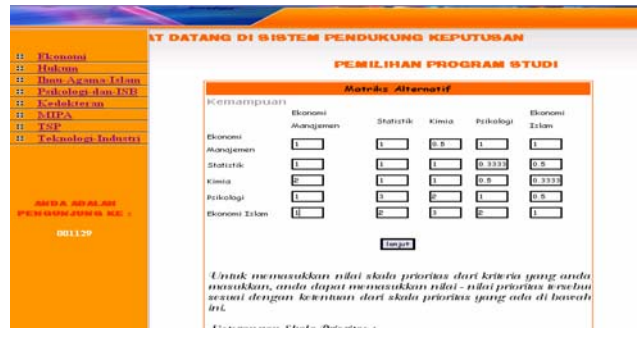

**Gambar 4.35.** Input Matrik Perbandingan Berpasangan Terhadap Kriteria Kemampuan

Kemudian, memasukkan nilai pada matrik perbandingan berpasangan terhadap bakat. Nilai input pada matrik perbandingan berpasangan terhadap bakat dapat dilihat pada gambar 4.36.

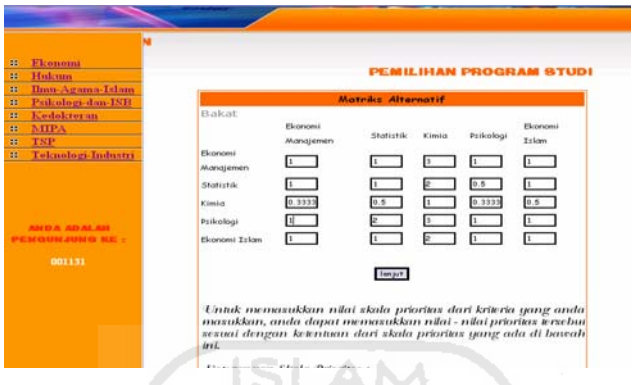

**Gambar 4.36.** Input Matrik Perbandingan Berpasangan Terhadap Kriteria Bakat

Selanjutnya, Nilai input pada matrik perbandingan berpasangan terhadap minat dapat dilihat pada gambar 4.37

۲

|                                |                |                                                                  |                              |        |           | <b>BELAMAT DATANG DI SISTEM PEND</b> |
|--------------------------------|----------------|------------------------------------------------------------------|------------------------------|--------|-----------|--------------------------------------|
| Elconomi<br>a.                 |                |                                                                  |                              |        |           |                                      |
| Hulaum<br>m                    |                |                                                                  |                              |        |           | <b>PEMILIHAN PROGRAM STUDI</b>       |
| <b>Ilmn-Agama-Islam</b><br>as. | ř              |                                                                  | <b>New Artists Associate</b> |        |           |                                      |
| Paikologi-dan-ISB<br>×         |                |                                                                  | <b>Matelie Alternatif</b>    |        |           |                                      |
| Kedokteran<br>38               | Ninat          |                                                                  |                              |        |           |                                      |
| MIPA<br>a.                     |                | Ekonomi                                                          | Shatistik                    | Kimia. | Prikologi | Ekonomi                              |
| TSP<br>m                       | Ekonomi        | Manajemen                                                        |                              |        |           | Telem                                |
| Teknologi-Industri<br>a.       | Manajemen      |                                                                  |                              | 0.5    | 0.5       | $0.5 -$                              |
|                                |                |                                                                  |                              |        |           |                                      |
|                                | Statistik      |                                                                  |                              |        | 0.5       |                                      |
|                                | <b>Minnium</b> |                                                                  |                              |        |           | 0.5                                  |
|                                | Psikologi      |                                                                  |                              |        |           |                                      |
|                                | Ekonomi Trlom  |                                                                  |                              |        | в         | 1                                    |
|                                |                |                                                                  |                              |        |           |                                      |
| 001139                         |                |                                                                  |                              |        |           |                                      |
|                                |                |                                                                  | Tempor.                      |        |           |                                      |
|                                |                |                                                                  |                              |        |           |                                      |
|                                |                | Untuk memasukkan nilai skala prioritas dari kriteria yang anda   |                              |        |           |                                      |
|                                |                | mazukkan, anda dapat memasukkan nilai - nilai prioritas tersebui |                              |        |           |                                      |
|                                | In L.          | sesuai dengan ketentuan dari skala prioritas yang ada di bawah   |                              |        |           |                                      |
|                                |                |                                                                  |                              |        |           |                                      |
|                                |                | Kelesromovan Skala Princisco -                                   |                              |        |           |                                      |

**Gambar 4.37.** Input Matrik Perbandingan Berpasangan Terhadap Kriteria Minat

Nilai input pada matrik perbandingan berpasangan terhadap prospek kerja dapat dilihat pada gambar 4.38.

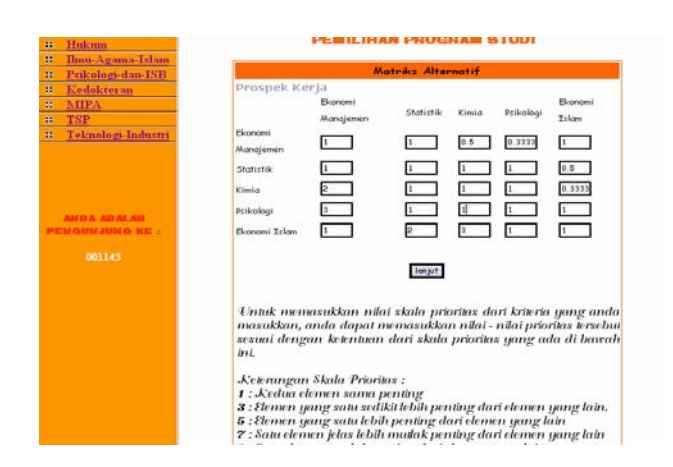

**Gambar 4.38.** Input Matrik Perbandingan Berpasangan Terhadap Kriteria

Prospek Kerja

Nilai input pada matrik perbandingan berpasangan terhadap fasilitas pendidikan dapat dilihat pada gambar 4.39

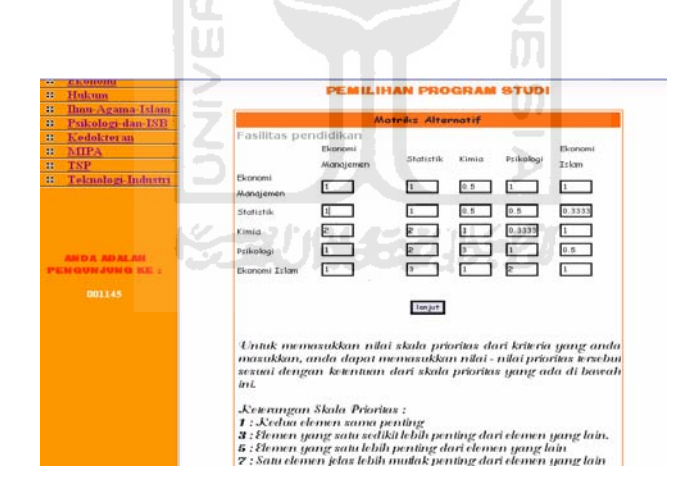

**Gambar 4.39.** Input Matrik Perbandingan Berpasangan Terhadap Kriteria Fasilitas Pendidikan

Pada uji coba kasus ini, didapat nilai bobot prioritas sebagai berikut:

- Statistika : 0.14088223
- Ekonomi Manajemen : 0.16534075
- Kimia : 0.17859387

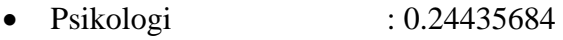

• Ekonomi Islam : 0.2707422

Berdasarkan bobot prioritas global yang didapat, maka program studi yang diprioritaskan untuk dipilih *user* adalah Ekonomi Islam dengan total prioritas global 0.2707422. Seperti terlihat pada Gambar 4.40.

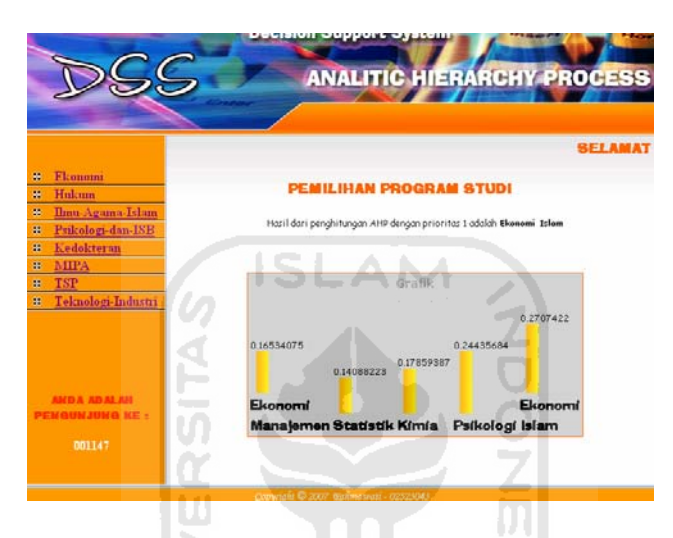

**Gambar 4.40.** Tampilan hasil perhitungan kasus 3

# **4.2.2.4 Kasus 4 menggunakan enam kriteria dan enam alternatif.**

Kriteria yang dipilih adalah kemampuan, bakat, minat, akreditasi, fasilitas pendidikan, dan kualitas dan kuantitas dosen, seperti tampak pada gambar 4.41

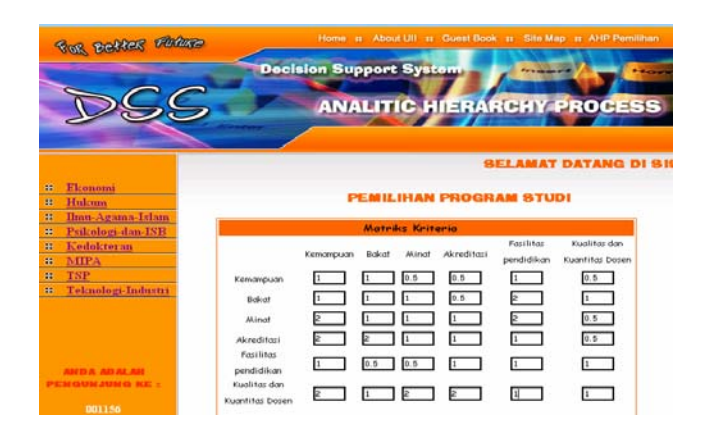

**Gambar 4.41.** Pengisian Matrik Kriteria

Setelah dihasilkan matrik kriteria konsisten, langkah berikutnya adalah memasukkan nilai pada masing-masing program studi untuk tiap kriteria. Matrik yang harus diisi disesuaikan dengan banyaknya kriteria yang dipilih, semakin banyak kriteria, semakin banyak pula matrik yang harus diisi, karena dipilih sebanyak 6 kriteria, maka banyaknya matrik yang harus diisi adalah 6 matriks. Nilai input pada matrik perbandingan berpasangan terhadap kemampuan dapat dilihat pada gambar 4.42.

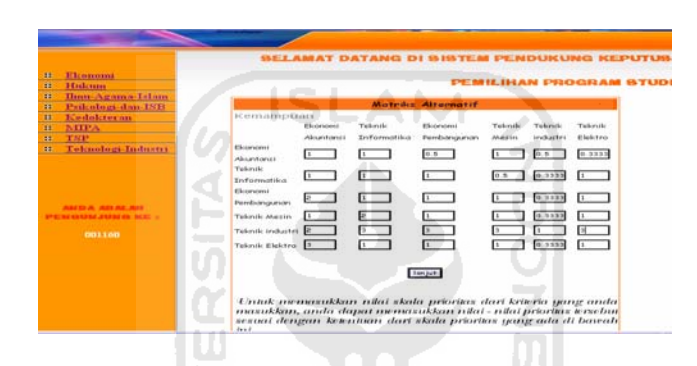

**Gambar 4.42.** Input Matrik Perbandingan Berpasangan Terhadap Kriteria

Kemampuan

Nilai input pada matrik perbandingan berpasangan terhadap bakat dapat dilihat pada gambar 4.43.

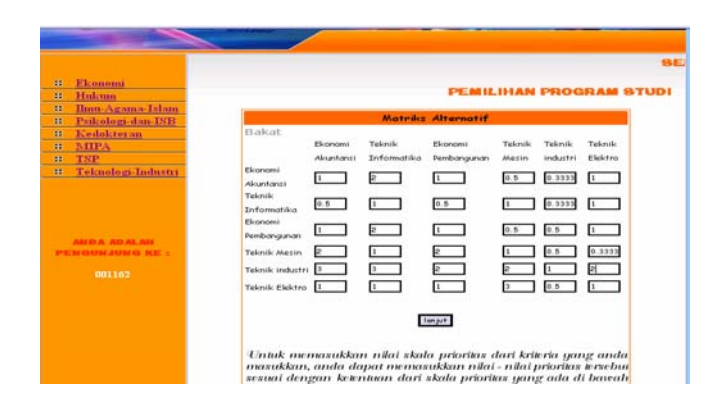

**Gambar 4.43.** Input Matrik Perbandingan Berpasangan Terhadap Kriteria Bakat

Nilai input pada matrik perbandingan berpasangan terhadap minat dapat dilihat pada gambar 4.44.

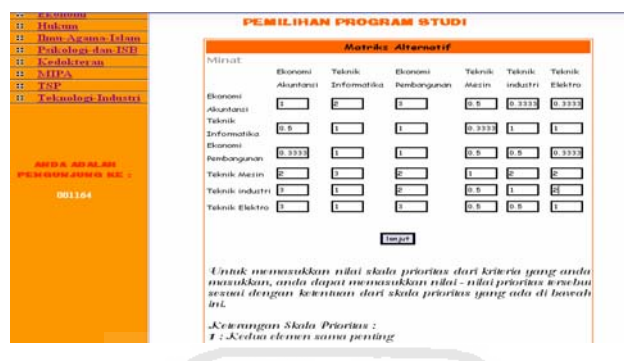

**Gambar 4.44.** Input Matrik Perbandingan Berpasangan Terhadap Kriteria Minat

Nilai input pada matrik perbandingan berpasangan terhadap akreditasi dapat dilihat pada gambar 4.45. a na

| <b>NEEPA</b><br>22<br>TNP<br>11<br>Telinologi-Industri<br>$\mathbf{H}$<br><b>DOXXAS</b> | <b>Elizabeth Control</b><br>Alisantonici<br>Teknik<br>Informatika<br>Elizabeth<br><b>Deredistributes</b><br>Teknik Menin<br>Teknik smbatri<br>Takitik Elaktro | <b>Electronical</b><br>Absorbings to<br>π<br>0.87 | <b>Telember</b><br>Information<br>$\mathbf{r}$<br>0.5 | Elementers<br>Perrésorsponser<br>H.<br>ΓŦ                                                                                                    | Takrolic<br>Ahabita awa<br>(0, 5)<br>0.9933<br>49. 19 9. 9.<br>0.8883 | <b>Telerally</b><br>seudoankes.<br>π<br>0.3333<br>to m<br>0.8<br>D/R | <b>Turkersthe</b><br><b>El Back: 6 pres</b><br>(0, 0)<br>0.9893 |
|-----------------------------------------------------------------------------------------|----------------------------------------------------------------------------------------------------|---------------------------------------------------|-------------------------------------------------------|----------------------------------------------------------------------------------------------------|-----------------------------------------------------------------------|----------------------------------------------------------------------|-----------------------------------------------------------------|
|                                                                                         | les.<br>Kemmingan Skala Prioritus :                                                                                                    |                                                   | <b>1 : Kedua elemen sama penting</b>                  | <b>Temport</b><br>4/ntak memandkkan nilai skala prioritas dari kriteria yang anda<br>manakkan, anda dapat memanakkan nilai - nilai prioriwa ierebui<br>sexual dengan keteritaan dari skala prioritas yang ada di bawah<br>It : Eleccion contar sector seed thit le bills percetions dari eleccion contar la tric.<br><b>6 : Elemen gang satu lebih penting dari elemen gang lain</b><br>7 : Sancelerner jelen letth makek penthor dari elemen parar letn<br><b>D</b> : Satu elemen mullak penting dari elemen yang lain<br>2, 4, 6, 8 : Nikai - mikai diamana dua pertimbangan |                                                                       |                                                                      |                                                                 |

**Gambar 4.45.** Input Matrik Perbandingan Berpasangan Terhadap Kriteria Akreditasi

Nilai input pada matrik perbandingan berpasangan terhadap fasilitas pendidikan dapat dilihat pada gambar 4.46.

|                                                                                                    | <b>JTUSAN</b>                                                                                                    |                                                                      |                                                       |                                                                                                    |                                     |                                        |                                                               |  |
|----------------------------------------------------------------------------------------------------|----------------------------------------------------------------------------------------------------|----------------------------------------------------------------------|-------------------------------------------------------|----------------------------------------------------------------------------------------------------|-------------------------------------|----------------------------------------|---------------------------------------------------------------|--|
| Ekonomi<br><b>H</b><br>Hukum<br>æ<br><b>Bian-Agama-Islam</b><br>u<br>Prikologi-dan-ISB<br>m                    | <b>PEMILIHAN PROGRAM STUDI</b><br><b>Matriks Alternatif</b>                                                                                                    |                                                                      |                                                       |                                                                                                    |                                     |                                        |                                                               |  |
| Kedokteran<br><b>BK</b><br>MIPA.<br>æ<br>TSP<br>×<br>Teknologi-Industri<br>车<br><b>AMD A AD ALAH</b><br>001168 | Fasilitas pendidikan<br>Elizabeth L<br>Alexandranci<br>Teknik<br>Informatika<br>Ekonomi<br>Pembangunan<br><b>Teknik Mesin</b><br>Teknik industri<br><b>Teknik Elektro</b> | Ekonomi<br>Akuntansi<br>$\mathbb{R}$<br>0.5<br>0.5<br>0.5<br>$0.5 -$ | Teknik<br>Informatika<br>0.3333<br>0.5<br>0.3333<br>1 | Ekonomi<br>Pembangunan<br>$\overline{\phantom{a}}$<br>1.7.7.7<br>1.11<br>Б<br>$\sim$<br><b>Temport</b><br>Untuk memasukkan nilai skala prioritas dari kriteria yang anda | Telenik<br><b>Mezin</b><br>0.5<br>Ħ | Teknik<br>industri<br>0.3333<br>0.3333 | <b>Televile</b><br>Elektro<br>$1 - 1$<br>0.5<br>0, 5<br>$1 -$ |  |

**Gambar 4.46.** Input Matrik Perbandingan Berpasangan Terhadap Kriteria Fasilitas Pendidikan

Nilai input pada matrik perbandingan berpasangan terhadap kualitas dan

Z

kuantitas dosen dapat dilihat pada gambar 4.47.

|                               |                                    |            |                              | <b>SELAMAT DATANG DI SISTEM PENI</b> |               |              |         |
|-------------------------------|------------------------------------|------------|------------------------------|--------------------------------------|---------------|--------------|---------|
| <b>H</b> conomi               |                                    |            |                              |                                      |               |              |         |
| Hukmun.                       |                                    |            |                              | PEMILIHAN PROGRAM STUDI              |               |              |         |
| <b>Bon-Agama</b> Islam        |                                    |            |                              |                                      |               |              |         |
| Psilcologi-dan-ISB            |                                    |            |                              | <b>Matriks Alternatif</b>            |               |              |         |
| Kedekteran                    |                                    |            | Kualitas dan Kuantitas Dosen |                                      |               |              |         |
| MIPA                          |                                    | Ekonomi    | Teknik                       | Elionomi                             | <b>Teknik</b> | Telerville   | Teknik  |
| TSP                           |                                    | Alcuntanci | Informatika                  | Pembangunan                          | Akazim        | industri     | Elektro |
| Teknologi-Industri            | <b>Planetwork</b><br>Alexandrancia |            |                              |                                      | 0.3333        | $\mathbf{E}$ | 0.5     |
|                               | <b>Televile</b>                    | 0.5        | $\sqrt{1}$                   | 0.5                                  | 0.8           | 0.3333       | 0.5     |
|                               | Informatika                        |            |                              |                                      |               |              |         |
|                               | Elepricinal.<br>Pembangunan        |            |                              |                                      |               |              | 0.3333  |
| <b>BACK A BACK ALL MILL</b>   |                                    |            |                              |                                      |               |              |         |
| <b>COMPRESSION OF HERE II</b> | Teknik Mesin                       |            |                              |                                      |               | 0.3333       | 0.5     |
| 001170                        | Televili: industri II              |            |                              |                                      |               |              | Е       |
|                               | Teknik Elektro                     |            |                              |                                      |               | 体书           | п       |

**Gambar 4.47.** Input Matrik Perbandingan Berpasangan Terhadap Kriteria Kualitas dan Kuantitas Dosen

Pada uji coba kasus ini, didapat nilai bobot prioritas sebagai berikut:

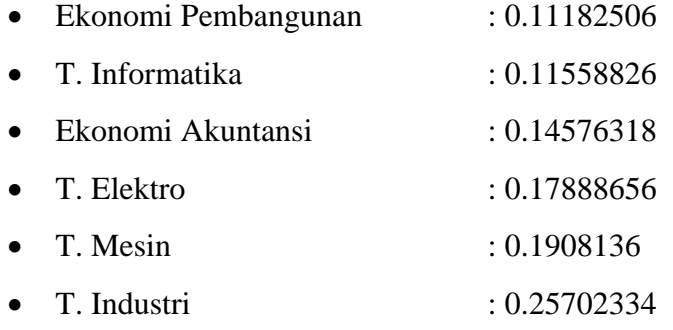

Berdasarkan bobot prioritas global yang didapat, maka program studi yang diprioritaskan untuk dipilih *user* adalah Teknik Lingkungan Industri dengan total prioritas global 0.25702334. Seperti terlihat pada Gambar 4.48.

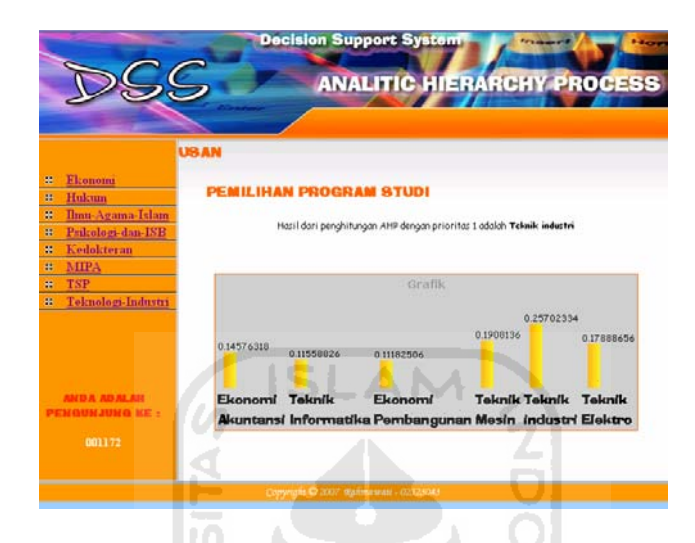

**Gambar 4.48.** Tampilan Hasil Perhitungan Kasus 4

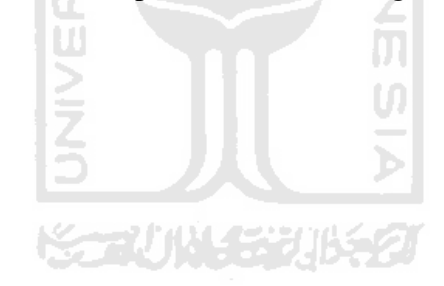

# **BAB V**

# **PENUTUP**

# **5.1 Kesimpulan**

Setelah dilakukan pengujian pada program aplikasi yang telah dibuat, maka dapat diambil kesimpulan bahwa :

- 1. Aplikasi ini dapat memberikan informasi bagi calon mahasiswa mengenai program studi yang ada di Universitas Islam Indonesia.
- 2. Metode AHP dapat diimplementasikan sebagai sistem pendukung keputusan yang membantu dalam penentuan pemilihan program studi.
- 3. Matrik dikatakan konsisten jika *Consistency Ratio* lebih dari 0,1 dan dikatakan tidak konsisten jika nilai *Consistency Ratio* lebih dari 0,1.
- 4. Untuk pengisian kriteria biaya kuliah sebaiknya dapat diambil otomatis dari database.

# **5.2 Saran**

 Berdasarkan pada pengujian yang dilakukan terhadap program aplikasi ini, program perlu dikembangkan lagi agar kinerja program dapat lebih baik. Berikut beberapa saran yang dapat diperhatikan dalam pengembangan sistem :

- 1. Sistem sebaiknya selalu di *update* setiap hari agar selalu menampilkan informasi terbaru dari Univeritas Islam Indonesia.
- 2. Hendaknya sistem pendukung keputusan Program Studi tidak hanya diperuntukkan bagi strata 1, tetapi juga untuk D3 dan Pasca Sarjana.
- 3. Hendaknya untuk kriteria yang nilainya tetap dapat dibuat otomatis diakses dari database, sehingga mempermudah user ketika memakai sistem.
- 4. Hendaknya sistem ini lebih dilengkapi lagi dengan informasi yang lebih akurat mengenai program studi yang tersedia di Universitas Islam Indonesia sebagai bahan acuan pertimbangan user dalam pengisian nilai

perbandingan antar kriteria dan antar alternatif sehingga user benar-benar mendapatkan kepuasaan atas pilihannya.

5. Untuk mendapatkan hasil yang maksimal maka diharapkan pengguna perangkat lunak ini yang masih pemula atau kurang mengerti tentang penggunaan perangkat lunak ini sebaiknya didampingi oleh orang yang benar-benar mengerti tentang perangkat lunak ini terutama dalam pengisian nilai perbandingan antar kriteria dan antar alternatif.

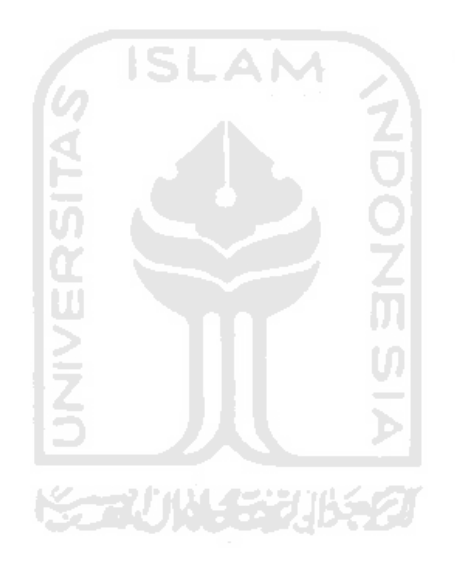

# **DAFTAR PUSTAKA**

- [DIN04] Dinarga, M Sinar. *Jurusan Apa Buat Kamu?*, Edisi Revisi, Yogyakarta : Andi offset, 2004.
- [HAR07] Hartini. *Diktat Kuliah Sistem Pendukung Keputusan*, Palembang : Fakultas Ilmu Komputer UNSRI, 2007.
- [MAD04] MADCOMS*. Seri panduan Desain Web Macromedia Dreamweaver MX 2004*. Yogyakarta : Penerbit ANDI, 2004.
- [NUG04] Nugroho, Bunafit. 2004. *PHP & mySQL Dengan Editor Dreamwaver MX.* Yogyakarta : Penerbit ANDI.
- [RAH01] Rahadyan. *E-commerce dengan Linux*. Jakarta : Nurul Fikri Komputer dan Statistic, 2001.
- [SET06] Setiawan, I Komang Hendra. 2006. *Rancang Bangun Sistem Pendukung Keputusan Pemilihan Handphone Dengan Metode Analytical Hierarchy Process*, Skripsi, tidak diterbitkan. Surabaya : Jurusan Sistem Informasi Sekolah Tinggi Manajemen & Teknik Komputer Surabaya.